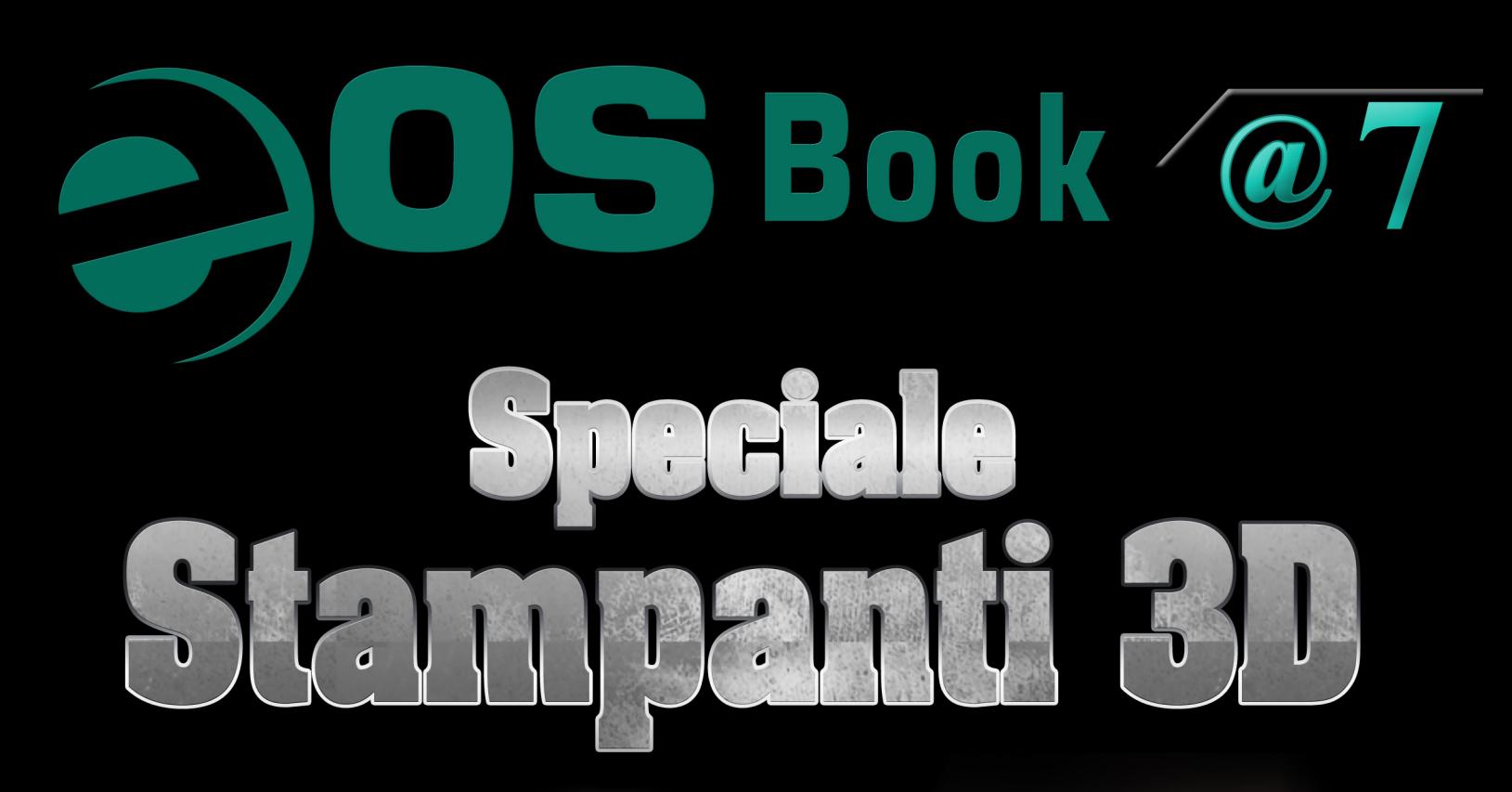

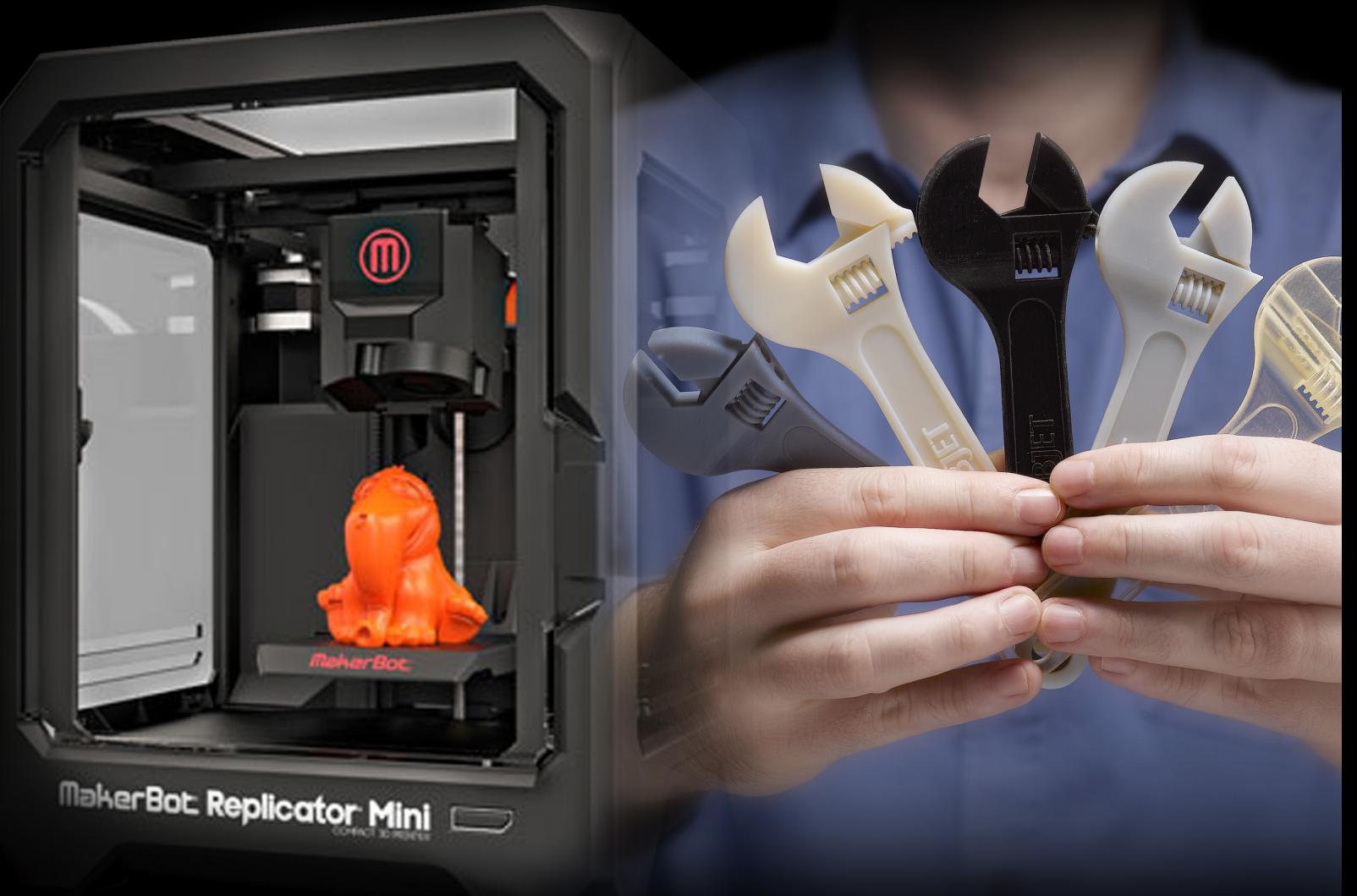

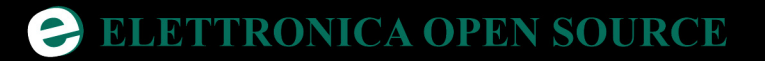

# Speciale Stampanti 3D

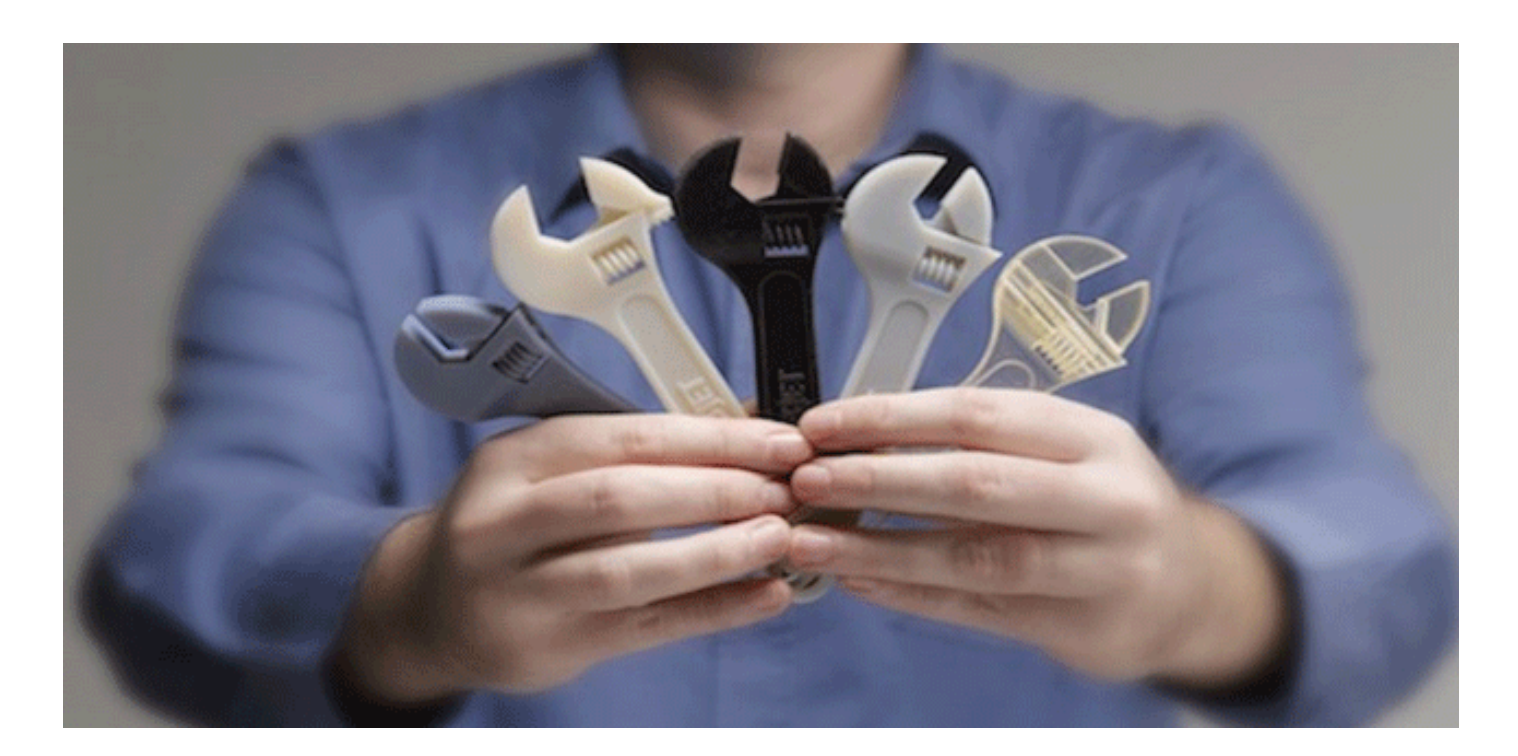

## 3D Printing – Introduzione

a meccatronica, ed in particolar modo la<br> **Digital Fabrication**, è un campo molto<br>
meno recente di quanto la gente sia portata **Digital Fabrication**, è un campo molto a credere.

Da alcuni decenni, infatti, tantissimi oggetti di uso comune vengono prodotti in fabbrica per mezzo di grandi macchinari a controllo numerico (CNC) come torni, fresatrici, macchine per taglio e punzonatura etc, e sono, in genere, costose ed ingombranti. Ovviamente, come accade per qualunque settore (specie quelli in cui intervengono i computer), finchè una data tecnologia resta appannaggio del solo ambito industriale, l'idea che se ne fa il grande pubblico è quella di qualcosa di molto recente e pionieristico.

Una di queste presunte "**nuovissime tecnologie**", in realtà già risalente agli **anni '80** ed impiegata finora solamente nelle industrie, sta approdando da poco nelle nostre case. E come per il fenomeno **[Arduino](http://it.emcelettronica.com/category/arduino)**, sta suscitando pian piano l'interesse non solo degli addetti ai lavori ma anche della gente comune. Stiamo parlando della **[Stampa 3D](http://it.wikipedia.org/wiki/Stampa_3D)**, ovvero di un processo mediante il quale è possibile realizzare fisicamente in modo additivo un oggetto tridimensionale generato al computer.

Guardando al risultato finale, fin qui nulla di concettualmente nuovo, si tratta in fondo di una delle tante macchine CNC che porta da un modello

digitale ad un oggetto fisico.

E allora cosa c'è di effettivamente innovativo? Perchè un tale macchinario dovrebbe entrare a far parte della vita quotidiana della gente quando ci sono già l'industria e le sue macchine ad hoc per questo tipo di operazioni?

Nel corso di questo ed altri articoli cercheremo di dare delle risposte a queste domande, che vedremo non investono solo la sfera della tecnologia in questione quanto piuttosto il cambiamento che essa potrebbe comportare nel comune modo di concepire un "prodotto".

**E nello spirito open che contraddistingue il nostro gruppo di EOS**, ho pensato che una buona occasione per avvicinarci insieme a questo nuovo mondo senza affrontarne solo gli aspetti teorici sia vedere da vicino come è fatta e come lavora una stampante 3D in carne ed ossa (o meglio, elettronica e meccanica). Essendone divenuto da poco un felice possessore (è un kit da montare, con una miriade di pezzi…), vorrei pertanto condividere con voi l'assemblaggio, la messa a punto ed il suo collaudo finale, scrivendo un relativo articolo al termine di ogni fase, come una sorta di diario di viaggio.

Se ho anche solo parzialmente stuzzicato la vostra curiosità, seguitemi in questo stimolante viaggio!

#### **FABBRICAZIONE CNC VS STAMPA 3D**

Vediamo di capire innanzitutto le principali differenze tra una fabbricazione mediante **macchina CNC** ed una **stampa in 3D**.

Nel fabbricare un pezzo di un prodotto (o il prodotto intero), una tipica **lavorazione CNC** prevede in genere il passaggio di un blocco di materiale grezzo o parzialmente lavorato attraverso una macchina controllata da un computer e specifica per un determinato compito. Un tornio deve scavare in rotazione, una fresatrice deve modellare, un trapano deve bucare, una troncatrice deve tagliare. Il fattore comune tra queste macchine è che esse lavorano in modo **sottrattivo**, ovvero partendo dal blocco "informe" e ricavando, appunto, la forma o le caratteristiche della forma volute.

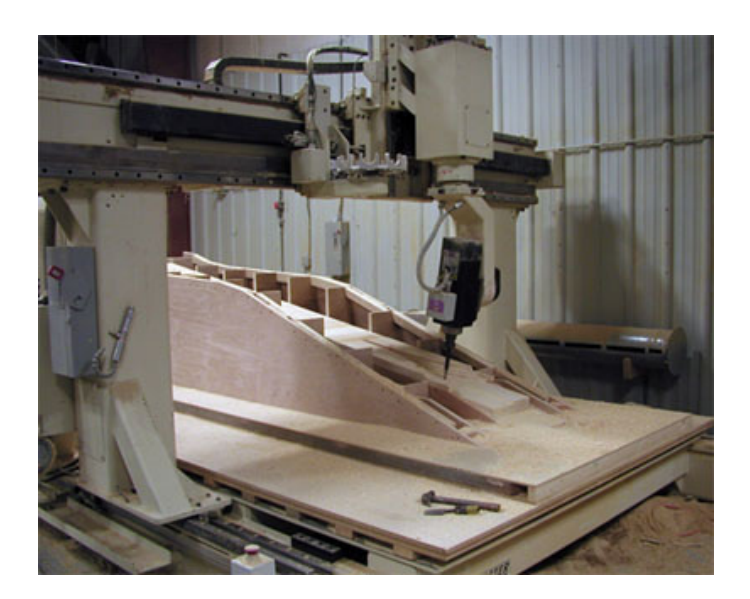

Chiaramente macchinari di questo tipo, spesso da porre in serie nel workflow pianificato, si prestano principalmente ad essere impiegati in officine con spazi ampi, rumorosi, dove la lavorazione produce scarti e l'aria che si respira ha il perenne sapore di grasso e trucioli di vario genere. Per non parlare del fatto che ambienti di questo tipo implicano anche un certo grado di pericolosità.

Insomma, salvo eccezioni, queste macchine non le si mette di solito dentro casa.

La Stampa 3D può essere invece considerata la forma "duale e pulita" della lavorazione CNC. Benchè la storia ed i brevetti di questa tecnologia presentino diverse varianti nei metodi di lavorazione impiegati, è oggi diffusa la **modalità additiva a fusione di polimero**, ovvero quella in cui non si parte da un blocco di materiale da scolpire o modellare (ovvero a cui "togliere" il materiale non necessario) ma piuttosto nella

quale si deposita opportunamente il materiale nella quantità e nella forma desiderata in modo da ottenere il pezzo a partire da zero.

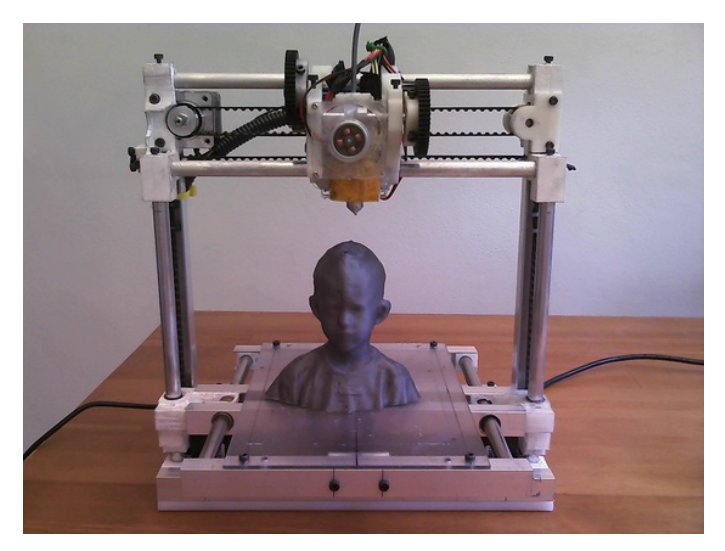

Il principio è semplice: si prende un materiale dalle caratteristiche plastiche e lo si scioglie facendolo sgorgare da un ugello (l'"estrusore") che viene spostato elettronicamente su un piatto di stampa, in base ad un programma che viene gestito da computer; poi, una volta raffreddatosi, il materiale deposto si rapprende nella forma desiderata dando origine al pezzo vero e proprio. Questa tecnica viene detta **FFF**, acronimo per **Fused Filament Fabrication** (o anche **FDM, Fused Deposition Modeling**), che indica per l'appunto la lavorazione mediante fusione di un filamento plastico con successiva deposizione nello spazio tridimensionale di stampa. Vediamo nei dettagli l'intero processo.

#### **STEP 1 – MODELLAZIONE AL COMPUTER:**

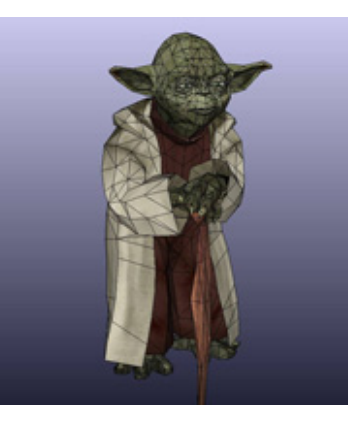

Si parte da un modello tridimensionale da creare con uno dei tanti software di modellazione 3D disponibili, come **3DStudio**, **[Blender](http://it.emcelettronica.com/utilizzare-blender-lelettronica-terza-parte)**, **Sketchup** etc. o da prelevare da uno dei vari siti web che ne mette a disposizione di già pronti (molto ricco e visitato è [questo](http://www.thingiverse.com/)). L'arte della modellazione 3D è vasta ed esula dallo scopo di questo e dei successivi articoli. Tuttavia, ai fini della stampa 3D, una cosa importante da tenere a mente in questa fase è che il file del modello prodotto deve avere una **geometria chiusa**, ovvero i poligoni creati per modellare la superficie dell'oggetto devono essere tutti ben definiti (vedremo in seguito perchè). A tale scopo, dopo il disegno si può ricorrere alle varie funzioni di check della geometria messe in genere a disposizione dai vari software di questo tipo. I formati di file da produrre per la successiva fase in genere sono abbastanza standard nel mondo della grafica 3D, e sono i principalmente .**STL, .OBJ, .3DS, .ZTL** ed alcuni altri.

## **STEP 2 – SLICING ED IMPOSTAZIONE PARAMETRI DI STAMPA:**

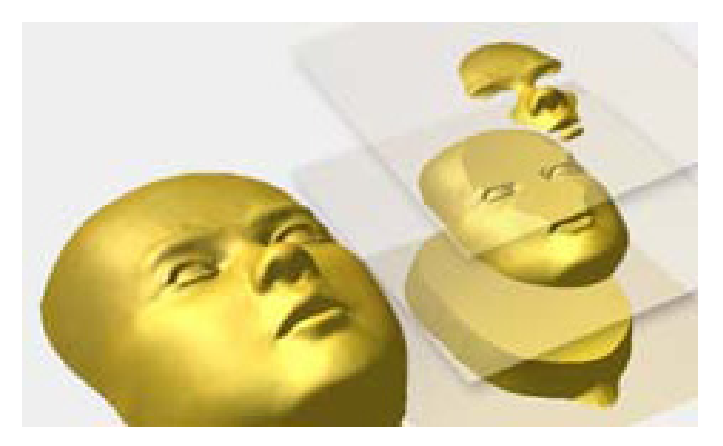

Adesso viene una fase veramente singolare. Come fà una macchina a ricostruire fisicamente un oggetto tridimensionale? Si procede semplicemente "affettando" il modello digitale nei suoi tanti piani bidimensionali che, sovrapposti l'uno sull'altro, lo compongono nello spazio X-Y-Z! A

tale scopo avviene quindi un lavoro, svolto interamente a livello software, in cui un programma di **slicing** taglia trasversalmente il modello 3D in tanti piani 2D e per ogni piano così ricavato genera le relative istruzioni di stampa. La stampante, quindi, non farà altro che stampare sul piano X-Y la singola sezione del modello, poi "alzarsi di un gradino" lungo l'asse Z e procedere alla stampa della successiva sezione, e così via fino all'ultima (la fase di slicing richiede una certa potenza di calcolo da parte del PC utilizzato, è bene tenerlo a mente nella scelta della macchina deputata allo scopo). Le istruzioni di stampa generate dallo slicer sono solitamente in **G-code**, uno standard usato in ambito industriale con cui sostanzialmente si comandano gli spostamenti effettuati dai motori di una macchina CNC (ed anche altri tipi di eventi legati ai componenti elettromeccanici del dispositivo utilizzato). Il file in [G-code](http://en.wikipedia.org/wiki/G-code) così generato viene pertanto inviato alla scheda elettronica di controllo della stampante ed eseguito. Oltre alla generazione del Gcode per ogni singola sezione del modello 3D, in questa fase si impostano una serie di parametri di stampa complementari, quali ad esempio la temperatura che deve raggiungere l'estrusore per poter sciogliere il filamento plastico (essa varia in base al tipo di materiale impiegato), la velocità di spostamento dello stesso nella deposizione del materiale, la possibilità di creare una sorta di "tappeto di aderenza" su cui iniziare la stampa vera e propria dell'oggetto (**brim**) ed altre questioni legate al processo di stampa in generale. Per lo scopo, dal PC si interagisce solitamente con un opportuno software di gestione della stampante, sebbene di fatto non occorra necessariamente un PC per tale operazione (il software di gestione, magari più spartano e meno user-friendly, potrebbe addirittura essere eseguito suuna schedina elettronica creata ad hoc).

## **STEP 3 – INVIO ISTRUZIONI ALLA STAMPANTE E STAMPA**

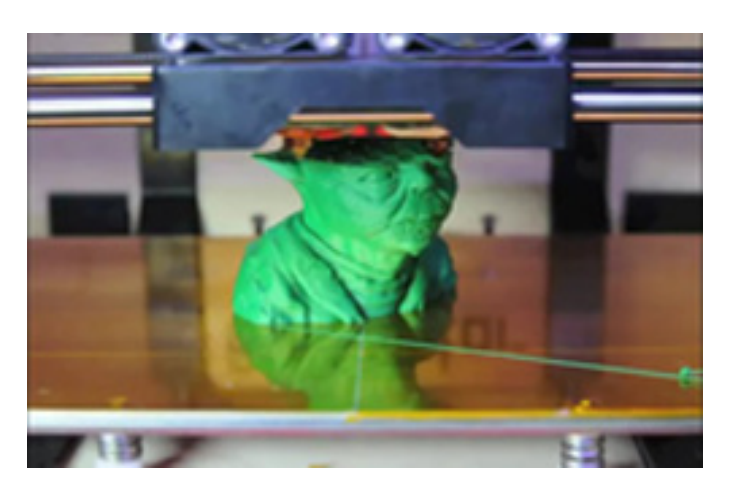

Una volta ottenuto il G-code relativo ad ogni singola sezione piana del modello 3D ed impostati i parametri operativi della stampante, è il momento di inviare le istruzioni di stampa alla scheda di controllo della stampante. La scheda traduce quindi ogni istruzione in opportuni impulsi per i motori che permettono lo spostamento dell'estrusore lungo gli assi X-Y-Z di stampa e l'avanzamento del filamento plastico nell'ingresso verso il suo elemento riscaldante (sebbene, quanto al primo caso, non tutte le stampanti 3D prevedano lo spostamento dell'estrusore **quanto piuttosto del piatto di stampa**). Il filamento verrà pertanto sciolto lungo la direzione data di volta in volta dai motori (che sono di tipo microstepper, quindi dal passo ridotto e molto precisi) e, una volta raffreddatosi, darà luogo ad una porzione dell'oggetto 3D. A seguito della stampa dell'ultima sezione, avremo finalmente il nostro modello digitale ricreato nel mondo reale!

L'intero processo, descritto per questa introduzione nelle sue macro-fasi e senza eccesso di dettagli, può essere schematizzato nell'immagine sottostante:

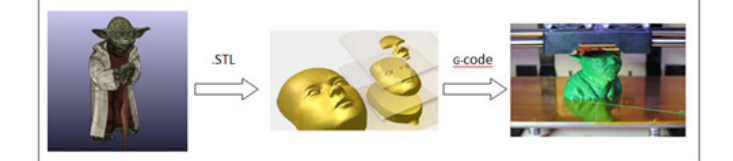

## **MATERIALE UTILIZZATO**

Trattando in questi articoli esclusivamente della tecnica FFF, i materiali in uso per la stampa sono principalmente polimeri che, portati ad una certa temperatura, diventano modellabili e "depositabili" secondo le proprie esigenze.

I più utilizzati sono l'[ABS](http://it.wikipedia.org/wiki/Acrilonitrile_butadiene_stirene) (**Acrilonitrile-Butadiene-Stirene**), impiegato in genere nella produzione sia di piccoli oggetti che di contenitori (non solo scatole ma molto spesso carene e coperture di telai) ed il [PLA](http://it.wikipedia.org/wiki/Acido_polilattico) (**Polilattato o Acido Polilattico**), polimero di derivazione organica ottenuto principalmente dal mais, biodegradabile e compostabile.

Nel lavorare con questi materiali, parametri utili da valutare sono senz'altro **la temperatura di fusione, la resistenza, il "grippaggio" sul piatto di stampa una volta sciolti, la viscosità, le deformazioni o le rotture che possono avvenire a seguito del raffreddamento, gli schizzi o le "sbavature" legate alle diverse velocità di stampa impostate, lo smaltimento del materiale di scarto** etc. Tuttavia, se una considerazione elevata di tutti questi aspetti può avere forti ripercussioni economiche nell'ambito di produzioni industriali, nella stampa su scala ridotta – ad esempio hobbystica – la scelta dell'uno o dell'altro materiale può essere associata più a questioni di gusto o di esperienza nella lavorazione che altro.

Ad esempio, il PLA, che nella sua forma "naturale" si presenta in una colorazione neutra, in alcune colorazioni artificiali risulta quasi **traslucido**, a differenza dell'ABS che invece si presenta solamente **opaco**, qualunque sia la colorazione usata. Oppure, mentre l'ABS fonde in un **range di temperatura tra i 230 ed i 260 C°**, per il PLA si va **dai 190 ai 220 C°** (a seconda del colore e/o di altre caratteristiche con cui è stato realizzato). O ancora, essendo il PLA di derivazione organica e biodegradabile, è senz'altro **più rispettoso dell'ambiente rispetto all'ABS ma, per contro, è anche meno resistente**.

Dettagli chimici a parte, entrambi i materiali si trovano in commercio sotto forma di filamenti plastici arrotolati in bobine e, come accennato in precedenza, durante la stampa essi vengono in genere fatti avanzare in un condotto motorizzato che li guida verso l'elemento riscaldante dell'estrusore, che li scioglie e li stende lungo il percorso automatizzato, con precisioni molto elevate.

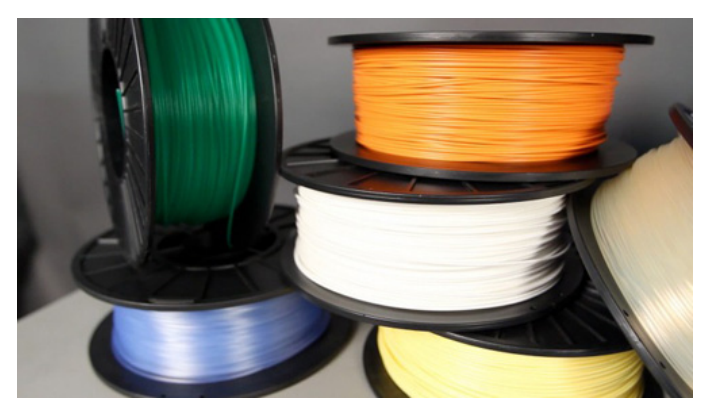

### **F.A.Q.**

La novità dell'argomento spingerà di volta in volta i curiosi a porsi ed a porre delle domande. Ove possibile cercherò di anticiparne alcune, inserendo verso la fine di ogni articolo un'apposita sezione F.A.Q.

In questo primo articolo introduttivo, le domande che inserirò saranno di carattere generale sulla stampa 3D piuttosto che sulla stampante con cui avremo a che fare. In seguito, esse verteranno quasi esclusivamente sulle esperienze legate a quest'ultima.

#### **Q. Cosa posso stampare con una 3D?**

**A.** Dall'oggettistica ornamentale ad elementi di utilità, come articoli casalinghi, calzature, parti di congegni o congegni stessi (chiaramente stampando i loro singoli componenti ed assemblando poi il tutto). La letteratura in merito riporta un ampio range di possibilità legate a tale tecnologia, i cui estremi vanno dagli elementi che servono alla vita a quelli che la tolgono. I limiti sono dati dalla fantasia e ovviamente dalle proprie capacità nell'utilizzo dei software di modellazione digitale.

#### **Q. Sarà ingombrante, dove la metto?**

**A.** Ovviamente le dimensioni variano in base al modello scelto, ma diverse tra quelle che il mercato hobbystico sta proponendo riesci a piazzarle entro uno spazio di circa 60 x 60 x 60 cm (in realtà tenendomi largo…).

#### **Q. E' difficile da utilizzare?**

**A.** Per utilizzare una stampante 3D non occorre nè essere dei guru della modellazione digitale né avere un master in Meccatronica. Saper usare un software di grafica 3D è senz'altro d'aiuto, ma in caso di pigrizia puoi sempre ricorrere ai modelli già pronti messi a disposizione da vari siti web (come ad esempio il già citato thingiverse). Se poi la stampante la prendi già assemblata, ciò di cui ti dovrai occupare sarà quasi solo la calibrazione dei parametri di slicing e stampa nel software di gestione della stampante: nulla di trascendentale, un po' di esperimenti e poi arriverai alle "giuste stampe".

#### **Q. Sono uno smanettone, posso realizzarmela da me?**

**A.** Certo! La maggior parte delle stampanti 3D rivolte al grande pubblico nascono da progetti Open Source, per cui in rete puoi trovare schemi relativi alle componenti meccaniche ed elettroniche ed i sorgenti dei firmware per la scheda di controllo.

### **Q. A casa ho un comunissimo PC. Va bene per la stampante 3D?**

**A.** Sì. La stampante si collega al PC mediante porta USB. Oltre alla stampante, non hai bisogno di HW aggiuntivo. Se intendi usare il tuo PC per l'intero processo di stampa (modellazione digitale, slicing, invio e controllo delle istruzioni di stampa) un computer con buona potenza di elaborazione e discreto quantitativo di memoria RAM è preferibile. In caso contrario, nessuno ti vieta di spezzare il lavoro in più parti, ovvero creare, "affettare" e ricavare il G-code del modello digitale tramite un PC potente, e trasferirlo poi sul PC collegato alla stampante che dovrà soltanto inviarlo a quest'ultima. In teoria, una volta ottenuto il G-code e salvato in un file, per l'invio delle istruzioni alla stampante non è neanche necessario un PC, basterebbe anche semplicemente una Raspberry PI (Lucasss, a buon intenditor…..)

#### **Q. Mi hai convinto, forse la compro. Quanto mi costa?**

**A.** Una stampante hobbystica oramai la si può trovare a partire da poco più di 600 □. Non è certo una spesa da tutti i giorni, ma considerando la tecnologia che c'è dietro, la novità dell'ambito e ciò che ti permette di fare, la spesa non è poi così eccessiva (ma, ovviamente, questo è un "tasto" molto soggettivo…).

## **LA MIA STAMPANTE (A PEZZI)!**

Finalmente cominciamo a guardare ciò con cui avremo a che fare direttamente in questo "diario di viaggio"!

Si tratta della **3DRag**, stampante progettata e prodotta dal gruppo di Futura Elettronica/ElettronicaIn, nata come libera interpretazione della meccanica di stampanti di tipo "**RepRap**".

Per chi non si fosse addentrato troppo nel link postato ad inizio articolo, RepRap, abbreviazione di Replicating Rapid Prototyper, è un progetto **Open Source** volto alla creazione di stampanti 3D low cost che siano in grado di **autoreplicarsi**, ovvero di produrre mediante stampa 3D i pezzi necessari alla creazione di nuove stampanti 3D. Nella fattispecie, 3DRag è una stampante che lavora mediante tecnica FFF, con struttura in alluminio (leggera ma solida), dalle dimensioni contenute (**60x43x59 cm, LxPxA**) e dalle generose dimensioni utili di stampa (20x20x20 cm). E' inoltre in grado di stampare fino ad una velocità massima di **300 mm/sec** ed utilizza principalmente ABS e PLA come materiali di stampa. Tramite riviste del settore, ho avuto modo di seguire da vicino il progetto **3DRag** e, vedendo di volta in volta le idee, i progressi, i flop e le ottimizzazioni riportate dai curatori, mi sono appassionato anch'io a questo progetto ed ho recentemente deciso di acquistarla (rigorosamente in kit di montaggio, per non perdermi il "gusto sadico" di qualche notte insonne a tararne da me la meccanica e l'elettronica!).

Quando mi è arrivata a casa, una volta aperto il pacco mi sono messo le mani nei capelli: più di 40 buste di pezzi meccanici ed elettronici!

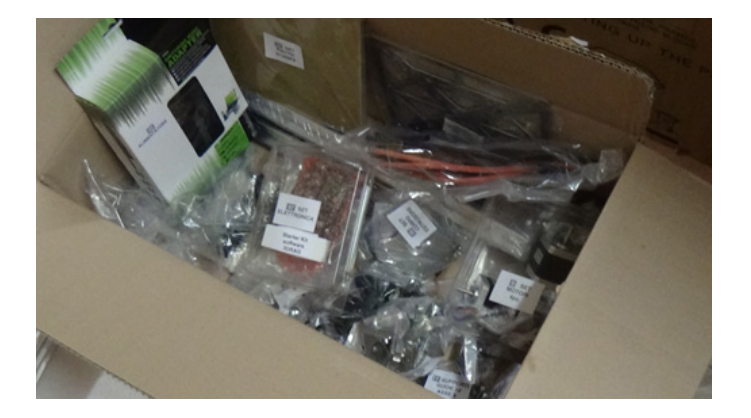

Il primo pensiero è stato "Chi me l'ha fatto fare di prenderla in kit…". Poi, superato il primo, fisiologico momento di sconforto, mi sono messo gambe in spalla a cercare almeno un punto da cui partire: "Vediamo se i pezzi dichiarati ci sono tutti". Sembra banale, ma è un passaggio che consiglio di fare: oltre a verificare l'effettiva corrispondenza tra "quello che c'è" e "quello che ci dovrebbe essere", cominci anche a farti un'idea dei pezzi con cui dovrai lavorare e dove si trovano raggruppati. Per inciso, ho notato che alcune parti del kit sono così piccole e "rognose" che i normali attrezzi meccanici che avevo in casa forse non sarebbero tutti andati bene: ergo, salto dal ferramenta per acquisto di **calibro e squadra a cappello**. Io sono per il "lavorare bene, lavorare UNA volta", per cui consiglio vivamente a chi si imbarcasse come me in questa avventura di non lesinare né sui ferri del mestiere, né sull'ordine con cui tenere il proprio banco di lavoro, si presentano come "bazzecole" ma poi, al dunque, pesano.

Ad ogni modo, la **BoM** (Bill of Materials) allegata al pacco mi è stata molto d'aiuto in questo primo step, chiara e ben suddivisa. Altro documento utile è stata una lettera di accompagnamento al prodotto nella quale, oltre ad alcune iniziali istruzioni tecniche, si fa riferimento ad un apposito [sito web](http://3dprint.elettronicain.it/) con tutte le informazioni necessarie a far nascere e crescere il nuovo acquisto, dalle istruzioni di assemblaggio e messa a punto ai vari Tips&Tricks che portano man mano a conoscere al meglio la propria stampante.

In termini di macro-aree, il materiale si divide in:

- parte meccanica (**staffe, ingranaggi, cinghie, cuscinetti, chiocciole, piatti di stampa etc.**)
- parte elettrica (**motori, cavi elettrici, guaina termorestringente, fascette etc**);
- parte elettronica (**scheda di controllo, alimentatore, cavo USB, strip di contatti**);

• parte informatica (**software di gestione della stampante, di slicing e firmware della scheda di controllo**);

Per quel che riguarda quest'ultima parte, ho particolarmente apprezzato il fatto che l'intera dotazione sw sia stata fornita su di una **chiavetta USB**, cosa non scontata dal momento che tutti i programmi necessari sono liberamente reperibili in rete (in fondo, avrebbero potuto limitarsi a darmi i link ai siti web…). Nella fattispecie, i sw in questione sono le ultime versioni di:

- **• Repetier host**: il software di gestione della stampante, da qui si impostano i parametri operativi come ad esempio la velocità di stampa, la temperatura dell'estrusore, la densità della stampa, il perimetro di partenza della stampa, l'organizzazione del G-code etc. Altra caratteristica interessante è la possibilità di vedere in tempo reale sul PC una **simulazione del processo di stampa** mentre essa stessa è in lavorazione, tramite rappresentazione grafica degli strati deposti e della loro attuale temperatura raggiunta;
- **Slic3r**: il software di slicing, che prende in ingresso il file .STL o .OBJ del modello digitale 3D e lo scompone nei suoi singoli piani trasversali. Ogni piano prodotto sarà poi convertito nelle apposite istruzioni G-code da dare in pasto alla stampante. Slic3r è un programma italiano apprezzato soprattutto per la sua interfaccia utente user-friendly. Attualmente è integrato nel pacchetto di Repetier Host.
- **• Marlin**: il firmware per la scheda di controllo (la board "Sanguinololu", che monta come cuore un microcontrollore **ATMega2560**, lo stesso di Arduino Mega). I sorgenti sono aperti ed è facilmente configurabile per eventuali specifiche esigenze. Chi ha modo di ve-

derlo noterà che è un firmware Arduino-like (visto il micro impiegato nella scheda) ed infatti si ricava il relativo eseguibile compilando i sorgenti proprio tramite un IDE Arduino – a partire dalla versione 0022 – e trasferendoli via USB dal PC alla scheda.

A corredo di tutte queste parti sono state fornite anche alcune **matassine di PLA da 3 mm**  di diametro in vari colori, utili per fare le prime prove "sacrificali" (4 per un totale di 100 g di materiale, finiranno in pochi istanti). Non pensando neanche che avrei trovato del materiale in omaggio, mi sono attrezzato prendendomi anche una bella bobina di PLA neutro da 2,3 Kg. Al massimo la useremo poi.

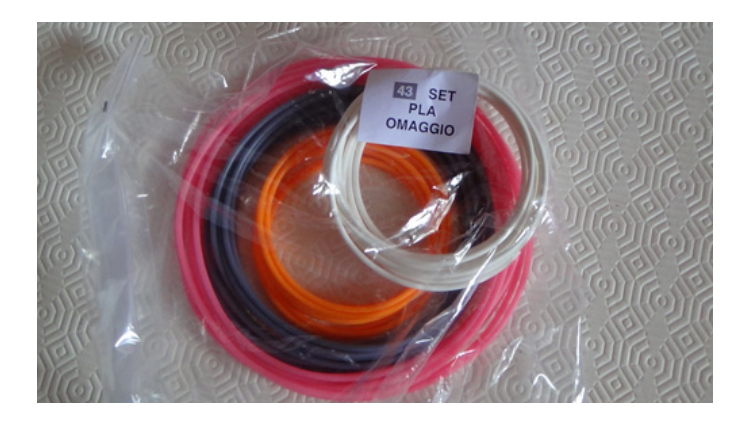

Una volta verificato che tutto il materiale dichiarato fosse presente, quello che ho fatto (e che mi sento di consigliare) è stato chiamare un amico per farmi aiutare nella fase di montaggio. Le relative istruzioni presenti sul sito web sono senz'altro chiare e ben documentate, ma quando si affrontano procedure di una certa lunghezza come questa prima o poi il momento di stallo arriva sicuramente ed è a questo punto che occorre confrontarsi e ragionare sulla cosa in due (se posso consigliarvi, non più di due: nella fase iniziale, quando si è troppi a ragionare, si rischia di fare confusione. Per allargare il gruppo ci sarà tempo).

Quindi: birre alla mano, l'amico Emiliano di fron-

te, moglie sul divano davanti alla TV (molto importante…) e l'assemblaggio inizia!

Apri buste, leggi istruzioni, prendi attrezzi, comincia ad avvitare, ca..eggia di tanto in tanto e volano 3 ore come niente.

La cosa peggiore che può capitarti? I pezzi (apparentemente) simmetrici dei piatti di stampa X-Y montati al contrario.

La cosa migliore? Almeno te ne accorgi al secondo incontro con il tuo amico e non all'ultimo…..parlo per esperienza…

E direi che in una stampante come la 3DRag, dove **è il piatto X-Y a muoversi e non l'estrusore**, tale aspetto è decisamente importante.

Ecco perché è bene essere in due….

Oltre alle istruzioni, mi sono tenuto davanti agli occhi anche una foto di come verrà il lavoro finito, tanto per non scoraggiarmi nelle fasi intermedie (ovvero, tecniche psicologiche di assemblaggio compulsivo!!!).

Ecco un'immagine di come dovrà essere il risultato finale:

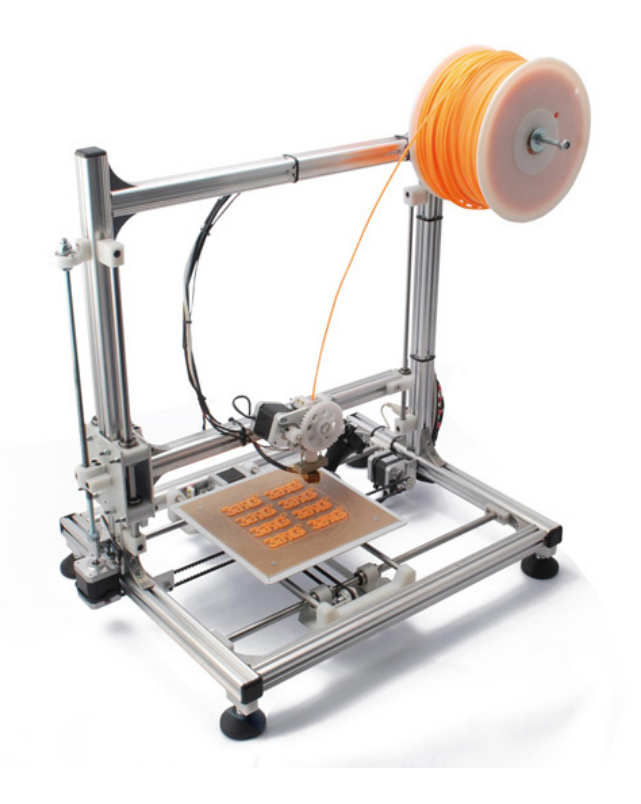

ed una di quello che abbiamo realizzato finora:

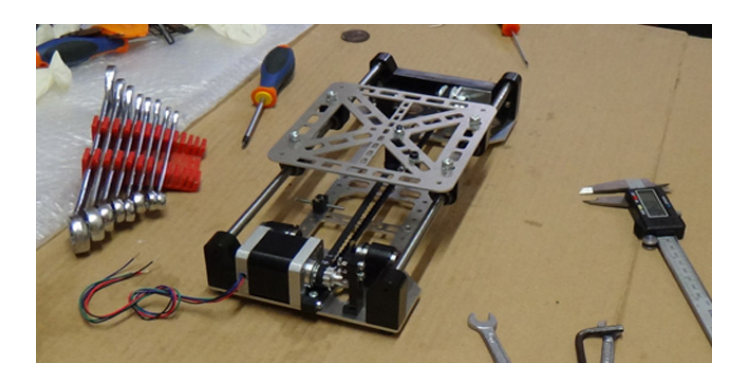

Dopo due incontri è senz'altro un risultato magro, ma questo primo "svarione" riguardo il montaggio del piatto X-Y ci ha già dato una discreta visione d'insieme sull'assetto generale del sistema. Gli errori ovviamente fanno perdere tempo ma insegnano molto. E sono convinto che l'aver optato per un kit di montaggio invece che per la stampante già bell'e pronta sia senz'altro una buona "palestra tecnica".

Proseguirò l'assemblaggio a piccoli passi, nei ritagli di tempo (sempre troppo pochi…) e tenendovi aggiornati sui risultati parziali ottenuti.

Sotto al mio tavolo da lavoro c'è sempre il pacco con le buste dei set ancora da montare che mi scruta minaccioso. Per ora sta in netto vantaggio rispetto a noi: vorrà dire che, ancora per un po' di tempo, dovrò tenere a mente il buon vecchio detto funambolico "non guardare giù!".

#### **CONCLUSIONI**

Bene, eccoci giunti alla fine di questo – è proprio il caso di dirlo – primo round, dal momento che assemblare, mettere a punto e infine "domare" questa stampante è decisamente una bella sfida.

Come accennato in precedenza, lo scopo di questo e dei successivi articoli non è tanto quello di spiegare teoricamente la teoria della stampa 3D nelle sue mille sfaccettature (in rete potete trovare diverse guide ben fatte sull'argomento) quanto quello di condividere con tutti voi la mia

personale esperienza nell'avvicinarmi a questo nuovo mondo.

Dalla fase di montaggio alle prime stampe, saranno tanti gli aspetti su cui ci sarà da sbattere la testa, ma questo ovviamente significherà crescere, e sarebbe bello se potessimo farlo insieme, anche solo riportando esperienze/domande/opinioni nei commenti a fine articolo.

In fondo, oggi una stampante 3D è entrata in casa mia: presto potrebbe entrare anche nella vostra…

#### **Al prossimo round, Stay Tuned!**

**L'autore è a disposizione nei commenti per eventuali approfondimenti sul tema dell'Articolo. Di seguito il link per accedere direttamente all'articolo sul Blog e partecipare alla discussione: <http://it.emcelettronica.com/3d-printing-introduzione>**

## 3Drag – assembliamo la meccanica

L a [scorsa puntata](http://it.emcelettronica.com/3d-printing-introduzione) abbiamo dato uno sguardo d'insieme alla stampa 3D: che cos'è, come funziona e di quali materiali si avvale.

In particolare ci siamo soffermati sulla tecnica del **FFF** (Fused Filament Fabrication), essendo quella su cui si basa la stampante di riferimento in questi articoli, la **3DRag**. Infine abbiamo visto una panoramica di quest'ultima, cominciando a familiarizzare con alcuni dei pezzi che la compongono e le primissime fasi del montaggio (ci eravamo lasciati con il **carrello "X"** montato…). Da questa puntata entriamo nel vivo dell'assemblaggio, proseguendo con la struttura metallica ed inserendo tutte le componenti meccaniche del sistema. Armatevi dunque di cacciaviti, olio lubrificante e tanta, tanta pazienza, poichè per gli "elettronici puri" questa parte potrebbe risultare meno coinvolgente.

Tuttavia, come accennato la volta scorsa, questi articoli non vanno presi come "istruzioni operative di montaggio" (per quello ci sono i vari wiki citati nel primo articolo) quanto piuttosto come un **resoconto a macro-step delle esperienze di montaggio**, dai flop ai piccoli successi collezionati. Insomma, il già citato "diario di viaggio" che magari potrà facilitare un pò la vita a chi deciderà di gettarsi dopo di me in questa esperienza.

#### **DOVETE SAPERE CHE…**

1. Potete montare la stampante 3D con i classici attrezzi normalmente presenti in casa, come brugole, cacciaviti, metro flessibile etc ma dotarsi di strumenti più specifici semplifica il compito (es. **chiavi a bussola, calibro, squadretta a cappello, lima**) .

2. La precisione è FONDAMENTALE! Non stiamo lavorando con dei [MEMS](http://it.emcelettronica.com/mems-demystified) ma il montaggio di un sistema di questo tipo può comunque essere considerato un'operazione di **meccanica di precisione**. Specie nelle operazioni di allineamento barre e profili, non andate ad occhio e, se potete, usate un **calibro digitale**: il movimento dei carrelli lungo i tre assi deve risultare scorrevole e non frenato, altrimenti i motori micro-stepper fanno fatica e le stampe vengono sfalsate.

### **STRUTTURA E DINAMICA**

Una stampante di tipo RepRap è un connubio di elementi metallici e plastici, questi ultimi solitamente prodotti mediante un **procedimento di stampa 3D stessa**.

La struttura della 3DRag prevede anch'essa una serie di pezzi metallici, in parte in **alluminio** ed in parte in acciaio, ed una serie di minuterie plastiche in **derlin** quali ingranaggi, pulegge, cuscinetti, supporti, fine-corsa etc. prodotti mediante stampa ad iniezione).

La struttura portante è composta orizzontalmente da 4 profilati in alluminio (da circa 50 cm l'uno) uniti in modo da formare un quadrato, a cui si lega verticalmente un montante composto da 3 profilati uniti ad "U".

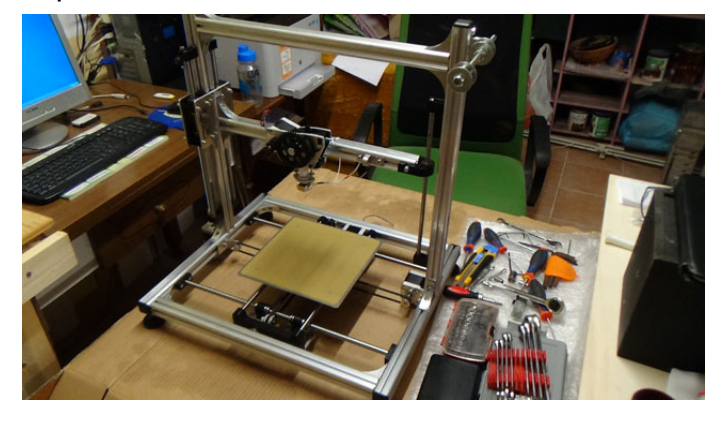

Rispetto all'impiego di metalli più densi, l'alluminio conferisce a questo scheletro una **notevole leggerezza**, che si paga tuttavia in termini di stabilità. Infatti, i movimenti motorizzati dei carrelli portano a vibrazioni degne di nota che possono riflettersi sulla qualità delle stampe, e pertanto risulta necessario che la stampante poggi su un tavolo massiccio e ben piantato a terra.

All'interno del riquadro orizzontale e parallelamente ad uno dei profili del montante verticale corrono delle barre d'acciaio (**rettificate** nel primo caso, **filettate** nel secondo), il cui scopo è quello di far scorrere i carrelli lungo un'unica direzione (rispettivamente, "X", "Y" e "Z"). In questo caso, dato che essi portano comunque un peso, la scelta di tale materiale è senz'altro più indicata dell'alluminio, che invece potrebbe, a lungo andare, portare a delle deformazioni. Una cosa che non mi stancherò di sottolineare in questi articoli è l'importanza di montare le coppie di barre di ogni singola direzione **perfettamente parallele tra loro**, onde evitare che lo scorrimento risulti forzato in certi punti.

A proposito di carrelli e loro scorrimento, vediamo di capire la dinamica dei movimenti della stampante, partendo dal componente montato la scorsa volta, il carrello "X".

Il **carrello X** è la piattaforma scorrevole che accoglie il **piatto di stampa**, ovvero il supporto sul quale viene depositato il materiale fuso dopo l'estrusione.

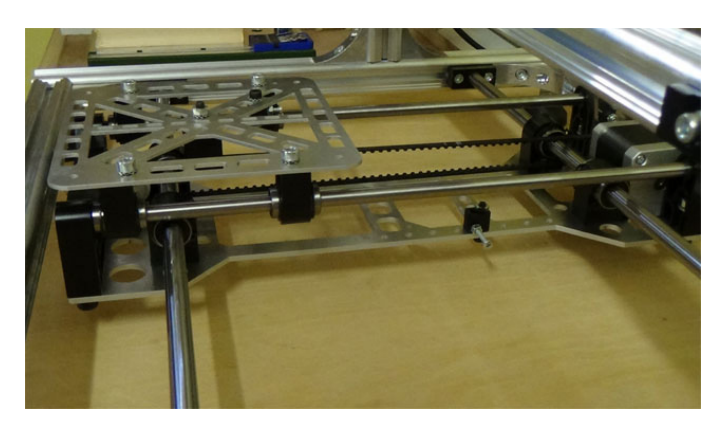

Si muove, per l'appunto, lungo la direzione X, quindi per intenderci, destra e sinistra.

L'intera piattaforma è a sua volta vincolata a muoversi lungo la direzione Y, quindi nord e sud. Ciò avviene mediante un altro carrello con cuscinetti che scorrono su barre rettificate, per l'appunto il **carrello Y**.

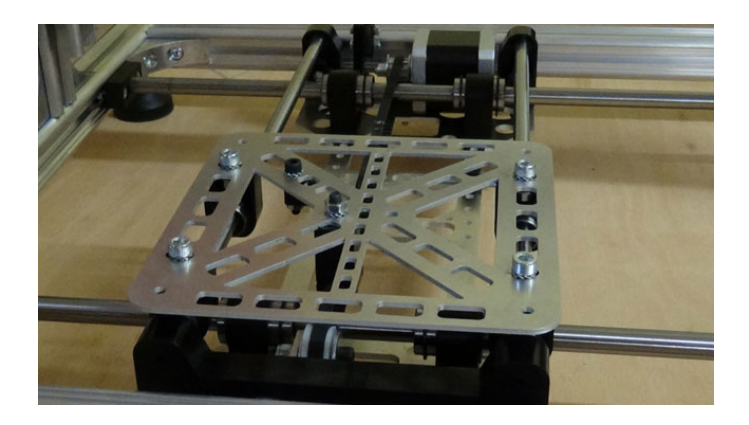

L'insieme di questi elementi vincolati dà luogo praticamente al movimento sul piano del piatto di stampa.

In ultimo abbiamo il **carrello Z**, su cui è montato il braccio con l'estrusore, che si muove solo lungo l'omonima direzione tramite una chiocciola, il che vuol dire che durante la stampa va sempre e solo dal basso verso l'alto (ricordate il workflow descritto? Si realizza una "fettina" del modello in basso e poi ci si alza di uno step per iniziare con la successiva).

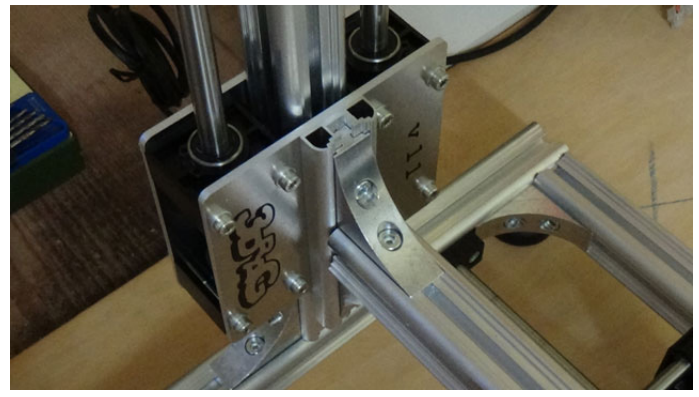

Nel complesso, durante la stampa di una singola slice, il carrello Z (e dunque l'estrusore) **rimane fermo**, mentre c'è un continuo lavoro dei carrelli

X ed Y, ed è il loro avvicendarsi nei movimenti che dà l'effettiva forma all'oggetto della stampa. Ad ogni modo, un breve [video](http://3dprint.elettronicain.it/2012/09/03/3drag-il-video-del-giorno/) vale più di mille parole.

Il montaggio della struttura è un pò lungo, soprattutto a causa della più volte citata necessità di allineare bene le guide ed i supporti agli elementi mobili. Tuttavia, salvo in qualche punto, non risulta particolarmente difficile.

A mio avviso, l'unica cosa davvero ostica è stato il **posizionamento delle cinghie di trasmissione** nei relativi pignoni e pulegge dei carrelli: non essendo componenti chiusi, si deve sistemare prima un tratto di cinghia a cavallo del pignone e poi l'altro tratto nella puleggia (o viceversa) dopodichè unire i lembi rimasti liberi e fermarli tramite una morsa in modo da formare un corpo unico. Operazione sia di forza che di precisione, piuttosto faticosa…

La **lubrificazione** dei cuscinetti e delle barre di scorrimento è fondamentale; tuttavia, consiglio fortemente di usare olio e non grasso. I movimenti devono risultare fluidi, non "pastosi", per questo uno dei comuni olii usati in casa per sbloccare le viti molto strette o vecchie è preferibile.

Ultima nota sulla struttura: è previsto che sul montante verticale del telaio venga posizionato il **supporto per la bobina del materiale di stampa** (ad es. il PLA).

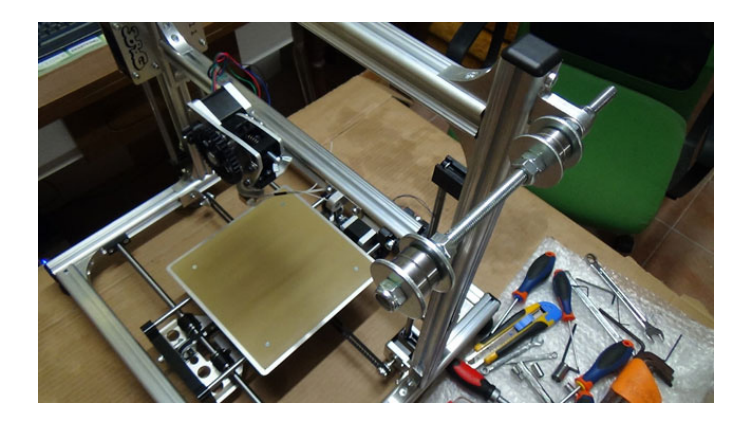

Si tratta di una barra filettata nella quale, tramite rondelle e cuscinetti, si ricava lo spazio orizzontale di alloggiamento per la bobina: non è molto lunga e si presta bene ad ospitare bobine non eccessivamente capienti, diciamo fino ad un paio Kg circa di materiale. Per esperienza, una bobina (piena) da **2,3 Kg** come quella descritta nel precedente articolo, tende ad incurvare sensibilmente la struttura ma senza portare problemi degni di nota.

#### **I MOTORI**

I motori impiegati sono **4 stepper di tipo NEMA-17** prodotti dalla Wantai Motor, quadrifilari, da 3.1V DC e con assorbimento a massimo carico di **2,5A** (in condizioni normali, ovvero ad una velocità di stampa di circa 120 mm/sec, l'assorbimento è di circa 1,25A).

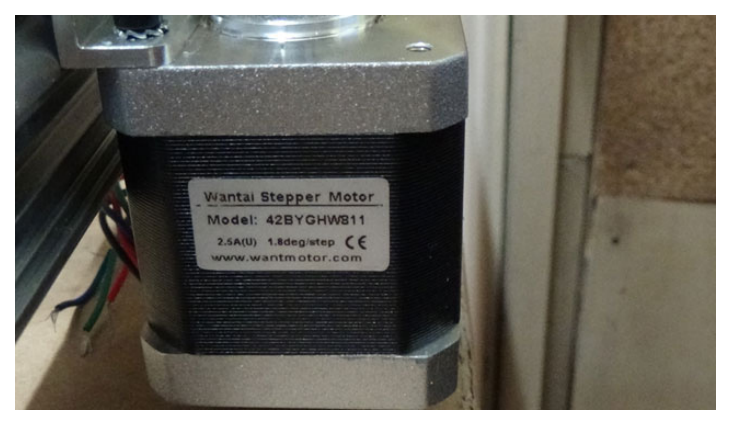

La coppia erogata si attesta sui **0,5 Nm**, non elevatissima tra i motori in ambito CNC ma più che sufficiente per il peso che devono spostare.

La loro caratteristica principale è **l'accuratezza dello step**, che porta ad avere una rotazione controllata di **1,8°**.

Inoltre, l'azione combinata dei motori e dei cuscinetti a ricircolo di sfere impiegate nei carrelli, porta ad avere un'alta risoluzione di movimento (nel senso di step precisi), dell'ordine di **0,015 mm** nelle direzioni X ed Y e di **0,39 micron** nella Z.

Ogni asse di scorrimento ha il suo motore, comandato direttamente dalla scheda di controllo della stampante.

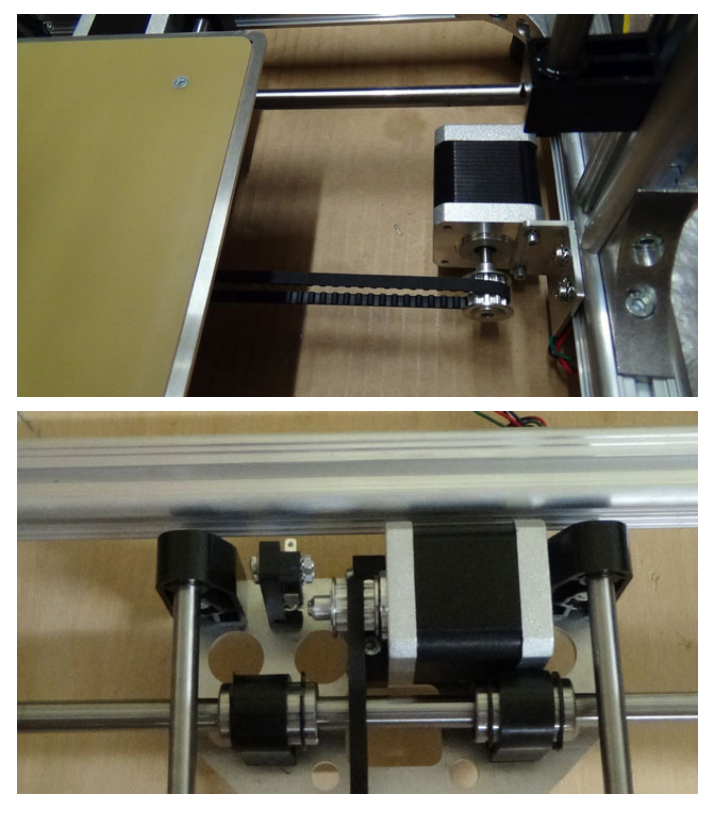

Il 4° motore è impiegato nel meccanismo di trazione del filamento verso l'estrusore, ed essendo tale dispositivo fissato al braccio Z dell'intera struttura, determina l'unico caso in cui un motore **si muove durante la stampa** (quelli dei carrelli X, Y, e Z restano tutti fermi).

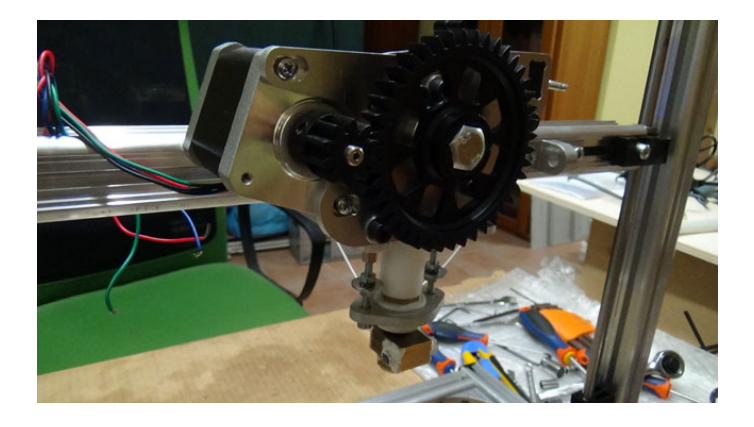

## **L'ESTRUSORE E LA VENTOLA**

L'**estrusore** è l'elemento nel quale il filamento di materiale utilizzato per la stampa viene disciolto per poi essere depositato.

In pratica si tratta di un sottosistema nel quale le parti fondamentali sono:

- 1. l'**elemento riscaldante** con ugello di uscita;
- 2. la **ventola** di raffreddamento;
- 3. il **condotto motorizzato di trazione** del filamento;

Il meccanismo di estrusione impiegato nella 3DRag prevede un elemento riscaldante di tipo **Wade** con corpo in ottone ed ugello in acciaio, dotato di **resistenza di potenza** e in grado di superare i **250° C**. Il riscaldamento ed il controllo della temperatura raggiunta (tramite **sonda NTC in vetro** presente nel corpo estrusore) avviene tramite la scheda elettronica della stampante, ed i valori si impostano direttamente via software. A mantenimento della temperatura raggiunta dall'ugello è posta una **calza in fibra di vetro**.

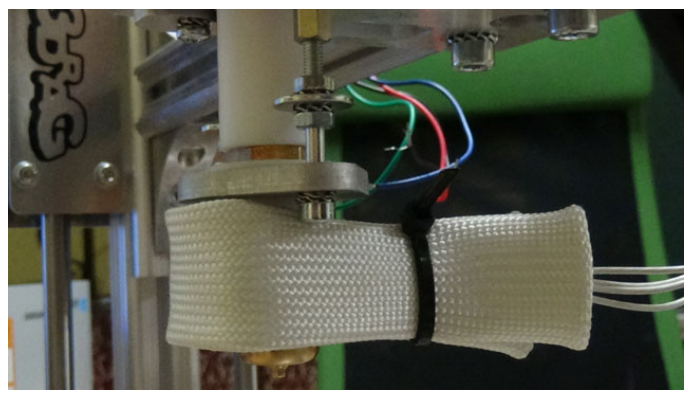

Al raffreddamento post-estrusione del materiale utilizzato è deputata una piccola **ventola da 12 V DC** da montare sul braccio Z della struttura mediante staffa in alluminio. Il ruolo di tale ventola assume un'importanza particolare nel caso di utilizzo del PLA, che in assenza di un flusso d'aria refrigerante tenderebbe a rimanere più a lungo in uno stato semi-fluido, portando quindi a deformazioni nella stampa.

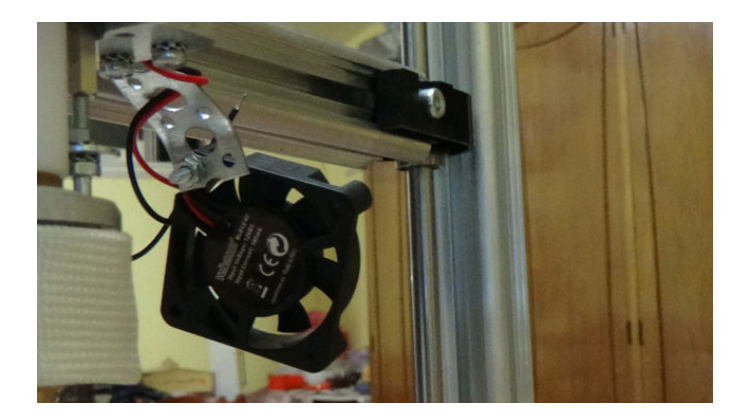

Riguardo alla trazione del filamento, il condotto prevede un canale di scorrimento con foro di entrata da 3mm di diametro: l'azione del motore permette l'aggancio e la spinta del filo attraverso **un cuscinetto ed una vite dentata**, con conseguente ingresso dello stesso attraverso un canale in teflon. A questo punto il filo giunge al fusore in ottone, all'interno del quale viene disciolto e fatto fuoriuscire da un ugello con foro da **0,5 mmm**.

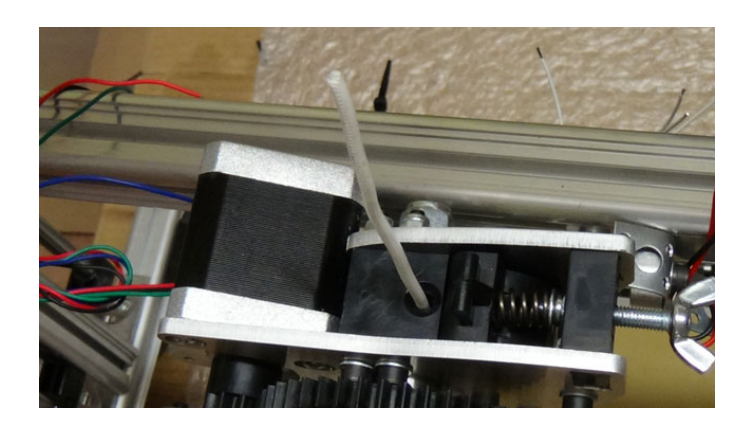

#### **F.A.Q.**

**Q. Quanto tempo richiede l'assemblaggio della parte meccanica?**

**A.** Se avete due/tre ore di tempo libero al giorno, con una settimana ci si riesce.

### **Q. Con questa struttura, che dimensioni di stampa posso raggiungere?**

**A.** Il lato positivo di avere una struttura (un pò) ingombrante come questa è la dimensione utile di stampa permessa. Si arriva a stampare oggetti fino a 20x20x20 cm, che per un uso domestico ed hobbystico non sono pochi.

## **Q. Questo tipo di componentistica permette di stampare con altri materiali oltre ad ABS e PLA?**

**A.** La 3DRag si basa sulla tecnica FFF, per cui ogni tipo filamento che può essere disciolto e depositato va bene. In linea di massima, il parametro su cui si gioca è la temperatura di lavoro ed ogni materiale ha la propria. In commercio esistono già altri tipi di plastiche, nylon, addirittura compositi in fibra di legno…

**Q. Quanto tempo ci vuole a fare una stampa? A.** Dipende dalla complessità dell'oggetto da stampare. In termini prestazionali, la velocità massima di deposizione del filamento disciolto è di 300 mm/s, il che si traduce in tempi che vanno da meno di un'ora per il classico fischietto (in pratica "l'Hello World!" nel campo della stampa 3D) ad alcune ore nel caso di geometrie complesse. Il tempo aumenta inoltre in base all'uso di specifiche opzioni di stampa quali ad esempio il "brim", ovvero il bordo di tenuta per il materiale da depositare sul piatto, e la densità di riempimento di ogni singola slice stampata.

## **Q. La precisione nell'assemblaggio è davvero così importante?**

**A.** Purtroppo sì. Specie negli allineamenti delle barre di scorrimento. Immaginate cosa accadrebbe ad un treno in movimento se i binari su cui viaggia non fossero paralleli. Fortunatamente, però, le componenti meccaniche da montare sono già dotate di guide e vincoli, per cui una buona parte del lavoro di calibrazione ci viene risparmiato in partenza.

#### **CONCLUSIONI**

Dal precedente articolo abbiamo fatto molta strada. Se osservate la scatola del kit di montaggio, adesso la si può finalmente guardare senza avere paura!

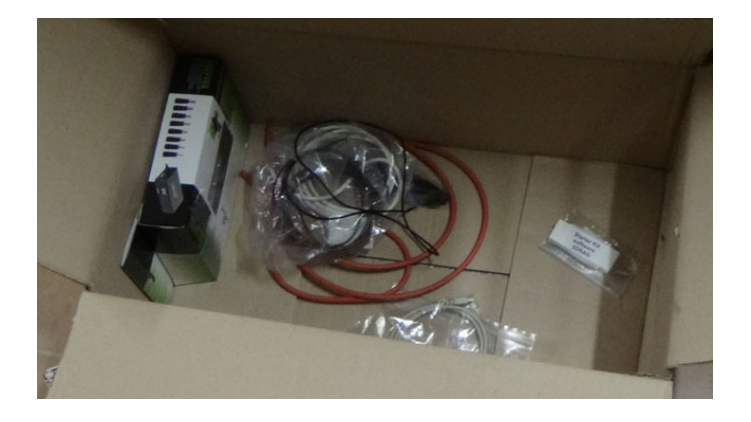

Senz'altro la parte di assemblaggio della meccanica è stata lunga ed impegnativa, ma alla fine, dopo ore di sonno perso ed a volte smontaggio e rimontaggio di qualche parte venuta male, ce l'abbiamo fatta.

Nel prossimo articolo ci occuperemo da vicino della **parte elettronica** (scheda, cablaggi, firmware e software di controllo) ed effettueremo le prime calibrazioni di tutto l'insieme dal PC. Di sicuro, per gli amanti dell'elettronica, una parte più intrigante.

Da un ammasso di ferraglia e fili, vedremo finalmente prendere vita qualcosa. Parafrasando uno spot TV degli anni '80: "Magia? No, tecnologia!"

Stay tuned!

**L'autore è a disposizione nei commenti per eventuali approfondimenti sul tema dell'Articolo. Di seguito il link per accedere direttamente all'articolo sul Blog e partecipare alla discussione: <http://it.emcelettronica.com/3drag-assembliamo-meccanica>**

## 3D Printing – L'elettronica ed il firmware

un settore multidisciplinare, in cui ci si trova<br>la spaziare tra concetti di Fisica, Informatica, l pregio della Meccatronica e' che si tratta di un **settore multidisciplinare**, in cui ci si trova Meccanica, Elettronica ed altro, e ciò favorisce di certo la costruzione di una visione mentale più ampia del mondo tecnologico.

Di contro, il suo difetto è il fatto stesso che per comprendere a fondo un dato aspetto spesso ci si deve scontrare non solo con i "propri" problemi ma anche con quelli dei mondi confinanti.

La [seconda puntata](http://it.emcelettronica.com/3drag-assembliamo-meccanica) della nostra serie sulla Stampa 3D ha confermato proprio questa tendenza: un elettronico che voglia capire per bene come funziona un stampante 3D non può fermarsi ad analizzare le sole componenti elettroniche della stessa, **ma deve "sbattere la testa" anche sulle componenti meccaniche del sistema**, così da poterle associare alle scelte dei componenti elettronici sulla scheda di controllo ed alle istruzioni che troverà nel firmware.

Come già osservato, gli elettronici finora si saranno forse un pò annoiati, ma vi assicuro che per le letture a venire si divertiranno.

Infatti, visti i **muscoli** del sistema, entreremo ora nei dettagli **del cervello e del DNA** dello stesso, ovvero "spulceremo" la scheda di controllo, tutti i cablaggi da/verso le periferiche ad essa connesse e vedremo cosa è in grado di gestire il firmware che vi gira sopra.

Vedremo inoltre degli accenni al **G-Code** in input alla scheda.

Come [ormai sapete,](http://it.emcelettronica.com/3d-printing-introduzione) 3DRag è una stampante open source italiana progettata e realizzata partendo da una base **[RepRap](http://it.wikipedia.org/wiki/Progetto_RepRap)**: se però le differenze si notano soprattutto a livello di meccanica, sulla parte elettronica c'è una grande affinità tra le due dato che sulla prima è **stata inizialmente utilizzata la stessa scheda montata sulla seconda**.

Dico "inizialmente" in quanto della 3DRag fino ad ora sono state prodotte 3 versioni (1.0, 1.1 e 1.2), ed ognuna di esse monta un controller diverso: la versione 1.0 si avvaleva della board **[Sanguinololu](http://reprap.org/wiki/Sanguinololu)**, ovvero proprio la scheda che equipaggia alcune implementazioni di stampanti RepRap. Nella stampante in mio possesso (la 1.1) la scheda di controllo è invece una customizzazione di un'altra scheda nota nel mondo RepRap, la **[RAMPS](http://reprap.org/wiki/RAMPS)**; viene prodotta dalla stessa ditta che produce la 3DRag e pertanto, un pò come avvenuto per la meccanica, si può dire che anche in questo caso l'elettronica è figlia del progetto RepRap, dal quale ha preso le basi ed al quale ha aggiunto qualche nuova feature. Del resto, questo è il bello dell'open source! Di seguito un'immagine della scheda per la stampante oggetto di questi articoli:

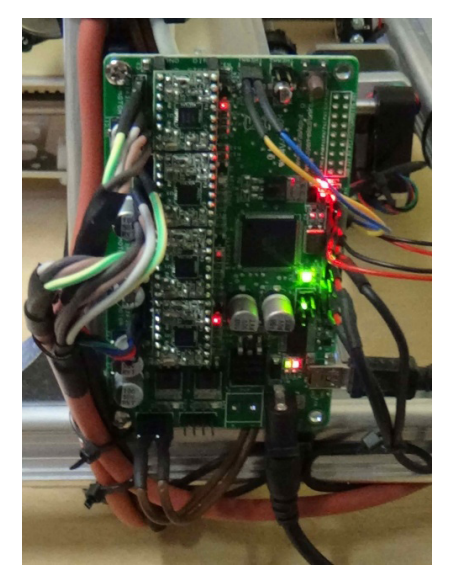

Il firmware che gira su tale scheda è un'altra "vecchia conoscenza" del mondo RepRap, il cosiddetto **[Marlin](http://reprap.org/wiki/Marlin)** scritto dal programmatore **Erik van der Zalm**. Anch'esso di natura open source, si adatta abbastanza facilmente ad una serie di schede di controllo che abbiano a bordo un determinato set di componenti HW. **La versione che attualmente utilizzo io è la 1.0**.

Fatte le dovute presentazoni, entriamo dunque nei dettagli di scheda e firmware.

#### **LA SCHEDA DI CONTROLLO**

Una scheda di controllo per stampanti 3D di tipo FFF, così come avviene per le normali stampanti 2D, è un dispositivo complesso nell'HW ma abbastanza semplice nel suo principio di funzionamento; è deputato fondamentalmente al controllo dei motori lungo gli assi di spostamento del piatto di stampa e di una serie di altri parametri quali la gestione della temperatura dell'estrusore, la velocità di spostamento dei carrelli, la trazione del filamento di stampa, la ventola di raffreddamento ed altri aspetti. E, ultimo ma non per ultimo, il dialogo con il dispositivo di comando della stampante (caso classico è il PC).

In buona sostanza, la componentistica HW fondamentale di un tale tipo di scheda prevede, oltre al suo **stadio di alimentazione**, dei **driver per il controllo degli stepper-motor**, dei **finali di potenza per il riscaldamento dell'estrusore, una sonda di controllo della temperatura** raggiunta da quest'ultimo ed una sezione per la **conversione seriale/USB per lo scambio di dati con il PC**.

Quella sopracitata può essere considerata a tutti gli effetti **la dotazione HW minima** per la scheda di una stampante FFF.

Chiaramente, gli specifici componenti elettronici utilizzati possono fare la differenza tra le varie

funzionalità a disposizione.

Un esempio su tutti: il **microcontrollore**.

La scheda Sanguinololu della 3DRag 1.0 impiegava a bordo un **ATmega644 della ATMEL**, senz'altro un valido chip ma con alcune limitazioni legate alla sua architettura interna, come ad esempio **una memoria programma un pò limitata (64 KB) ed un ridotto numero di periferiche HW disponibili sui suoi pin**. Entrambi questi aspetti portavano a **limitare eventuali nuove funzionalità** implementabili sia nell'HW che nel FW.

Per la scheda della versione 1.1, che per praticità d'ora in avanti chiameremo **CONTR-V1.1**, si è invece passati al micro **ATmega2560, ben più performante nei due aspetti appena discussi**.

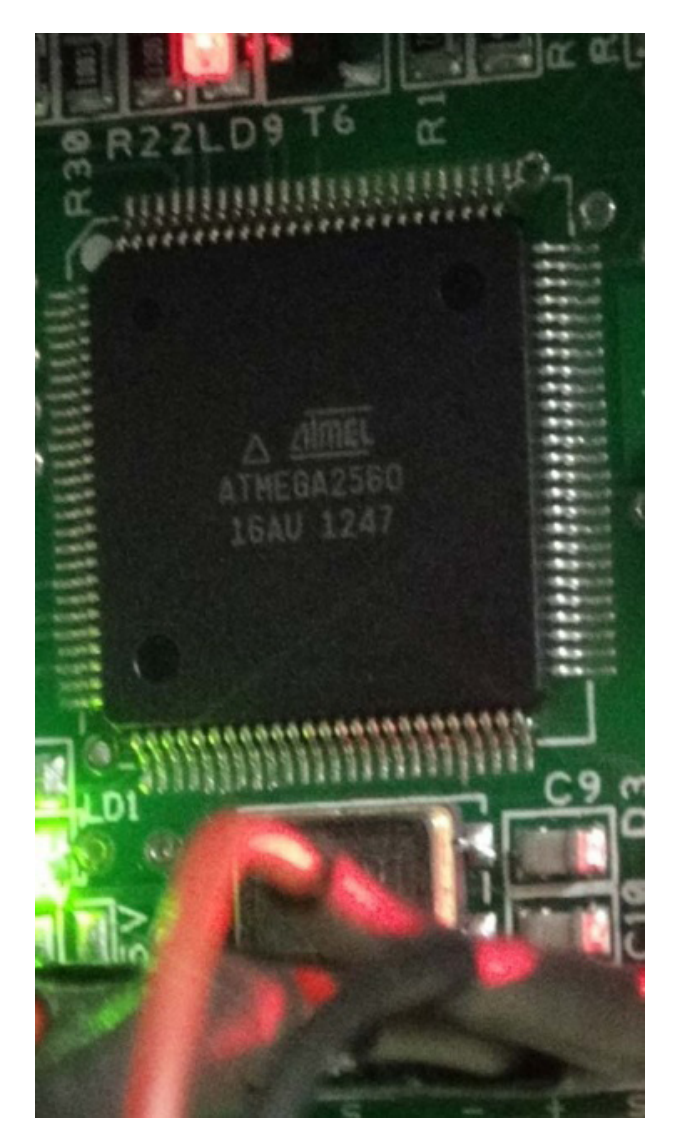

Gli effetti che sono subito emersi sono stati la **non saturazione della memoria con il firmware** (il che si traduce in **firmware espandibile**) e la **disponibilità fisica di funzionalità aggiuntive**. Un esempio che a qualcuno farà gola è la possibilità di collegare **una SD-card** in cui sia inserito il G-Code di un modello 3D e farlo leggere direttamente alla CONTR-V1.1 senza che sia un PC a doverglielo inviare. Il tutto grazie alla messa a disposizione dei **pin del bus di comunicazione SPI** del micro. Inoltre, grazie alla disponibilità di un **maggior numero di I/O dell'ATmega2560** "portati fuori", si può collegare alla scheda un piccolo **display LCD** (basato sul classico controller HD44780), sempre per favorire un **controllo autonomo** della stampante.

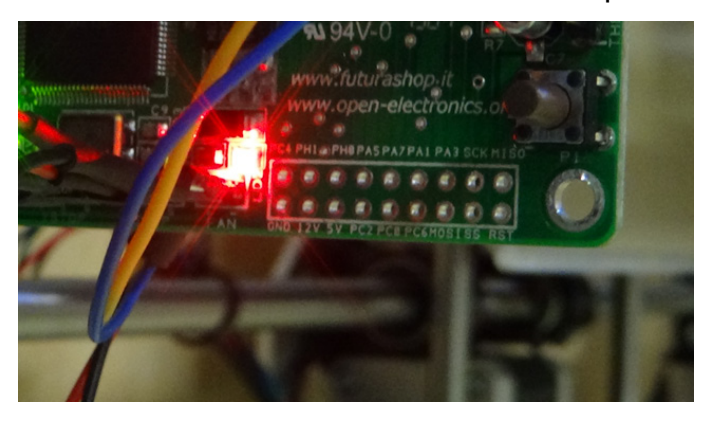

Certo, utilizzare un **software di controllo** direttamente dal PC è un modo molto più completo di comandare e controllare la 3DRag, ma una volta ottenuto il G-Code del modello da stampare e lanciata la stampa, i parametri principali da tenere sotto controllo durante il processo non sono poi molti: visualizzarli su un display LCD permette di non essere legati al PC e di poterlo spengere, e siccome **l'assorbimento di corrente dei motori che lavorano non è indifferente**, tali "plus" vi assicuro che risulteranno utili. Sempre sul microcontrollore va detta una cosa importante: alcuni degli "Arduino-addicted" tra voi avranno sicuramente notato che si tratta dello **stesso chip montato da Arduino Mega**: questo aspetto, unito alla presenza del noto **chip FT232RL per la conversione USB/seriale**, permette di (ri)compilare il firmware e di inviarlo alla CONTR-V1.1 da un **IDE Arduino** esattamente come faremmo con un normalissimo sketch di Arduino Mega. Anche in questo caso, non sottovalutate la potenza di questa funzionalità, poichè essa comporta l'utilizzo di **componenti COTS per la programmazione dell'HW** (ovvero un semplice PC con porta USB), uno degli aspetti che ha favorito di gran lunga il succeso di Arduino.

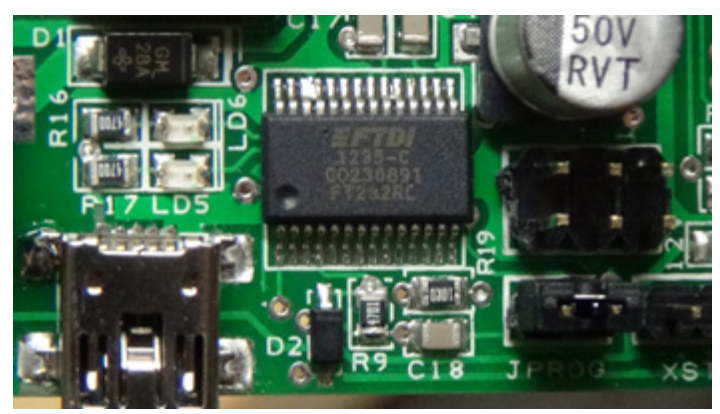

Al pilotaggio dei 4 motori (3 assi+trascinamento filo) sono deputati dei **moduli driver basati sull'integrato A4988 della Allegro**. Senza entrare nei loro dettagli elettronici, l'aspetto che colpisce di più è la loro capacità di far compiere ai motori dei **passi estremamente ridotti**: oltre al singolo **step di 1 mm**, è possibile impostarli via FW per ottenere spostamenti di **1/2, 1/4, 1/8 o 1/16 di step**, e questo vuol dire **estrema precisione nel controllo movimenti** (specie nel caso dell'asse Z, in cui conviene "alzarsi" di poco tra ogni singola slice di stampa).

#### Speciale Stampanti 3D

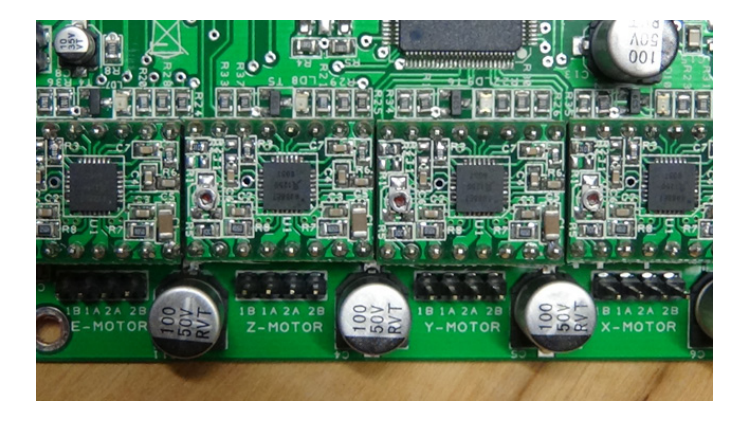

La temperatura è gestita nel modo seguente.

Al riscaldamento dell'elemento di fusione dell'estrusore provvede un **MOSFET di tipo BUK6215-75C a canale N**, controllato in PWM dal microntrollore al fine di limitare i consumi (o meglio, le perdite di energia). A tal proposito, siamo sui **2,5 A** e questo permette di **evitare l'uso di un dissipatore dedicato sulla scheda** dato che per correnti di quest'ordine è sufficiente il raffreddamento dato dalla normale dissipazione della piazzola posteriore del chip a contatto con le piste.

Lo stesso tipo di componente è impiegato anche per controllare (sempre in PWM) la **ventola di raffreddamento**, necessaria a far solidificare in tempi brevi il filamento appena estruso dall'ugello di stampa, così da **limitare le deformazioni plastiche dell'oggetto stampato**.

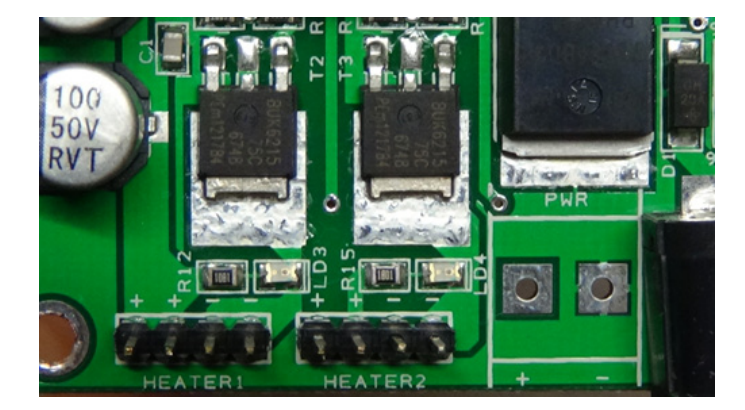

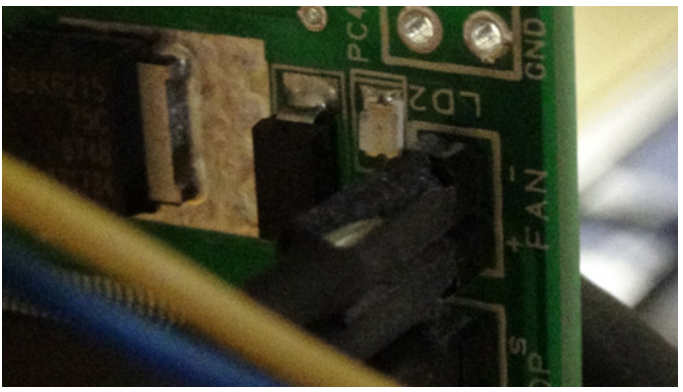

I valori di temperatura raggiunti dall'estrusore vengono letti da una **sonda a termistore NTC da 100 kOhm** (a 25°C), ed è grazie a questo continuo **feedback** che il microcontrollore può portare/stabilizzare la temperatura ai valori impostati.

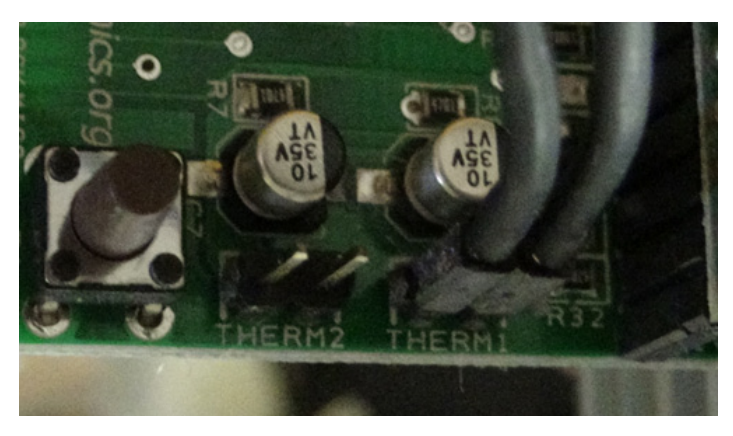

Altri elementi fondamentali sono i **microswitch di fine corsa**: si tratta di semplici interruttori elettromeccanici che chiudono un contatto, inviando dunque un segnale digitale al micro. Sono fondamentali in quanto permettono ai motori (o meglio, al microcontrollore che li gestisce) di capire **qual'è il punto 0 su un determinato asse**, evitando dunque di continuare ad inviare al motore l'impulso del movimento quando non necessario.

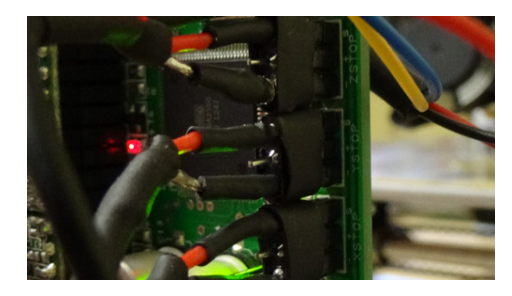

Questa è la dotazione di base che sto utilizzando al momento sulla 3DRag v1.1 e che ripeto essere stata concepita valutando sia quanto offerto dalla scheda Sanguinololu sia dalla RAM-PS.

Come potrete notare, la CONTR-V1.1 impiega esclusvamente **componentistica SMD**.

L'alimentazione viene fornita da un **alimentatore a 15V con uscita da 4A**.

Come tuttavia ho accennato in precedenza, il bello di questa rivisitazione HW rispetto ad altre schede è che le potenzialità non si fermano qui. Date un'occhiata allo schema di collegamento:

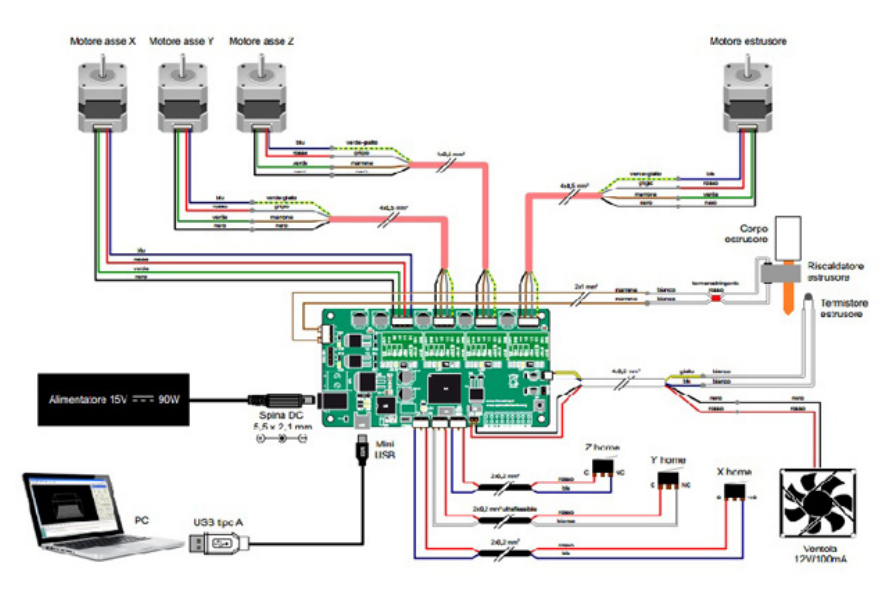

Abbiamo già visto come l'ATmega2560 permetta di avere disponibili il bus SPI e gli I/O per un controllo autonomo della stampante (**l'area da 18 piazzole libere** vicino al pulsantino di reset della scheda).

Se osservate bene lo schema, sono previste **due sezioni di riscaldamento** ("HEATER1" e "HEATER2"): mentre la prima è utilizzata per l'estrusore, la seconda viene resa disponibile nel caso si volesse utilizzare **un piatto di stampa riscaldato** (specie per chi lavora con l'ABS, che necessita di mantenere gli strati estrusi ad una certa temperatura anche dopo la deposizione, onde evitare rotture e deformazioni). In questo caso, **l'uscita HEATER2 può fornire anche 6A**.

Analogo discorso vale per la lettura della temperatura, dove lo strip di contatti "THERM1" è utilizzato dal termistore associato all'estrusore e lo strip "THERM2" **è legato all'eventuale presenza di un secondo termistore per il piatto riscaldato**.

Inoltre, sulla CONTR-V1.1 **c'è la predisposizione fisica per poter sostituire i microswitch di fine corsa, al momento semplici interruttori elettromeccanici, con dei moduli ottici (da cui la presenza dei 3 pin sui relativi strip**).

> Ultima considerazione sulla dotazione HW presente ma non attiva (o comunque non utilizzata nella mia stampante) è il **connettore ICSP per la programmazione in-circuit dell'ATmega2560**, utile nel caso si voglia **ricaricare il bootloader** per la gestione di un nuovo firmware (o la ricompilazione di quello utilizzato per estendere le funzionalità), **esattamente come si farebbe con una scheda Ar-**

#### **duino**.

In poche parole, oggi la scheda mi permette di stampare in un certo modo **base**, ma se volessi fare degli upgrade futuri **c'è già una buona parte di occorrente per non farmi cambiare la scheda**!

#### **NOTE SUL CABLAGGIO**

Il cablaggio è stata un'operazione abbastanza lunga ed impegnativa. Il grosso del lavoro si è avuto nel **saldare le varie giunture ed i terminali dei collegamenti**. Ma di certo conviene perdere un pò più di tempo inizialmente nel creare **giunzioni ben protette** piuttosto che ri-

schiare di mandare in corto la scheda perchè si è saldato o isolato male un contatto.

**Fondamentale si è rivelato l'uso della guaina termorestringente come isolante**: se siete di quella scuola che vede nel nastro adesivo la "via dell'isolamento", cambiate scuola…almeno nell'utilizzo di questa scheda, dove i vari contatti sono spesso **fin troppo vicini**.

Una cosa che personalmente mi è piaciuta poco nella dotazione per il cablaggio è stata l'impiego, al posto dei cavi bifilari, di quelli **con anima centrale e rivestimento esterno con calza in rame isolata**: la scomodità nel separare i due conduttori si è fatta sentire e non vedo particolari motivi (tecnici) per aver previsto nel kit questo tipo di fili.

Per il resto, non ci sono state particolari difficoltà nel collegare le varie componenti alla scheda. E' previsto per quest'ultima un alloggiamento sul montante verticale della stampante, che tuttavia **la lascia completamente scoperta**. Un motivo in più per realizzarsi in 3D un case apposito, una volta messa in funzione la stampante!

#### **IL FIRMWARE**

Abbiamo detto che il firmware con cui viene precaricata la 3DRag 1.1 è **Marlin v1.0**.

Marlin è un firmware complesso e questa non è la sede per spiegarne le singole righe di codice (molte e comunque ben commentate).

Piuttosto conviene cercare di illustrarne le **macro-caratteristiche** e ciò che lo ha reso una scelta valida per la 3DRag tra quelle disponibili. Innanzitutto è **open source**, e questo ha permesso di poterlo utilizzare customizzandolo per la nostra stampante. In realtà, quella della customizzazione è una via abbastanza condivisa nel mondo Reprap: perchè creare un firmware specifico per ogni nuova implementazione di stampante 3D quando in fondo le operazioni di base sono sempre quelle e ciò che varia è principalmente l'associazione **pin del microcontrollore-componenti elettroniche/elettromeccaniche della stampante**?

Ecco perchè si è scelto di suddividere il firmware in **due parti logiche**: da un lato c'è il motore software che si occupa dell'**interpretazione dei comandi e del G-Code** e dall'altro la gestione delle feature specifiche viene demandata alla **componente software di configurazione del sistema**. E' poi l'utente che, per installare il firmware o abilitarne certe funzionalità aggiuntive, agisce (abbastanza semplicemente) su un file di configurazione: **si tratta di un file .h** (header C) in cui sono presenti una serie di direttive **#define** in cui ad ogni voce di configurazione è associato un dato valore.

Ad esempio, la prima da valutare è **la direttiva riguardante la motherboard del controller utilizzato**:

#### #define MOTHERBOARD 7

dove il codice 7 rappresenta la scheda CONTR-V1.1: questa informazione consente la compilazione del firmware con la **giusta mappatura tra i pin analogici/digitali e le varie risorse del sistema**.

Altro esempio è la direttiva

#### #define BED\_SENSOR\_0 0

con cui si sta istruendo il firmware a **non tenere conto del segnale rilevato del termistore del piatto di stampa** (ad esempio perchè la stampante non è dotata di piatto riscaldato, come nel mio caso).

Si potrebbero vedere molti altri esempi di diretti-

#### ve, come quelle legate ai **limiti di spostamento dei carrelli lungo i vari assi**:

#define X\_MAX\_POS 200 #define X\_MIN\_POS 0 #define Y\_MAX\_POS 200 #define Y\_MIN\_POS 0 #define Z\_MAX\_POS 220 #define Z\_MIN\_POS 0

(con cui diciamo al firmware che l'escursione massima dei carrelli X ed Y è di 200 mm e di 220 mm per quello Z), oppure quelle relative **agli step dei motori**:

#### #define DEFAULT\_AXIS\_STEPS\_PER\_UNIT (xxx, yyy, zzz, kkk)

(con cui indichiamo che per la rotazione dell'unità base di 1 mm occorrono xxx step per il motore X, yyy step per quello Y e così via).

Le voci sono molte e non possiamo elencarle tutte, ma il principio credo sia chiaro.

Piuttosto, quello che conviene capire del firmware è che in esso "convivono due anime", quella per la **gestione delle operazioni dirette con l'utente**, come i controlli manuali su carrelli/ estrusore e lo scambio dati di funzionamento in tempo reale, e quella per **l'esecuzione del G-Code**, ovvero l'insieme di tutte le istruzioni macchina per la realizzazione fisica del modello 3D. Potremmo dire che la prima è la **mente**, reattiva e che ascolta il mondo esterno, mentre la seconda è il **braccio** che esegue il lavoro che gli è stato affidato…senza pensarci troppo sopra! Parlando del braccio, Marlin è in grado di interpretare **sia istruzioni in G-Code sia in M-Code**, i due standard industriali per il controllo di macchine CNC: fondamentalmente il primo prevede **istruzioni di posizionamento del dispositivo**

mentre il secondo **istruzioni operative circa lo stato della macchina**. In particolare, rispetto alla versione standard, l'M-Code interpretato da Marlin prevede alcune istruzioni aggiuntive specifiche, come ad esempio la **messa in pausa per il cambio del filamento e la gestione di una SD-card**.

Di seguito riportiamo un brevissimo estratto di G-Code per la stampa di un piccolo fischietto (le righe di codice generato sono in tutto 24935!):

G21 ; set units to millimeters M107 M104 S210 ; set temperature G28 ; home all axes G1 Z5 F5000 ; lift nozzle G90 ; use absolute coordinates G92 E0 M82 ; use absolute distances for extrusion G1 F1800.000 E-1.00000 G92 E0 G1 Z0.500 F6000.000 G1 X76.819 Y81.051 G1 F1800.000 E1.00000 G1 X77.729 Y80.231 F1440.000 E1.07735 G1 X78.169 Y79.861 E1.11365 G1 X79.129 Y79.131 E1.18981 G1 X79.669 Y78.761 E1.23114 G1 X80.669 Y78.141 E1.30544

Come potete notare si alternano istruzioni G ad istruzioni M, sebbene da un certo punto in poi vi siano solo istruzioni G (questo accade quando le impostazioni sullo stato della macchina sono state effettuate e si parte con il lavoro dei motori).

**Ricordate chi genera il codice?** E' il **software di slicing**, quello deputato ad "affettare" un modello 3D digitale al fine di identificarne i passi per la realizzazione di ogni singola fettina. Il codice viene generato **facendo un mix del modello 3D e delle impostazioni di stampa che** 

## ELETTRONICA OPEN SOURCE

....

**andiamo a settare prima dello slicing**. Infatti, la prima parte del listato riportato contiene informazioni non direttamente connesse con la geometria del modello 3D (es. "M104 S210" vuol dire "imposta la temperatura dell'estrusore a 210 °C"), mentre dalla quart'ultima istruzione in poi si hanno solo coordinate per lo spostamento del piatto di stampa.

Parlando invece della mente, Marlin dialoga con il PC (in genere serialmente con un opportuno software di controllo) **al fine di recepire da esso comandi/controlli utente e la sequenza di istruzioni macchina**.

Ora che abbiamo una visione d'insieme del lavoro del firmware, dovremmo poter capire anche perchè, per il mero lavoro di stampa, il PC non sia strettamente necessario.

Una volta ottenuto il G-Code (compito per cui serve ovviamente il PC), alla scheda occorre solamente una fonte da cui poterlo leggere: ecco l'utilità di avere la predisposizione in HW di una scheda SD e di un display LCD, in questo modo la scheda di controllo può **autonomamente andarsi a prendere le istruzioni in G-Code dalla propria SD-card** invece di "vedersele arrivare" sulla linea dati seriale e può **restituire le informazioni di stato direttamente al piccolo schermo**. Siccome per oggetti complessi ci vogliono **diverse ore di stampa**, pensate a che vantaggi si avrebbero a lanciare una stampa di notte spengendo il PC.

#### **F.A.Q.**

**Q. Posso sfruttare l'ATmega2560 della scheda per ottenere qualche funzionalità perso-**

#### **nalizzata?**

**A.** Sì. Le 18 piazzole libere permettono di controllare una serie di I/O del micro; c'è chi si è realizzato ad esempio una lampada per l'illuminazione controllata del piatto di stampa durante la lavorazione di un pezzo. Il più delle volte, però, serve realizzarsi un PCB aggiuntivo.

#### **Q. E' davvero necessario un alimentatore da almeno 4A di corrente?**

**A.** Sebbene a regime il consumo sia può basso, i motori possono avvicinarsi molto a tale soglia, per cui è fortemente consigliato. Se poi si prevede l'utilizzo di un piatto di stampa riscaldato, 4A potrebbero addirittura essere pochi.

#### **Q. Quale IDE Arduino devo utilizzare per ricompilare il firmware?**

**A.** Sembra sia necessario l'IDE 0022, un ambiente di sviluppo di qualche tempo fà ma ancora disponibile per il download presso il sito di Arduino.

### **Q. Marlin è l'unico firmware che supporta questa scheda?**

**A.** No. Ne esistono anche altri, come ad esempio Teacup, Sprinter, Repetier-Firmware, Five-D, la maggior parte dei quali open-source. Ovviamente bisogna compilare il nuovo firmware settando le opzioni relative alla scheda CONTR-V1.1

### **Q. Il G-Code deve provenire per forza da un software di slicing?**

**A.** No. La 3DRag è a tutti gli effetti una macchina CNC, per cui si può anche scrivere il G-Code di proprio pugno (o modificarne uno prodotto da qualche altro software) e darlo in pasto alla scheda di controllo. Ovviamente, a differenza di

altri linguaggi di programmazione, il G-Code è molto legato alla macchina: se le si invia codice G per il taglio al plasma di una barra di metallo non si otterrà nulla.

#### **CONCLUSIONI**

Anche questa tappa si è conclusa. Spero sia risultata più piacevole dell'altra e che ora abbiate un quadro più completo di **come è fatta e come funziona una stampante 3D**.

Non resta che **calibrarla e vederla all'opera**: ed è proprio quello che faremo nel quarto ed ultimo articolo di questa serie.

La scatola del kit che tanto mi spaventava all'inizio è ormai vuota.

Spero di poterla riempire presto con qualche bella stampa 3D.

Stay Tuned!

**L'autore è a disposizione nei commenti per eventuali approfondimenti sul tema dell'Articolo. Di seguito il link per accedere direttamente all'articolo sul Blog e partecipare alla discussione: <http://it.emcelettronica.com/3d-printing-lelettronica-ed-firmware>**

## 3D Printing - Calibrazione collaudo finale

ià mi sembra di vedervi, [giovani avide men-](http://it.wikipedia.org/wiki/A_Beautiful_Mind) $\blacksquare$  ti: avete atteso molto ed ora siete impazienti di vedere di cosa è capace il nostro "demiurgo digitale", l'ormai nota [3DRag](http://it.emcelettronica.com/3d-printing-introduzione).

I [muscoli d'alluminio](http://it.emcelettronica.com/3drag-assembliamo-meccanica) sono ormai ipertrofici.

La sua [anima elettronica](http://it.emcelettronica.com/3d-printing-lelettronica-ed-firmware) brama di essere alimentata.

La bella notizia: alla fine di questo articolo vedrete finalmente **la prima creatura stampata**, stavolta con tanto di **video dimostrativo**. La brutta notizia: se avevate già riposto la scatola degli attrezzi, riprendetela, poichè mancano **gli ultimi ritocchi nella meccanica, da fare adesso con il software di controllo della stampante in esecuzione**. In quest'ultima tappa del nostro viaggio sul 3D-printing vedremo dunque **la messa a punto della stampante** ed una prima basilare interazione con i software necessari a farla funzionare, ovvero **il programma di controllo** e quello di **slicing**. Come accennato nei

precedenti articoli, useremo, rispettivamente, **Repetier Host e Slic3r**, con il secondo già incluso di default nel pacchetto di installazione del primo. Abbiate quindi ancora un pò di pazienza. Più che alle parole, stavolta lascerò spazio alle immagini, con un video finale che vi mostrerà effettivamente **come lavora una stampante 3D**; per cui arrivate a leggere fino in fondo e avrete un'anticipazione tangibile di ciò che ci riserva il futuro tecnologico. Ma, anche dopo questo nostro

viaggio, ricordatevi sempre che questa è solo la punta dell'iceberg: le tecniche di stampa 3D sono in continua evoluzione e, **al momento in cui scrivo, è già possibile stampare (con svariate tecniche oltre la FFF) oggetti in metallo, legno, marmo, ceramica**. Ed è solo l'inizio.

#### **REQUISITI**

Ecco i requisiti per partire:

- 1. la stampante è **posizionata in piano** (si possono utilizzare le varie viti di regolazione della 3DRag per l'appoggio della struttura e del piatto di stampa) **su un tavolo stabile e massiccio**;
- 2. sul PC sono installati il **software** [Repetier](http://www.repetier.com/) [Host](http://www.repetier.com/) ed il [driver ftdi](http://www.ftdichip.com/Drivers/VCP.htm) per creare **una nuova porta seriale** tra il PC e la scheda di controllo della stampante (ecco la [procedura](http://www.ftdichip.com/Support/Documents/InstallGuides.htm) per installarlo);
- 3. la **stampante** è **connessa al PC** via cavo USB e la scheda di controllo è alimentata esternamente.

### **UNO SGUARDO AL PROGRAMMA DI CONTROLLO**

Avviamo il programma Repetier Host:

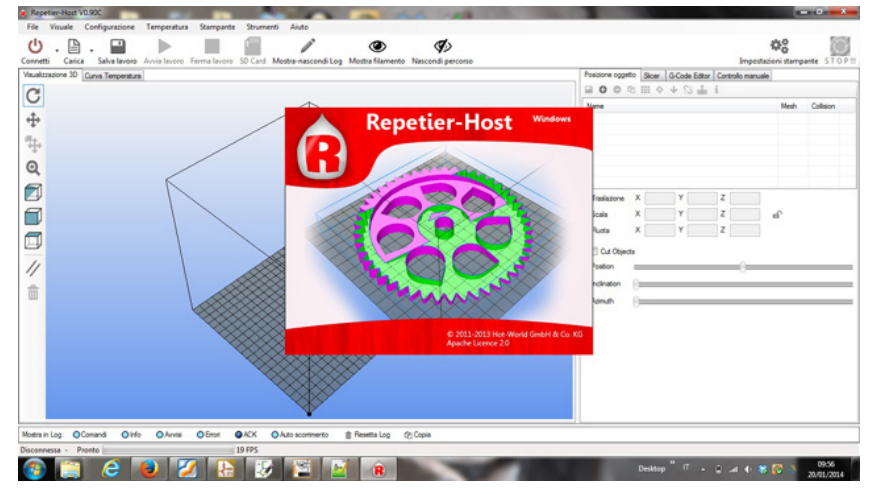

Per prima cosa creiamo **un profilo di stampante** adeguato alla nostra 3DRag. Cliccando sul pulsante "Impostazioni stampante" in alto a destra si accede alla sezione che permette di definire i parametri significativi per il modello di stampante in uso, come ad esempio **le dimen-**

#### Speciale Stampanti 3D

**sioni utili di stampa**, la presenza o meno di un **piatto di stampa riscaldato**, l'eventuale **area di scarto** del materiale ancora estruso dopo la stampa, la definizione di un punto preciso di **stand-by** del piatto di stampa ed altro ancora. Inoltre, sempre in questa sezione, vengono definiti anche i parametri per la comunicazione tra il PC e la stampante stessa, come **la porta COM utilizzata, il baud-rate, il controllo di parità** e tutto ciò che normalmente descrive una **comunicazione seriale**. Nella figura seguente si trovano le impostazioni per il nostro caso specifico.

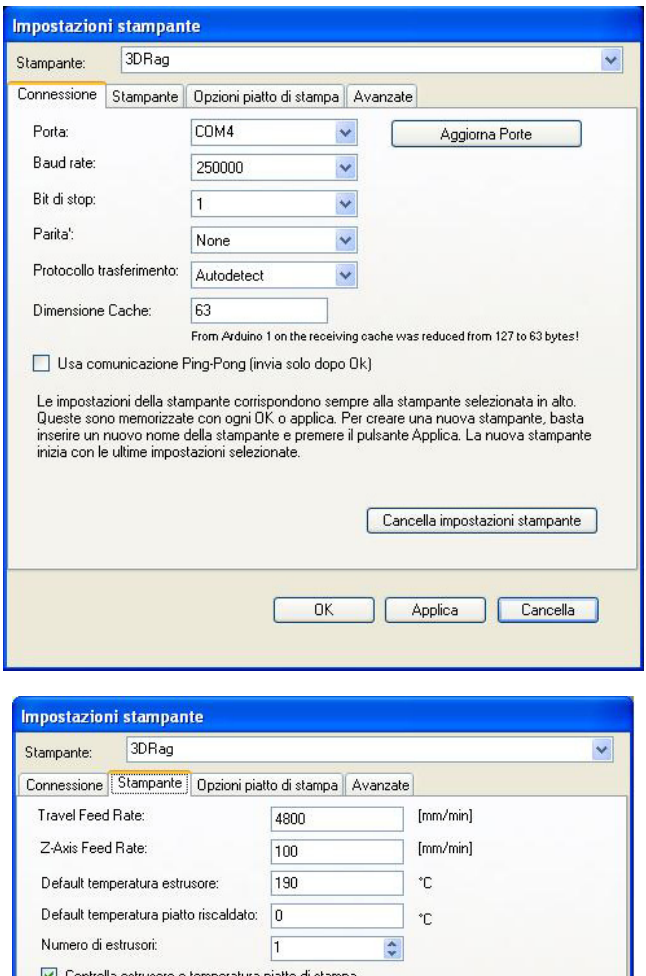

J

 $Y: 200$ 

 $\lceil 2 \rceil$ 

 $OK$ 

 $Z$ -Min 50

Applica Cancella

 $[mm]$ 

Rimuovi richiesta M105 dal Log

Vai alla posizione di stand-by dopo la stampa Disattiva estrusore dopo la stampa Disattiva piatto riscaldato dopo la stampa Disattiva motori dopo la stampa Aggiungi tempo al completan g

Controlla ogni 3 secondi. Posizione Stand-by: X: 200

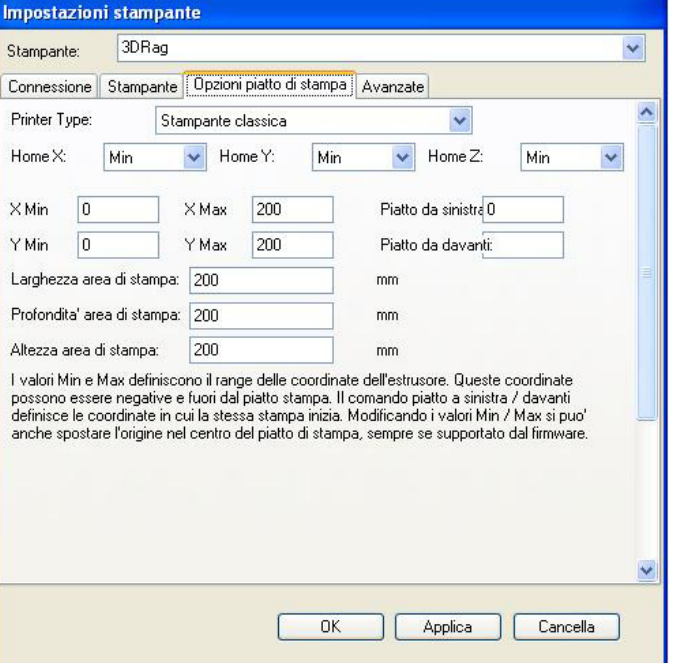

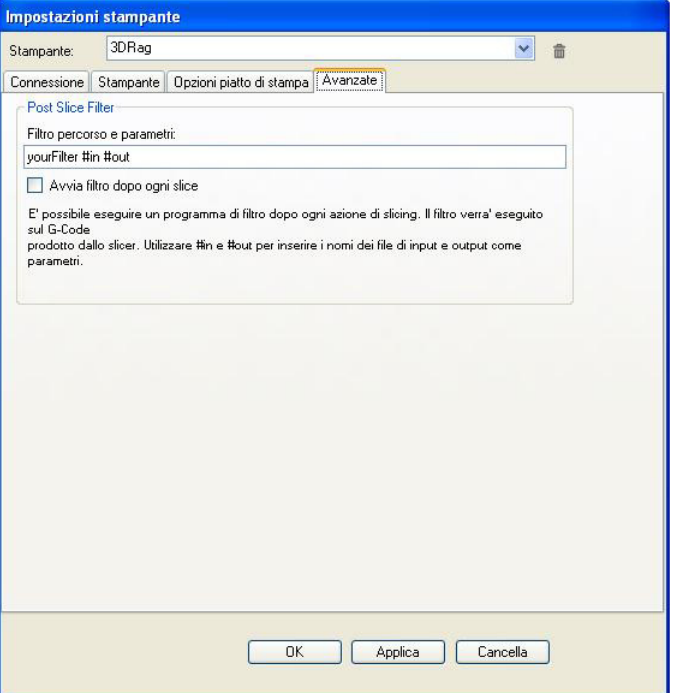

Una volta creato il profilo della stampante, diamo uno sguardo di massima alle **finestre di visualizzazione ed ai 4 tab principali di Repetier Host**. La vista principale che si ha aprendo il programma è sul layout 3D di riferimento della stampante, "Visualizzazone 3D":

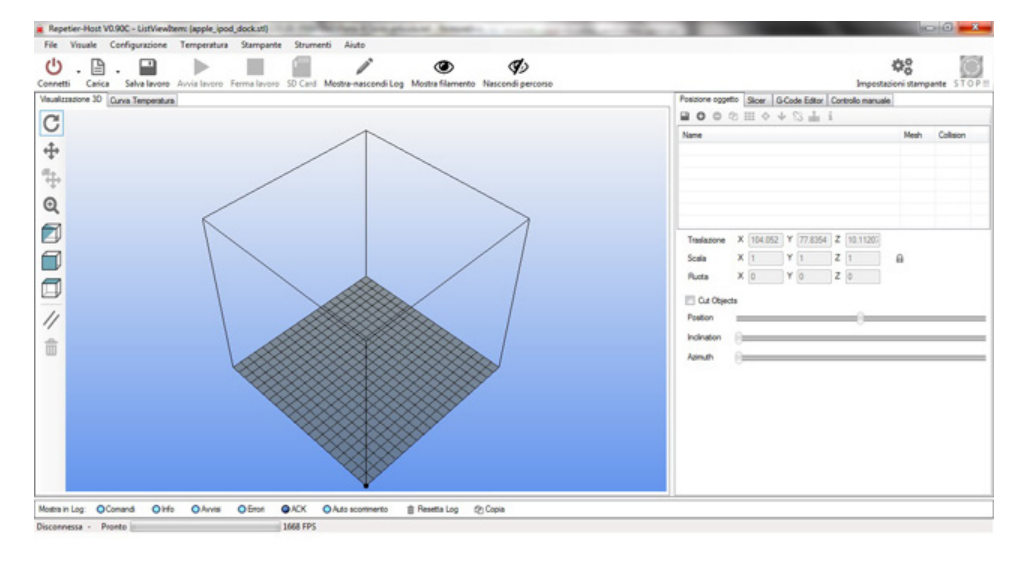

In questa finestra è possibile osservare (a lavoro lanciato) una serie di curve che indicano **la temperatura media, la temperatura istantanea, il valore da raggiungere e la potenza dissipata dall'estrusore**. Spostiamoci adesso ai quattro tab sulla destra. Il primo, "Posizionamento oggetto", fornisce una panoramica sulla posizione dell'og-

Impostati opportunamente i parametri di visualizzazione, quello che ci appare davanti è un cubo graduato la cui base ricalca le dimensioni effettive del piatto di stampa posseduto (**ogni quadretto rappresenta 1 cm**). Questa vista, normalmente vuota all'avvio del programma, si arricchisce **del modello digitale dell'oggetto** (o degli oggetti) di stampa al suo caricamento. In particolare, è tramite questa finestra che sarà possibile seguire lo sviluppo della stampa, osservando come l'oggetto "cresce" man mano che viene depositato il filamento fuso per ogni singolo layer di stampa. La finestra immediatamente dietro quella appena descritta è chiamata "Curva Temperatura" e, come il nome suggerisce, mostra **l'andamento della temperatura dell'estrusore** in base ai valori raggiunti ed impostati.

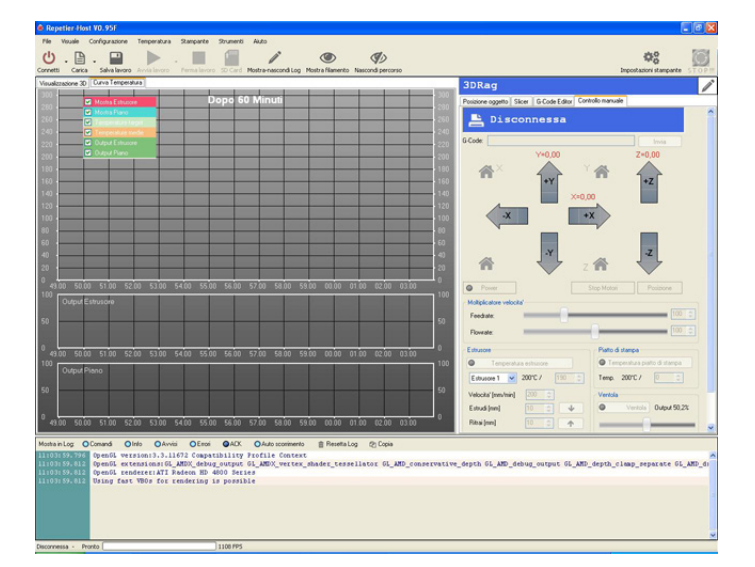

getto rispetto all'area di stampa:

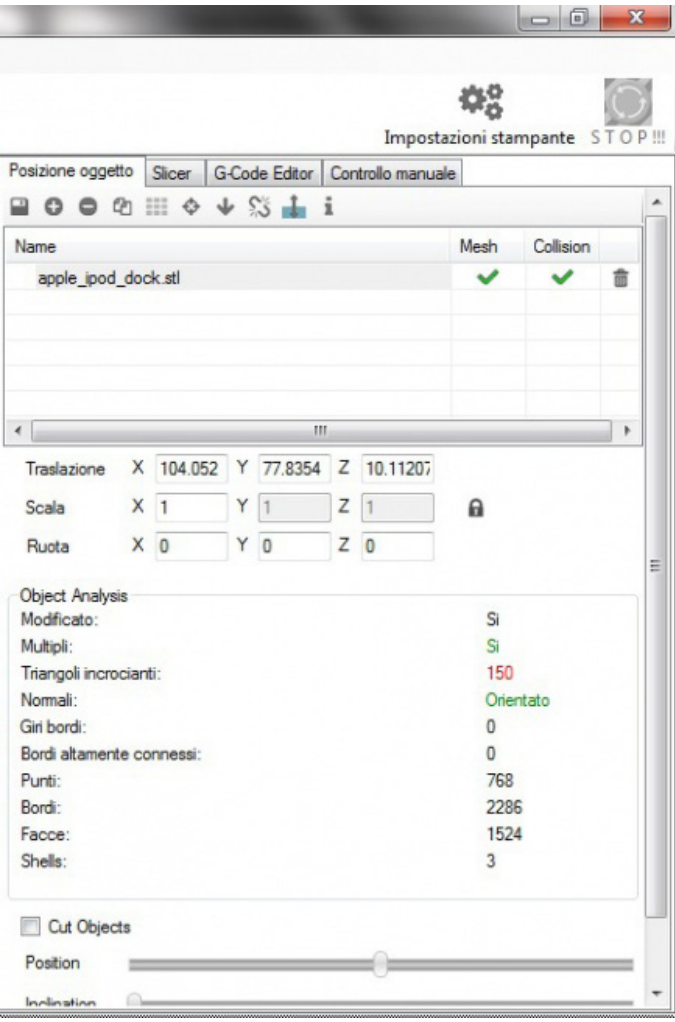

E' praticamente il primo tab con cui si agisce nell'avviare un lavoro automatico di stampa, nel senso che è da qui che possiamo decidere se l'oggetto verrà stampato in una determinata posizione sul piatto rispetto ad un'altra, se deve

## $\Rightarrow$  ELETTRONICA OPEN SOURCE

essere stampato nelle dimensioni originali o scalato, se ne vanno stampate contemporaneamente più copie (o se va affiancato alla stampa simultanea di un altro oggetto) e via dicendo. E' inoltre dall'uso parallelo di questo tab e della finestra "Visualizzazione 3D" che possiamo ispezionare l'oggetto da stampare per vedere se presenta **punti critici** che potrebbero mettere in difficoltà la stampante. Il secondo tab, "Slicer", fornisce i parametri da impostare all'interno del programma di slicing per poter "affettare" l'oggetto digitale:

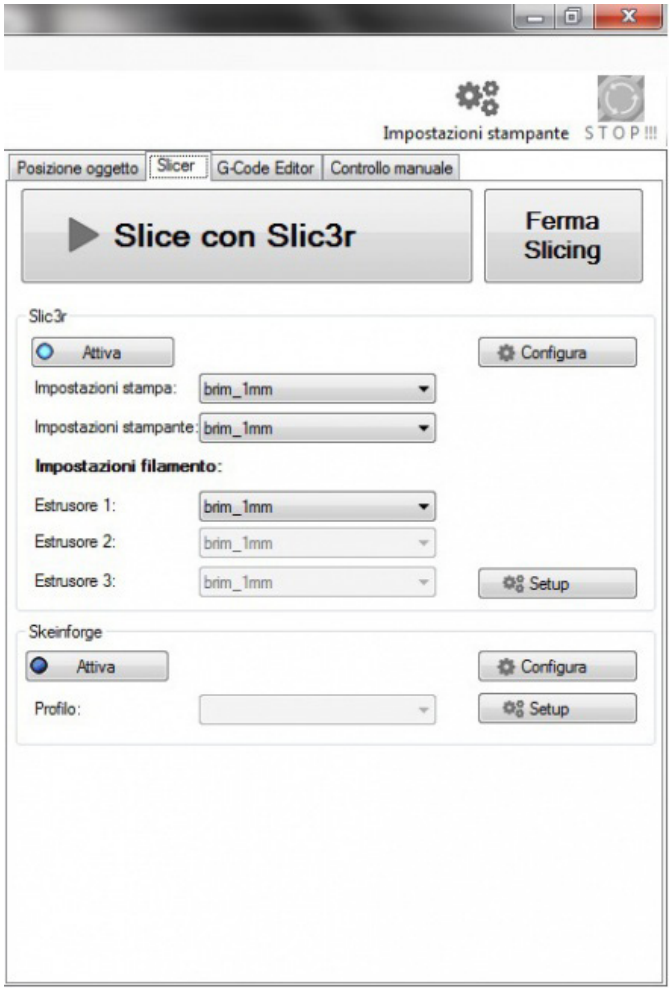

Di base, Repetier Host integra due programmi esterni per lo slicing, **Slic3r e Skeinforge**: come già accennato, il nostro slicer di riferimento è il secondo, a mio vedere forse meno potente ma **più semplice ed intuitivo del primo**. In sostanza, è in questo tab che verrà detto alla

stampante come lavorare l'oggetto, dunque **con quale velocità stampare, quale temperatura dell'estrusore impostare, quanto deve essere spesso ogni strato di stampa, la densità di materiale per ogni singola sezione del modello** etc. Il prodotto dello slicing viene mostrato nel terzo tab, "G-Code Editor", dove al termine di tale fase la text area si riempie con **le istruzioni in G-Code ed in M-Code relative al modello affettato** da inviare alla stampante:

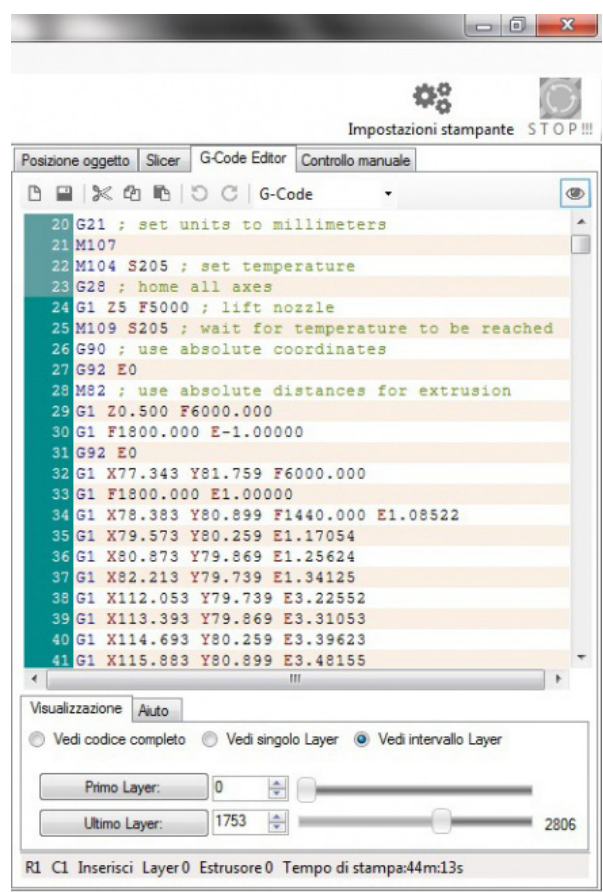

Questo è un tab molto interessante, poichè mostra effettivamente ogni singolo passo che dovrà essere eseguito: il codice prodotto, oltre che visionabile, può essere **modificabile** nel caso abbiate delle esigenze particolari. Sfortunatamente il listato è in genere composto da decine di migliaia di righe (almeno); ma la buona notizia è che la maggior parte di esse rappresentano i movimenti per i motori, aspetti su cui in teoria c'è ben poco da modificare, mentre le istruzioni su cui è più utile agire, come settaggi di tempe-

ratura ed altre questione pre o post stampa, si trovano in genere nelle prime righe ed autocommentati. L'ultimo tab è "Controllo Manuale":

nistra. Dopo pochi istanti la barra in alto a destra ci indica che la stampante **è pronta per ricevere istruzioni**.

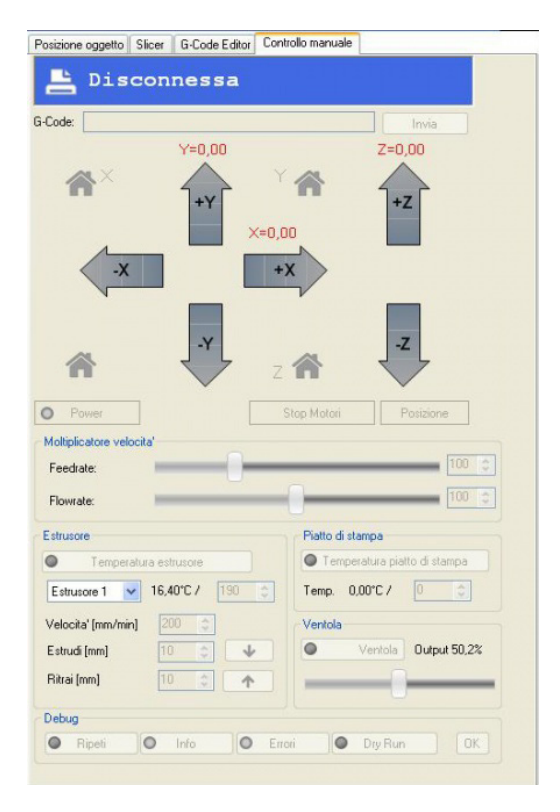

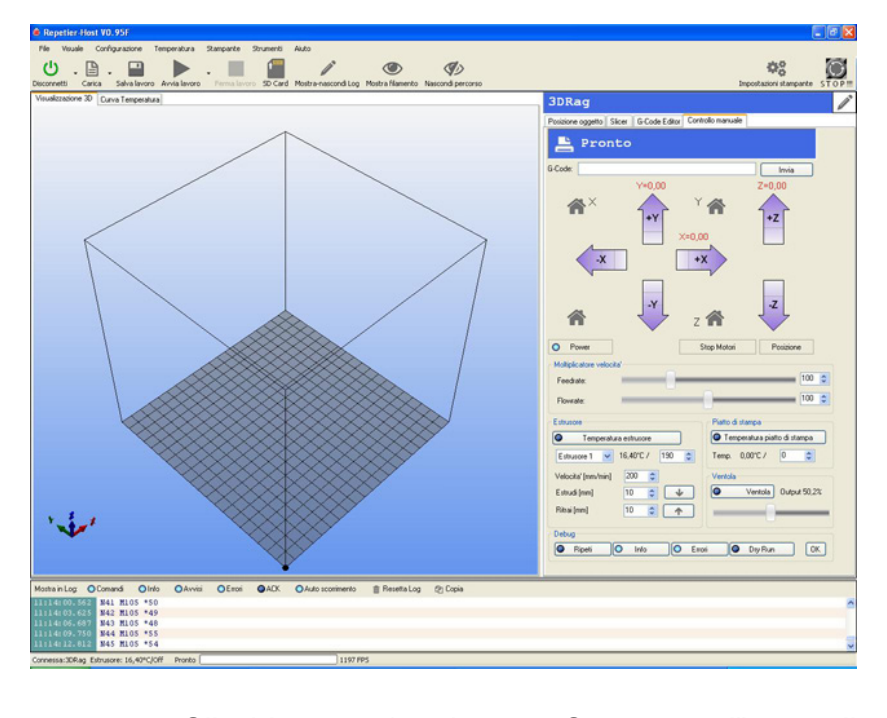

Da qui, tramite appositi pulsanti, possiamo **comandare in modo diretto la stampante**. Si possono inviare comandi per far **muovere i carrelli, per portare l'estrusore ad una data temperatura, per far scorrere il filamento di stampa nel condotto di fusione in entrambi i versi (ovvero per "estruderlo" oppure per "ritrarlo"), per azionare la ventola di raffreddamento** e diverso altro ancora. L'aspetto interessante è che, in questo tab, tutto ciò che si può comandare usando i pulsanti, si può fare altrettanto inviando un analogo **comando in Gcode** mediante un form.

#### **MESSA A PUNTO**

Ora che abbiamo una panoramica di tutte le componenti del sistema, è il momento di mettere in funzione il tutto ed operare le necessarie calibrazioni. Posizioniamoci sul tab "Controllo Manuale" e clicchiamo su "Connetti" in alto a siClicchiamo sul pulsante "Stop motori", con il quale **si svincolano i carrelli dai rispettivi motori**, e posizioniamo a mano il piatto di stampa al centro della base della stampante. Ora diamo il primo comando, tramite la freccia "+X" per uno spostamento di 50 unità (1 unità = 1 mm): se tutto è stato montato a dovere **vedremo muoversi il carrello X di 5 cm verso destra**! Proviamo qualche movimento lungo gli altri assi e qualche trazione/ritrazione del motore del filamento (anche a filo non inserito). Tramite questi iniziali comandi è opportuno cercare di capire se il movimento dei vari carrelli risulta **fluido o forzato**, e nel secondo caso regolare adeguatamente gli organi di trasmissione meccanica come ad esempio le cinghie dentate o la vite a chiocciola oppure lubrificare i vari cuscinetti. Una volta appurato che i movimenti avvengono in modo corretto, occorre **tarare i fine-corsa** per ogni asse di scorrimento. Questa operazione si effettua dapprima cliccando sul pulsante con la casetta e la coordinata in esame (es. "Home X") e poi

regolando la vite (del piatto di stampa o del carrello Z) deputata a chiudere il contatto elettrico del relativo microswitch. In altre parole, queste viti vanno fatte fuoriuscire dal loro alloggiamento quel tanto che basta a far sì che la posizione di fine corsa lungo un determinato asse garantisca **la massima escursione possibile**.

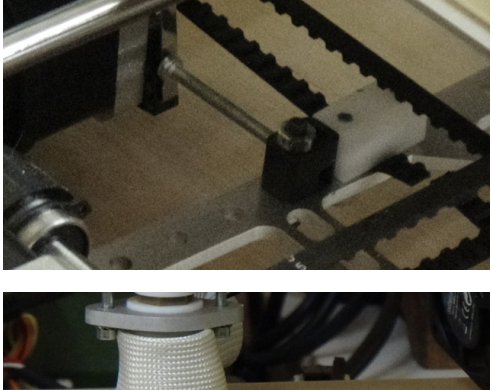

A titolo di esempio, clicchiamo su "Home X": il carrello si sposterà verso

destra fino a che la vite non chiuderà il contatto interrompendo la rotazione del motore X. Se la relativa vite usciva troppo dal suo alloggiamento, il carrello è fermo con l'ugello dell'estrusore che è rimasto **internamente al piatto di stampa**. Quando, invece, la vite usciva troppo poco, all'arresto del carrello l'ugello si trova **esternamente al piatto**. L'operazione di calibrazione serve proprio a fare in modo che, lungo ogni asse, **l'ugello si fermi proprio in corrispondenza del limite del piatto di stampa**, così da massimizzare l'area in cui si può depositare il filamento fuso. Una volta regolate le viti per gli spostamenti, occorre verifcare il funzionamento dell'estrusore. Dapprima si clicca su "Temperatura estrusore", impostando la temperatura che vogliamo raggiungere; dopodichè, tenendo d'occhio la finestra "Curva temperatura", si osserva

l'aumento della stessa fino al valor desiderato.

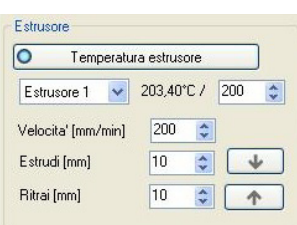

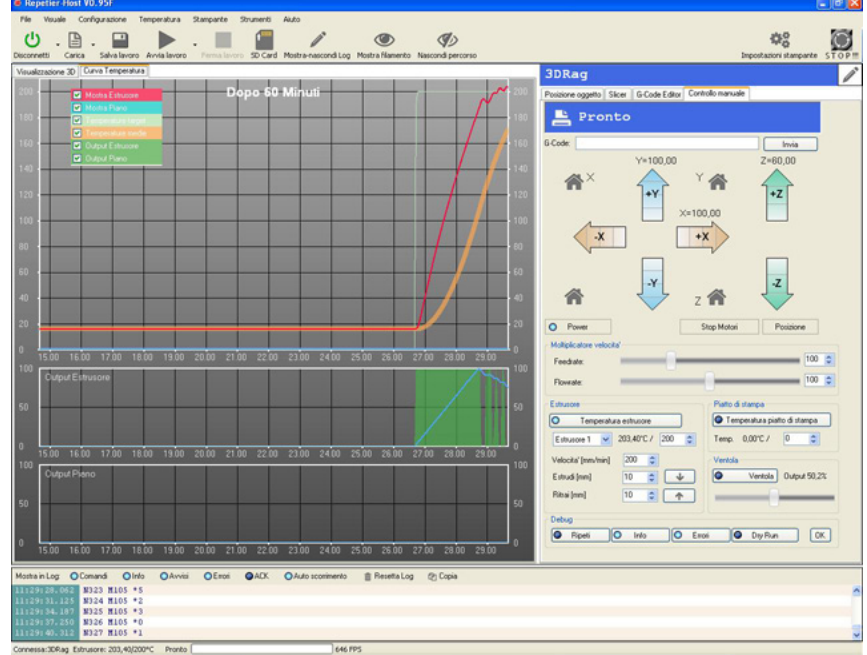

Poco prima di raggiungere la temperatura finale voluta, si inserisce il filamento plastico nel relativo condotto e manualmente lo si spinge verso l'estrusore agendo sulla **ruota dentata grande del motore** (sempre premendo prima il tasto "Stop motori"). A questo punto, nella sezione "Estrusore" si imposta un valore di estrusione in millimetri (30 vanno bene) e si clicca sul tasto con la freccia in giù: dovremmo vedere nel giro di poco **un filo semi-fluido che viene depositato sul piatto di stampa**.

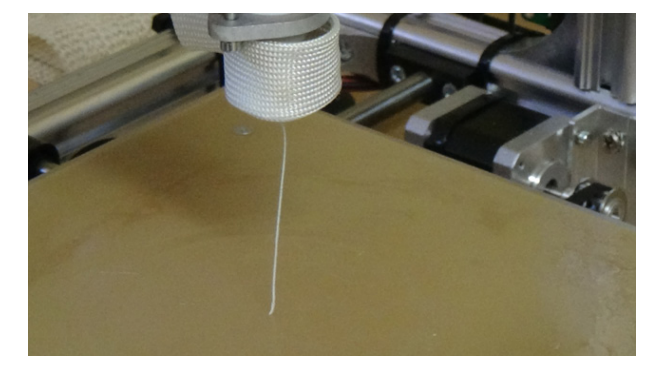

#### Speciale Stampanti 3D

E' importante verificare che, nella deposizione, il filamento cada abbastanza dritto ed una volta sul piatto formi una serie di anelli concentrici: in caso contrario si dovrà tornare alla regolazione del punto di aggancio dell'estrusore al montante della stampante o dell'opportuno livellamento del piatto di stampa. Verificato anche il buon funzionamento dell'estrusore, proviamo infine la **ventola** (operazione praticamente auto-referenziale) e, se tutto è a posto, prepariamoci alla prima stampa!

#### **E ADESSO…STAMPA!**

Ora che davvero è tutto pronto, carichiamo **un modello 3D in formato .stl** (se non ne avete uno pronto, date un'occhiata al sito **Thingiverse**, ne troverete migliaia!) e prepariamoci a stamparlo. Importate il file stl tramite il pulsante "Carica": il modello comparirà nella finestra principale:

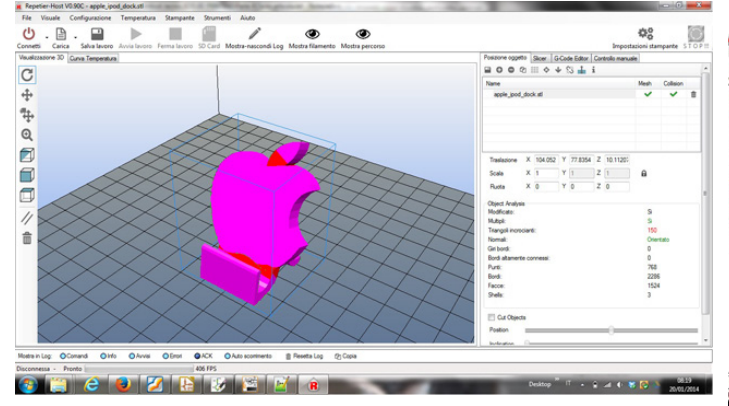

Dal tab "Posizione oggetto" posizionatelo nel punto del piatto dove volete che venga effettivamente costruito. Ora passate al tab "Slicer" e, una volta impostato un opportuno profilo di stampa per le tre voci "Impostazioni stampa", "Impostazioni stampante" e "Estrusore 1", cliccate sul pulsante di **avvio slicing**:

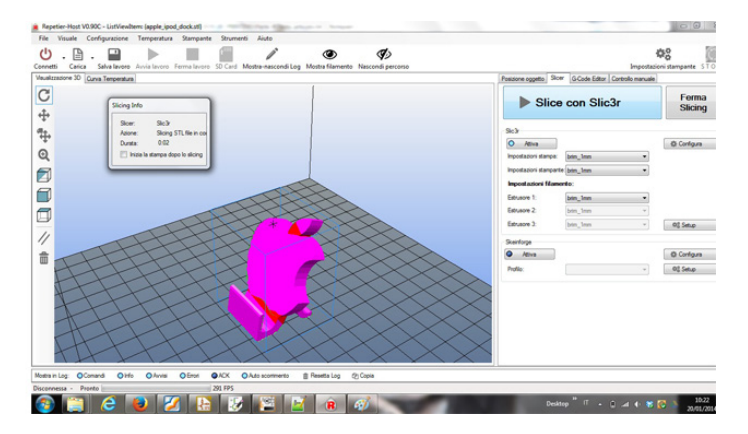

A processo ultimato, nel tab "G-Code Editor" avrete le istruzioni in G-Code da dare in pasto alla stampante: potete modificarne alcune manualmente (specie tra le prime), ma questa è un'operazione che conviene fare man mano che si prende confidenza con la stampa. E' interessante notare che, muovendosi tra i pulsanti del sottotab "Visualizzazione", si può avere **un'anteprima di come avverrà l'intero processo di stampa prima ancora di avviarla fisicamente**, layer per layer:

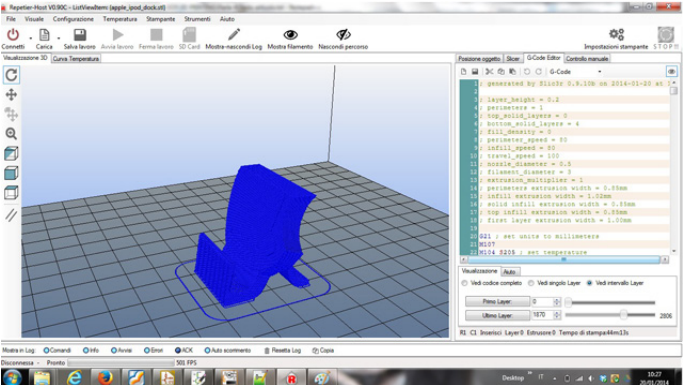

E dopo tanta attesa, tante spiegazioni teoriche e tanti "preliminari", **non resta che cliccare finalmente sul pulsante "Avvia lavoro" e godersi l'esperienza unica di vedere qualcosa che nasce praticamente dal nulla (o quasi)!** Un video "home-made" farà da ciliegina sulla torta a questo diario di viaggio meglio di quanto possano fare tante altre mie parole:

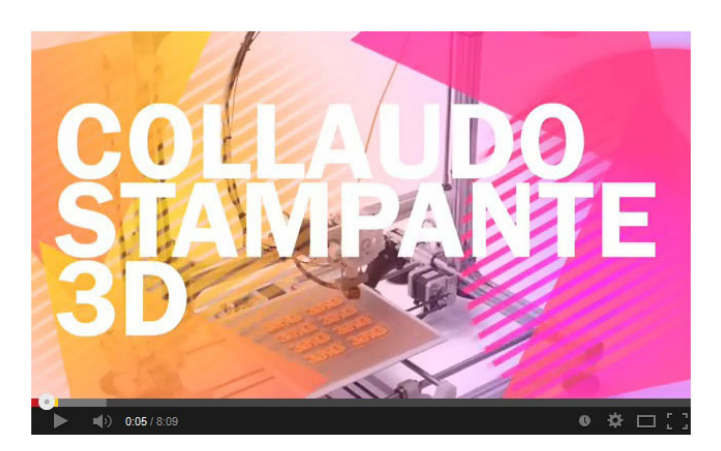

**[https://www.youtube.com/watch?v=08CtsEc](https://www.youtube.com/watch?v=08CtsEccS5M&feature=youtu.be) [cS5M&feature=youtu.be](https://www.youtube.com/watch?v=08CtsEccS5M&feature=youtu.be)**

Buona visione!

#### **F.A.Q.**

#### **Q. Quanto materiale va utilizzato per le stampe?**

**A.** Una volta terminato lo slicing, al termine del relativo listato in G-Code viene indicato l'esatto metraggio di filamento necessario alla stampa (con un certo margine di tolleranza in eccesso)

### **Q. Il posizionamento dell'oggetto previsto sul piatto di stampa è un fattore importante?**

**A.** E' importantissimo. Bisogna sempre cercare di stampare un oggetto in modo da evitare di "sfidare troppo la gravità" poichè, anche se la ventola aiuta a solidificare il filamento fuso in tempi brevi, esso può pur sempre incurvarsi durante la stampa di layer semi-sospesi.

#### **Q. Ci sono dei parametri di slicing universali?**

**A.** No. Ogni stampa ne richiede di specifici in base alle caratteristiche dell'oggetto desiderate. Provate a stampare con quelli di default ed effettuate dei successivi tuning, servirà a capire meglio come funzionano

#### **Q. E' davvero necessario pre-trattare il piatto stampa?**

**A.** Sì. Il piatto deve fornire il giusto grip al ma-

teriale depositato onde evitare che, una volta raffreddatosi, esso si stacchi durante la stampa. Una soluzione efficace (e testata) è carteggiare leggermente il piatto e stendervi sopra un sottile velo di lacca per capelli prima della stampa: in questo modo il materiale avrà una buona dose di aggancio meccanico e chimico al piatto durante l'intero processo

**Q. E' possibile interrompere una stampa?**

**A.** Sì. Si può interromperla e riprendela successivamente, magari per cambiare il filamento con uno di un altro colore o perchè in quel momento non si ha tempo di seguire la stampa fino al termine. La stampa riprenderà esattamente da dove è stata lasciata.

#### **CONCLUSIONI**

Il diario di questo mio viaggio iniziale nel mondo del 3D-Printing finisce qui. Sono stati per me 3 mesi impegnativi, in cui le cose sono andate tutt'altro che lisce! Tante volte, durante i momenti duri, mi è venuto in mente che acquistando una stampante già montata mi sarei evitato un sacco di problemi. Ma va detto che **mi sarei privato anche di un sacco di conoscenze** e, di rimando, questi articoli sarebbero risultati probabilmente un tutorial privo di "sentimento". Anzi, spero proprio che i lettori di questa miniserie non abbiano avuto l'impressione di trovarsi di fronte ad un tutorial: di quelli, in rete, ce ne sono molti e spiegati meglio di quanto abbia fatto io. Specie sulla parte di slicing, nella quale non mi sono praticamente addentrato, vista la vastità dell'argomento. Io stesso ho appena scoperchiato il vaso di Pandora e c'è una gran quantità di informazioni sulla stampa 3D che ancora non conosco. Ma una cosa penso di averla capita bene: **se il montaggio e la messa a punto di una stampante 3D sono operazioni schema-**

**tizzabili in una qualche tecnica o procedura, stampare oggetti in 3D risulta invece un'arte, fatta di aggiustamenti nei parametri di stampa e nei materiali utilizzati che solo una buona dose di esperienza può farci realmente apprendere**. Per cui ai possessori di stampante 3D in kit che hanno seguito passo passo questi articoli dico: non adagiatevi troppo sugli allori a fine montaggio, perchè il lavoro vero e proprio inizia adesso. Ma vi riempirà di soddisfazioni, ve lo garantisco!

#### **RINGRAZIAMENTI**

Oltre allo staff di EOS, che ci permette di avere uno spazio in cui crescere scambiandoci informazioni ed opinioni, vorrei ringraziare due persone. La prima è **il mio fraterno amico Emiliano**, autore del video che ho postato, che mi ha aiutato notevolmente nel montaggio della parte meccanica ed elettrica della stampante, sacrificando "alla mia causa" una serie di sere nei weekend che magari avrebbe trascorso portando fuori moglie e figlia dopo una settimana di lavoro. La seconda è il nostro "collega di blog" **alex272**, anch'egli possessore di una stampante 3D e con il quale abbiamo scambiato parecchie opinioni in privato: mi ha dato molte dritte su una serie di aspetti, tra cui l'evitarmi di sprecare una bobina nuova di ABS non avendo io un piatto di stampa riscaldato! **E, ovviamente, grazie a tutti quelli che hanno letto e commentato questi lunghi, ma spero interessanti, articoli**.

**LINK UTILI**

**Sito di [riferimento](http://3dprint.elettronicain.it/) per la 3DRag**

**Un grande [rendezvous-point](http://www.thingiverse.com/) per makers della stampa 3D**

**La mia pagin[a personale](http://www.thingiverse.com/the_perfectionist/made) su Thingiverse con i primi lavori eseguiti**

**Un [CAD on-line](https://tinkercad.com/) per creare modelli digitali 3D**

**L'autore è a disposizione nei commenti per eventuali approfondimenti sul tema dell'Articolo. Di seguito il link per accedere direttamente all'articolo sul Blog e partecipare alla discussione: <http://it.emcelettronica.com/3d-printing-calibrazione-collaudo-finale>**

## Come scegliere una stampante 3D

Oggi come oggi, dotarsi di una **stampante 3D**<br>
poteva essere già pochissimi anni fa, comnon è più un'impresa mastodontica come plice senz'altro il boom di interesse che questa tecnologia sta costantemente generando.

Certo, non siamo ancora ai livelli in cui si va al negozio dietro casa e si trova un'ampia rosa di scelte disponibili, ma sicuramente sta diventando un prodotto sempre più **abbordabile**.

Una logica simile a quanto poteva accadere più o meno 25 anni fa con il cellulare, quando in giro se ne vedevano pochi e quelli disponibili erano più dei "citofoni portatili" che dei telefoni.

Ma quando una tecnologia piace, e la Stampa 3D lo sta dimostrando [ampiamente](http://it.emcelettronica.com/al-gli-oscar-dellopen-source-primo-premio-stampante-3d), diventa via via sempre più appetibile ed il time-to-market ed i tempi della grande distribuzione si accorciano. Volendo quindi entrare [nel mondo della stampa](http://it.emcelettronica.com/stampa-3d-diventa-professionale-ecco-loccasione-giusta-prenderne) [3D](http://it.emcelettronica.com/stampa-3d-diventa-professionale-ecco-loccasione-giusta-prenderne), oggi le possibilità sono diverse. Possiamo decidere se acquistarla "chiavi in mano". Possiamo divertirci (o dannarci) **acquistando un kit e [montandosela da soli](http://it.emcelettronica.com/3drag-assembliamo-meccanica)**. C'è un crescente numero di siti web su cui acquistare direttamente i singoli componenti di una macchina e poi assemblarli seguendo un qualche tutorial in Rete; e, per i più intraprendenti ed attrezzati, si trovano on-line vari wiki che, in pieno stile Open Source, mettono interamente a disposizione il progetto di una data macchina, dall'ingranaggio alla scheda elettronica di controllo.

In questa pletora di alternative, una domanda interessante da porsi diventa quindi: **quali sono i principali criteri per la scelta di una stampante 3D? E soprattutto, tali criteri hanno per tutti lo stesso peso?**

In questo articolo cercheremo di capire insieme quali di questi vanno per la maggiore tra le utenze domestiche (ovviamente per quelle industriali si tiene conto di fattori spesso radicalmente diversi).

Inoltre, per toccare con mano come questi aspetti vengono implementati operativamente, **vedremo da vicino alcuni modelli di macchine** tratti sia dal mondo Open Source sia da quello proprietario e metteremo a confronto le features di ognuno di essi.

#### **Definire i parametri**

Così come nella realtà non esiste la [Macchina](http://it.wikipedia.org/wiki/Macchina_di_Turing) [di Turing,](http://it.wikipedia.org/wiki/Macchina_di_Turing) ovvero quel dispositivo concettuale in grado di risolvere ogni problema computazionale, così non esiste la "stampante 3D di Turing" che, semplicemente spingendo un tasto, possa riprodurre fedelmente tutto quello che avete in testa.

Sembra ovvio e scontato ma occorre sempre definire prima del suo acquisto (o realizzazione) **quali sono le proprie esigenze**, in breve cosa vi aspettate dalla vostra futura macchina.

Senz'altro le stampanti 3D domestiche offrono meno **gradi di libertà** all'utente rispetto a quelle industriali, non fosse altro che per un set di materiali di stampa più ridotto. Tuttavia, non per questo gli aspetti da considerare sono pochi: facendo opportunamente del **tuning** su vari parametri, possiamo ottenere una macchina in grado di darci molte soddisfazioni.

Vediamoli:

**• materiali supportati**: la stampa 3D domestica oggi è principalmente focalizzata sulla

tecnica a fusione di filamento, sia per l'abbordabilità delle macchine FFF sia per la reperibilità e la semplicità di lavorazione dei materiali che possono essere sciolti a temperature non elevate (sebbene comincino a presentarsi sul mercato consumer i primi modelli stereolitografici che lavorano con resine liquide). **Vien da sè che la scelta è principalmente ristretta ai più diffusi materiali di tipo plastico, il PLA e l'ABS**. Decidere se fermarsi al primo o voler utilizzare anche il secondo influenza sicuramente una parte dell'HW della macchina. Infatti, a differenza del meno "capriccioso" PLA, la chimica dell'ABS soffre maggiormente gli sbalzi termici post-deposizione del materiale fuso, con il rischio del distacco in fase di stampa dell'intero oggetto stampato dal piatto. **Per stampare in ABS è dunque NECESSARIO avere un piatto di stampa riscaldato** e, di conseguenza, un'apposita sezione di potenza con relativa elettronica di controllo. Ci sono poi materiali che sono stati resi "stampabili" a seguito di processi di polimerizzazione con opportune resine. Abbiamo ad esempio **filamenti di fibra di legno, di ceramica, di nylon**. Sebbene per questi materiali non ci siano restrizioni particolari come nel caso dell'ABS, è bene comunque dare un'occhiata alle loro caratteristiche operative prima di dare per scontata la loro "lavorabilità".

**• volume di stampa**: è la dimensione del massimo oggetto stampabile dalla macchina. Teoricamente coincide con il volume dato dall'area del piatto di stampa moltiplicato per l'escursione lungo l'asse Z dell'estrusore, ma in realtà **dipende sempre dall'effettiva corsa dell'ugello dell'estrusore lungo i 3 assi X, Y e Z**. Un'utile metodo per capire se il volume di stampa è effettivamente quello presentato nominalmente per una data macchina è provare a realizzare un **thin wall test** ovvero stampare un cubo (o un parallelepipedo) vuoto delle massime dimensioni raggiungibili e vedere quanto esse si discostano dai valori di targa.

- **• velocità di stampa**: la velocità con cui solitamente si esprime la lunghezza di materiale aggiunto dalla macchina nel tempo. Di solito è espressa in **mm/s**. Nel caso delle stampanti FFF è chiaramente una **misura lineare del filamento depositato nell'unità di tempo**, mentre nel caso di tecniche come la stereolitografia, si tratta della **lunghezza dello strato di materiale solidificato a partire dalla resina liquida** (sempre nell'unità di tempo). È un parametro la cui importanza è relativa soprattutto al contesto in cui si opera: le macchine del mercato consumer o prosumer, come le stampanti domestiche o quelle impiegate in piccoli laboratori, sono orientate principalmente alla **prototipazione**, pertanto la realizzazione di un oggetto in tempi estremamente rapidi può non essere un aspetto fondamentale. Daltro canto, macchine industriali orientate alla **produzione in serie di oggetti** mal tollererebbero una bassa velocità di stampa. Naturalmente, **la qualità di un oggetto stampato rischia di decrescere man mano che aumenta la velocità di stampa**.
- **• risoluzione di stampa**: potremmo definirla come il grado di precisione ottenibile per un dato oggetto in fase di stampa. Dipende da vari fattori sia HW sia SW, come ad esempio il **diametro dell'ugello dell'estrusore** (nel caso di stampanti FFF), **la misura dei microstep da parte dei motori** lungo i vari

assi di spostamento e **lo spessore dei singoli layer di materiale aggiunto**. L'aspetto che caratterizza meglio il concetto di risoluzione appare dunque come la continuità nei tratti dell'oggetto stampato: ogni tecnica di stampa persegue tale precisione in un modo diverso, ma è certo che questo aspetto risulta in generale decisamente importante. Chi comprerebbe una macchina produttiva sapendo che essa sforna prodotti molto "approssimati"?

- **• lavorazione multi-materiale**: La capacità di una macchina di stampare contemporaneamente con diverse istanze di un dato materiale (ad esempio due filamenti di ABS di colore diverso) o addirittura con materiali diversi. Mentre il secondo caso al momento risulta più raro nel mercato domestico (escludendo il mix ABS-PLA), il primo è già una realtà che spesso fà gola: avere ad esempio un **doppio estrusore** con cui caricare contemporaneamente due bobine di colore diverso permette di evitare di dover fermare un job di stampa per cambiare bobina, nel caso di stampa a più colori e macchina a singolo estrusore. Aspetto non indispensabile, ma di certo che ottimizza i tempi di stampa nel caso di lavori particolari.
- **• elettronica di controllo**: una scheda di controllo vincente o ha tutto l'occorrente necessario per svolgere al meglio il proprio lavoro oppure presenta quel grado di espandibilità HW/FW che le consente di rispondere al meglio alle nuove esigenze. Entrambi i casi non possono risultare soddisfacenti in modo assoluto, tuttavia una buona elettronica cerca di puntare ad una via di mezzo tra di essi. **Espandibilità HW, disponibilità di aggiornamenti firmware, connettività in**

**rete oltre che diretta ad un dispositivo di controllo (ad es. un PC), capacità di controllo autonomo dei job di stampa, supporto per memorie estraibili ed espandibili come quelle su SD card**, sono tutti aspetti che le odierne schede cercano di non farsi mancare. Il trend del futuro sarà dotare la scheda di processori che possano supportare la presenza di sistema operativo, al fine di far diventare le stampanti 3D dei "computer manifatturieri" e farle entrare nel mondo dell'Internet of Things.

- **• ingombro ed aspetto della stampante**: una stampante 3D deve essere grande, per poter stampare oggetti grandi, o piccola, per non occupare troppo spazio? Deve essere "grezza" purché funzionale o bella al punto da diventare essa stessa un oggetto di tecnoarredamento della casa? Qui entriamo nel vivo di criteri di scelta altamente soggettivi e non è infrequente sentire opinioni contrastanti. Senz'altro possiamo dire che si tratta di un aspetto non sottovalutato nella scelta di questa o quella macchina. Una cosa comunque da tenere a mente è che le due facce di questa medaglia non sono necessariamente in contrasto tra loro: nel seguito dell'articolo vedremo come una macchina performante possa essere anche bella da vedere.
- **• business model, costo ed assistenza post-vendita**: Nel giovane mercato della stampa 3D domestica, la differenza che appare più evidente tra mondo proprietario ed Open Source è probabilmente nel modo in cui viene venduto il prodotto all'utente finale. A livello di hardware, **mentre il primo predilige macchine già montate, calibrate e pronte per la partenza, il secondo ricorre spesso al kit di montaggio**, che per quan-

to risulti più scomodo dell'avere un prodotto chiavi in mano fà senz'altro comprendere meglio cosa avviene nei meandri meccanici ed elettronici del dispositivo. Naturalmente non è l'unica forma di presentazione commerciale, dal momento che diverse aziende forniscono stampanti Open Source già montate e corredate del progetto costruttivo. Certo, ricorrere ad un kit di montaggio riduce i costi per l'utente finale, **che tuttavia si aggirano in media sui 500 €**. Ad ogni modo si può abbattere ulteriormente il prezzo dell'intera macchina acquistando o realizzando singolarmente i componenti (ad esempio stampando quelli plastici tramite la stampante di un amico e lavorando quelli metallici in un'officina o un FabLab): **il tutto grazie alla presenza in Rete di un buon numero di progetti Open Source** (soprattutto dal mondo RepRap). Sul piano del software/firmware, il confronto tra i due mondi è quello solito a cui siamo abituati, **boundle di programmi integrati** per l'intero processo di stampa nel caso del mondo proprietario e **toolchain di strumenti** per la lavorazione delle singole fasi che portano dal modello digitale al pezzo fisico. Un aspetto che può risultare più fastidioso è che a volte, nel caso di macchine proprietarie, il formato dei file da dare direttamente in pasto alla stampante non è il classico G-CODE (standard aperto) ma formati chiusi, e questo di certo **non favorisce l'interoperabilità tra macchine diverse**. In ultima analisi, l'assistenza: diretta, veloce e "dedicata" nel caso di macchine proprietarie, spesso via forum, blog e social networks nel caso di dispositivi Open Source. Insomma, lo scenario solito.

Naturalmente i parametri su cui basare la scelta

di una stampante 3D non si fermano qui. Quelli sopra esposti non hanno nè pretese di esclusività nè di esaustività: tuttavia possono essere considerati un **riferimento abbastanza consolidato** per chi vuole approcciare alla Stampa 3D senza esigenze altamente specifiche.

#### **Via al confronto!**

Di seguito andremo a presentare cinque modelli di stampante 3D in commercio. Prima di affrontarli singolarmente, una nota è d'obbligo: non sono stati scelti né i modelli più performanti né i più trendy o i più venduti. **Si è piuttosto pensato di presentare, nell'ambito delle tecniche di lavorazione citate, delle macchine che spiccassero per uno o più aspetti, non necessariamente prestazionali**.

### **Dalla Repubblica Ceca con amore: la Prusa i3**

Gli americani saranno anche gli innovatori per eccellenza ma il vecchio continente continua pur sempre a rappresentare un loro importante pilastro di sostegno. Non solo il progetto RepRap è nato ad opera di un britannico ma uno dei nomi più noti del mondo Open Source nella Stampa 3D è il ceco **Josef Prusa**, accademico, maker e padre di una delle RepRap più apprezzate al mondo, la **Prusa i3**.

La [Iteration 3,](http://reprap.org/wiki/Prusa_i3) questo il nome per esteso, ha sistemato i bug dei due modelli che l'hanno preceduta, portando a rappresentare per molti **lo stato dell'arte tra le macchine RepRap** (sebbene questa non sia una tesi accettata all'unanimità: alcuni dei puristi del mondo Open Source affermano che la **Mendelmax 2.0** abbia a sua volta ottimizzato e stabilizzato ulteriormente la meccanica di questo tipo di macchine, ed altri esempi ancora potrebbero essere citati).

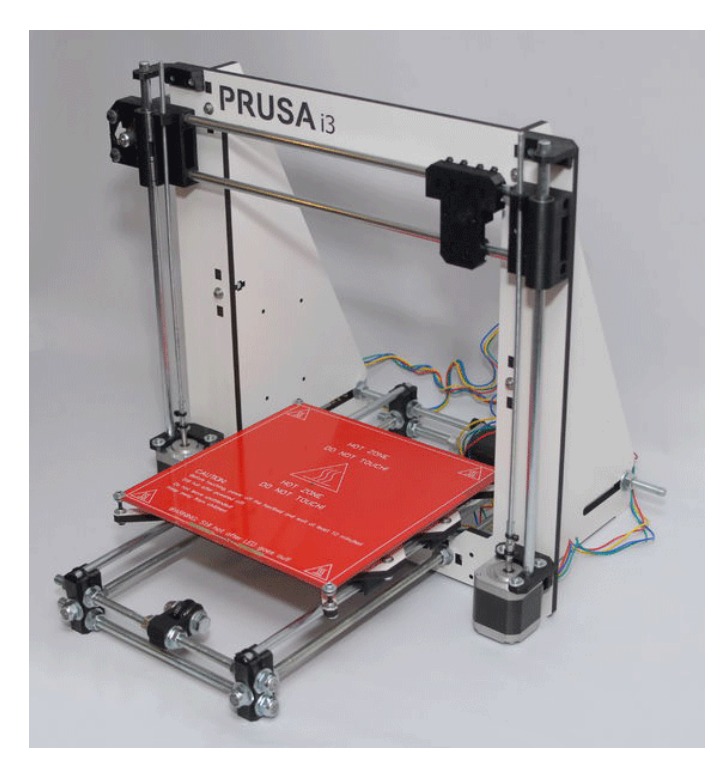

Image credits: [RepRap project](http://reprap.org/wiki/Prusa_i3)

Si tratta di una stampante in pieno stile RepRap, **che mostra apertamente il suo scheletro metallico e lascia in vista anche la scheda elettronica di controllo ed i cablaggi**. Niente design da arredo, è una macchina da officina più che di abbellimento degli interni di una casa (certo, a meno che non siate dei makers veraci che vedono nella "nuda meccanica" una forma d'arte…). Insomma, un dispositivo che fa esattamente quello che deve fare, senza troppi fronzoli.

**L'ampio montante unico ad "U"** chiude l'era di quando le precedenti macchine Prusa (Prusa Mendel e Prusa Mendel Iteration 2) avevano un'intelaiatura metallica che dal basamento andava a raccordarsi verso la trave orizzontale superiore **tramite barre chiuse a triangolo**, come si vede spesso nelle immagini rappresentative della iniziale filosofia RepRap. Una scelta che, a detta dell'autore e di altri makers, renderebbe meno soggetta a giochi e, di rimando, **più stabile l'intera struttura** della macchina.

Sempre rimamendo sul piano della meccanica

strutturale, il wiki ufficiale del progetto suggerisce **due best-practices realizzative del telaio**: il **Single Sheet Frame** ed il **Box Style Frame**, rispettivamente l'adozione di un montante proveniente **da un unico strato di materiale** (in genere metallico) e dunque come se fosse per l'appunto un foglio, ed una **struttura scatolare che attornia il montante** e che fornisce dunque ulteriori supporti alla macchina oltre a quelli dati da motori e montante verticale.

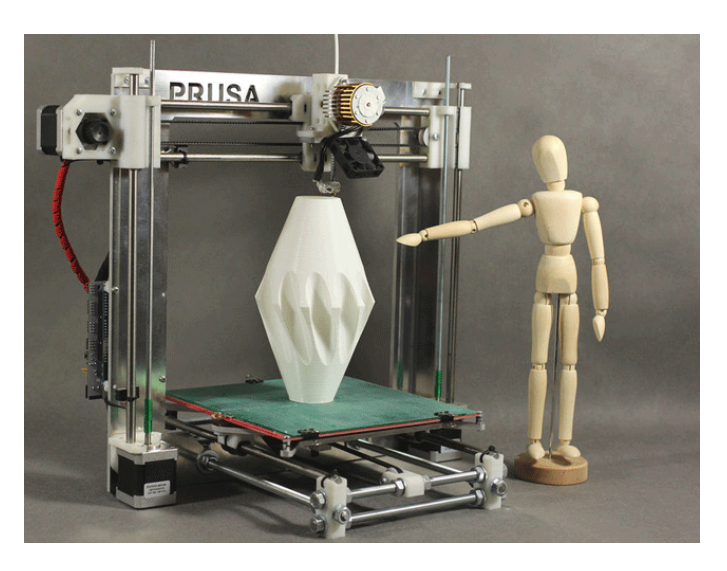

Image credits: [RepRap project](http://reprap.org/wiki/Prusa_i3)

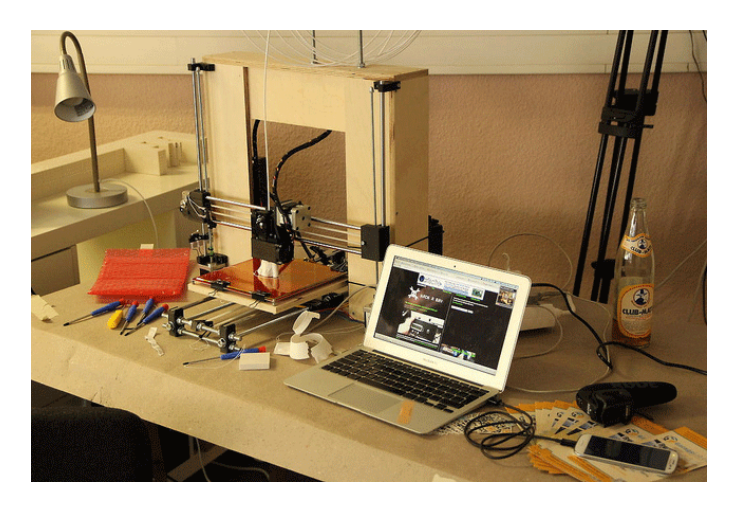

Image credits: [RepRap project](http://reprap.org/wiki/Prusa_i3)

A mio personale avviso, volendo trovare un difetto in questa ultima "iterazione" della Prusa, adottando i montanti in questo modo (Box o Sheet), probabilmente **si riducono le parti stampabili della stampante stessa**, visto che l'abbandono di una struttura a barre metalliche

tenute da giunti in plastica comporta l'adottare maggiormente **legno o metallo** per il frame. E in teoria questo sembrerebbe contravvenire parzialmente alla filosofia della autoreplicabilità. Ma in fondo restano comunque **una serie di elementi autoriproducibili** che anzi, mi permetto di consigliarlo, è bene sempre stamparsi fintanto che la propria macchina è funzionante (dopo sarebbe un problema…).

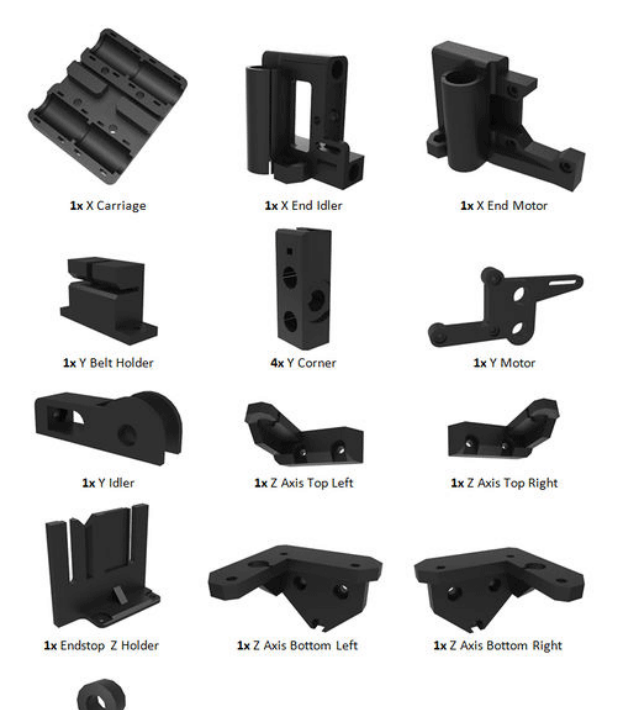

2v Arduino Wache

Image credits: [RepRap project](http://reprap.org/wiki/Prusa_i3_Rework_Bill_of_materials)

Sul piano della dinamica, oltre a quelli per gli altri assi restano **i doppi motori stepper NEMA 17** per il movimento lungo l'asse Z, come nelle precedenti versioni e come in molti altri dispositivi RepRap. **Una scelta non accolta all'unanimità dalla comunità di fabbricatori 3D**: da un lato c'è infatti chi esalta questo aspetto, come forma di **guida maggiormente assistita** nella corsa verticale del blocco estrusore; dall'altro c'è invece chi considera l'impiego contemporaneo di due motori **un possibile punto di failure dell'intera macchina**, dal momento che i loro movimenti devono essere sempre altamente sincronizzati, **pena la corsa non perfettamente parallela del carrello** (benchè comunque i due motori in questione siano connessi in parallelo allo stesso stepper driver).

**La velocità di stampa**, parametro considerato spesso tra i primi indici prestazionali di una stampante 3D, è **buona ma non esagerata: 100 mm di materiale depositabile al secondo**. Naturalmente possiamo spingerla oltre (tale parametro è impostabile via SW), ma la qualità dell'oggetto stampato può esserne inficiata. Tuttavia, per una macchina hobbystica, **tale aspetto può non risultare fondamentale** (cosa ben diversa nelle macchine professionali destinate alla produzione, dove qualità e velocità devono necessariamente andare "a braccetto").

Quanto all'elettronica, nelle indicazioni ufficiali sul progetto si afferma che **quasi ogni controller del mondo RepRap riesce a lavorare bene con questa stampante**. Dunque **RAM-PS, Megatronics, Sanguinololu, Generetion 7, RADDS**, tanto per citarne alcuni. L'importante è che siano supportati i drivers per i motori, i termistori e le sezioni di riscaldamento sia per l'estrusore (utilizzabili sia **Bowden** che **Wade**) che per il piatto riscaldato.

Qualche numero:

**- volume di stampa senz'altro ampio per una stampante consumer, con massimo 20 cm lungo ogni asse;**

**- diametro ugello di uscita dell'estrusore (nozzle): 0,4 mm,**

**- spessore minimo ottenibile su un layer: 0,1 mm;**

**- massima velocità di stampa (consigliata): 100 mm/s;**

**- massimo consumo energetico: 240 W.**

#### **Giudizio dello scrivente**

Nel complesso, una Signora macchina, funzionale, performante, adattabile ed espandibile. E di cui si trova ogni dettaglio realizzativo in rete, facendone dunque una stampante a costo potenzialmente basso. Adatta ad un pubblico **senza esigenze estreme**, che vuole entrare in contatto con il mondo della Stampa 3D "sporcandosi le mani". Per quelli che "non voglio saperne nulla, basta che funziona, semmai chiamo l'help desk", consiglio di orientarsi su altro.

Volete vederla all'opera? Ecco un video dimostrativo

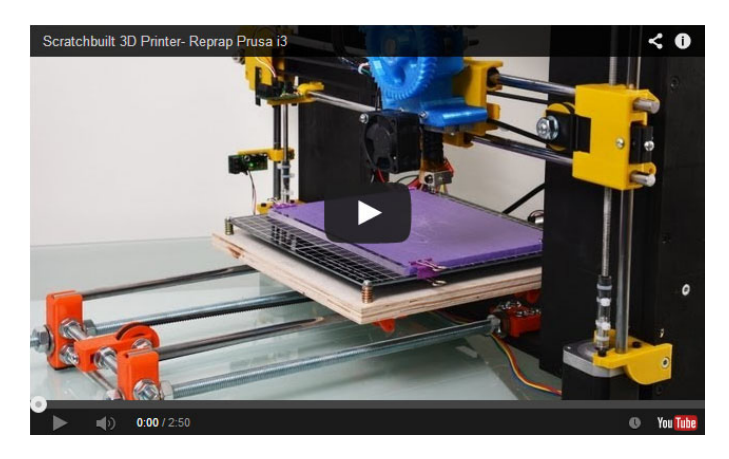

**<https://www.youtube.com/watch?v=4lcjRQKjc3I>**

### **Tira e molla robotizzato: la Rostock Mini**

Secondo le leggi della Robotica (più quella scientifica che non quella di Asimov), una stampante 3D è di fatto un **robot** e probabilmente nessuna macchina attualmente presente sul mercato rende bene questo concetto quanto la **Rostock 3D Printer**, che vedremo di seguito nella sua versione **Mini**.

La macchina in questione è una particolare forma di [delta robot,](http://en.wikipedia.org/wiki/Delta_robot) riadattata per agire come una stampante 3D a fusione di filamento. Ciò si ottiene utilizzando come **end effector** (ovvero come **utensile** collegato ai bracci meccanici) un estrusore per filamento plastico.

Si tratta sostanzialmente di un cilindro sviluppato in altezza, con **3 bracci meccanici** vincolati alla struttura portante che, tramite tiranti a cinghia motorizzati, "manipolano" una piccola **base** sospesa su cui è alloggiato l'estrusore.

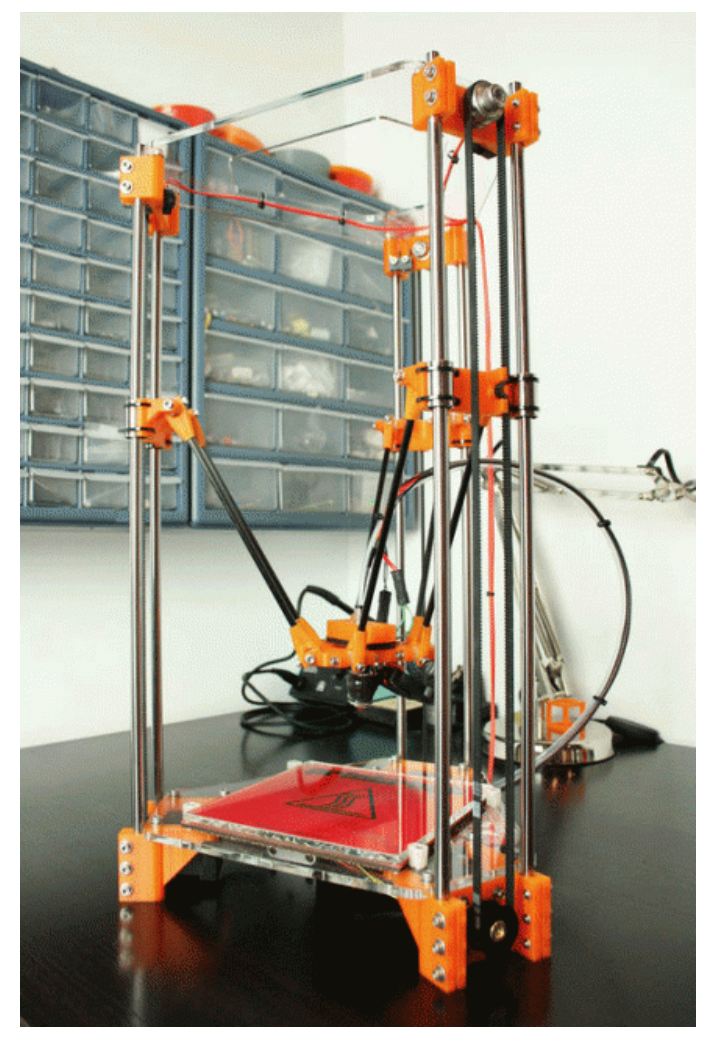

Image credits: [RepRap project](http://reprap.org/wiki/Rostock_mini)

Parlando di estrusore, uno dei più utilizzati su questa macchina sembra essere di tipo **Bowden**. Il motivo risiede nel fatto che, a differenza di un estrusore diretto come potrebbe essere il Wade, il primo **evita di sovraccaricare l'hot-end anche del peso del dispositivo di trazione del filamento** (dunque motore e relativi ingranaggi). Mantenere l'end effector leggero è un aspetto molto importante per un delta robot, dal momento che **uno dei punti di forza di questo genere di macchine è la velocità**:

più la base con l'estrusore è leggera, più i bracci meccanici, legati ad essa da cardani, possono operare movimenti rapidi.

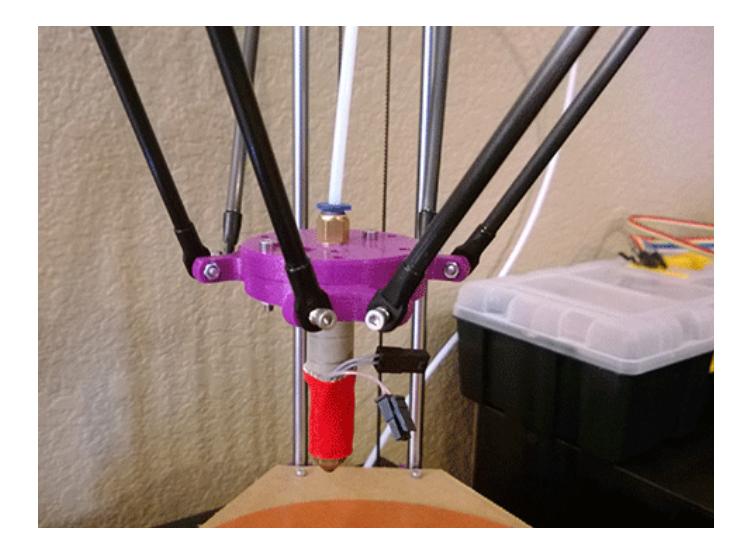

Image credits: [RepRap forum](http://forums.reprap.org/read.php?94,264338)

Non a caso, i delta robot sono stati una scelta vincente nell'ambito industriale tra le macchine **pick and place** per lo spostamento ed il posizionamento di componenti su di una base, campo dove la velocità è essenziale (le prestazioni si misurano in **ppm**, "picks per minute").

Il movimento dei bracci meccanici avviene attraverso delle **cinghie dentate** (in alcune varianti si usano corde) collegate all'albero dei motori NEMA: di volta in volta vengono tirati e rilasciati, portando ad un caratteristico "tira e molla" meccanico.

Nonostante la Rostock Mini si presenti ben diversa rispetto alle classiche stampanti 3D RepRap a cui siamo abituati, di fatto essa aderisce pienamente a questa filosofia: i pezzi di sostegno, i giunti, i cardani e molti altri elementi sono tutti stampabili e l'autore dell'intera macchina, **Brian Evans**, ha già reso disponibili **tutti i files .stl che compongono il kit di montaggio**.

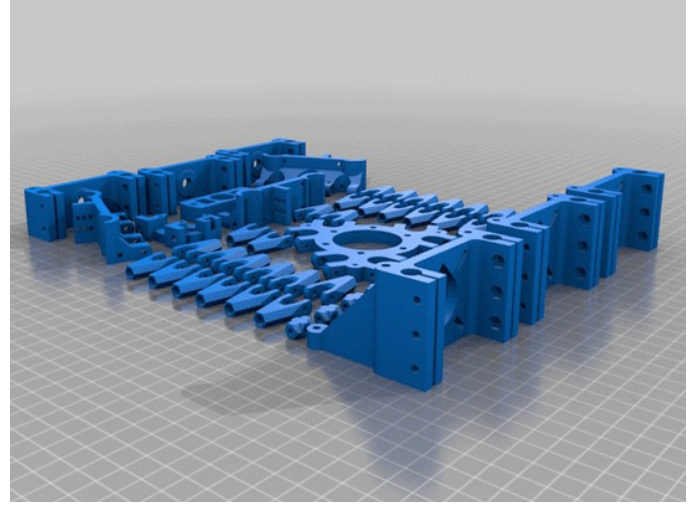

Image credits: [Thingiverse](http://www.thingiverse.com/thing:32850/#files)

Anche **l'elettronica di controllo** inseribile a bordo è quella **classica delle macchine RepRap**, con molte delle schede già viste per la Prusa i3 compatibili con la struttura ed il funzionamento di questa macchina.

Come per la Prusa i3, è previsto un **piatto di stampa riscaldato** per poter effettuare stampe con materiali ostici e sensibili agli sbalzi termici come **l'ABS**. Ma, del resto, anche questo è un aspetto comune dei dispositivi RepRap, che risultano più o meno sempre espandibili con varie features HW.

In questo articolo abbiamo analizzato la versione Mini di tale macchina, ma va comunque detto che di varianti alla "matriarca" Rostock (ideata dall'ingegnere tedesco **Johann C. Rocholl**) ce ne sono molte e di svariate dimensioni. In effetti, in questo caso si è fatto l'inverso di quanto succede di solito: si è "guardato in piccolo", ovvero si sono semplicemente ridotte le dimensioni della macchina principale di riferimento, **mantenendo inalterata la forma** e portando quindi questo robot anche al di là del solo ambito industriale.

#### **Giudizio dello scrivente**

Una stampante che punta sulla **velocità**; è inol-

tre **espandibile** ed è soprattutto indicata per la produzione di **oggetti che si sviluppano maggiormente in altezza**. Adatta ad un pubblico simile a quello della macchina precedentemente analizzata ma che, rispetto a questa, vuole vedere in azione un robot piuttosto che una stampante classica. Quanto alle controindicazioni, vale quanto detto per la Prusa i3.

Volete vederla all'opera? Ecco un video dimostrativo

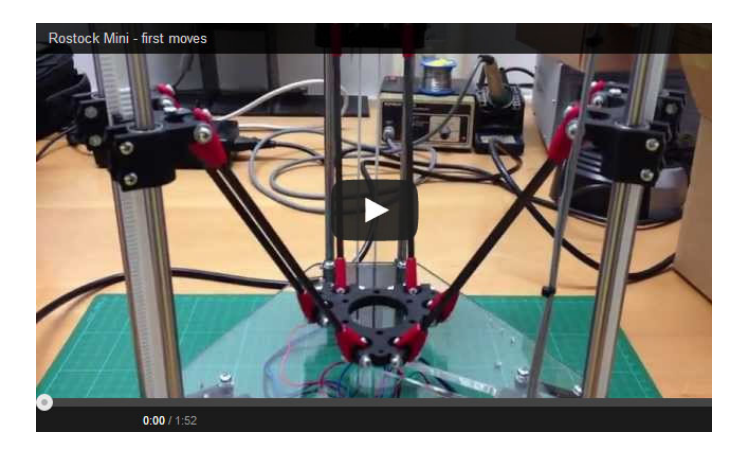

**<https://www.youtube.com/watch?v=IdFEfEkFIO0>**

## **Eleganza e potenza: la MakerBot Replicator 5th Gen**

Parlare di **Makerbot** nel campo della stampa 3D è un po' come parlare di BMW nel campo automotive. Di certo non prodotti esenti dai difetti ma senz'altro macchine che per solidità, potenza, affidabilità e supporto sono tra le **top di gamma nel mercato prosumer** (proprietario).

La [Replicator 5th Gen](http://store.makerbot.com/replicator) è uno degli ultimi gioiellini di **Bre Pettis**, il noto e stravagante maker americano che da divulgatore di elettronica "popolare" su YouTube è diventato in pochi anni CEO di uno dei marchi più ambiti del settore, per l'appunto Makerbot.

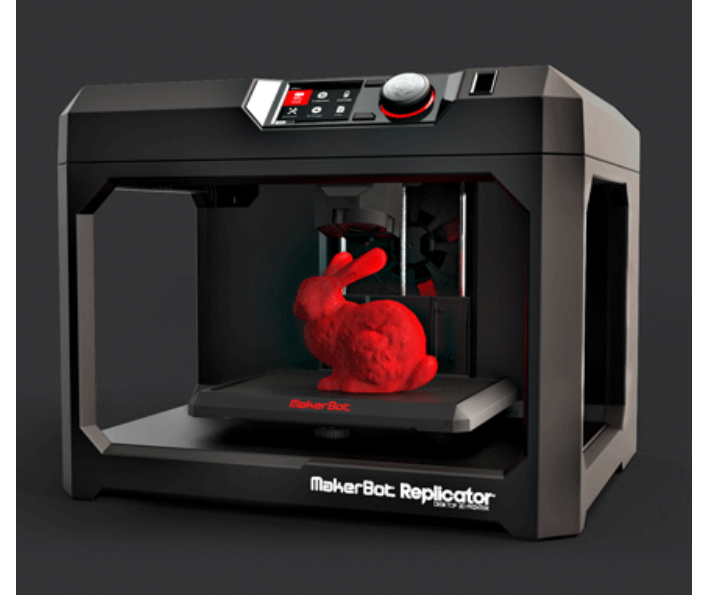

Image credits: [Makerbot](http://store.makerbot.com/replicator)

La macchina di cui stiamo parlando non ha proprio più nulla, almeno esteriormente, delle "grezze" CupCake con cui Pettis si è lanciato qualche anno fa nella stampa 3D.

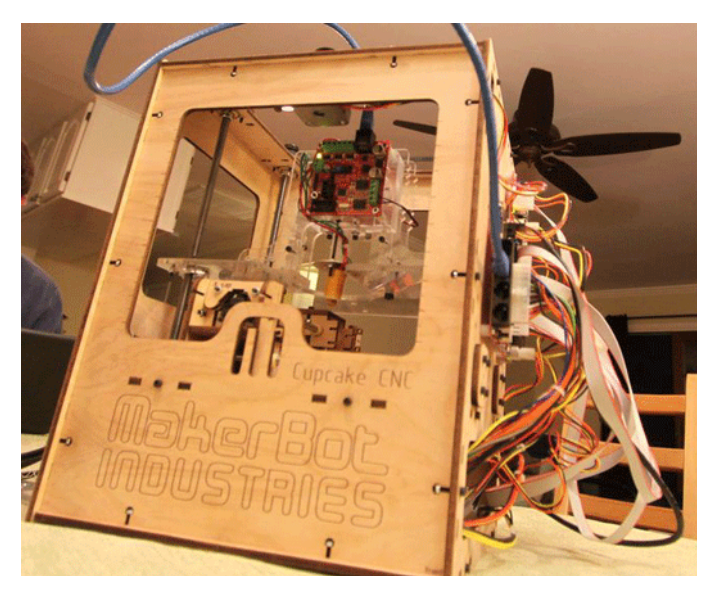

Image credits: [Darknrgy](http://darknrgy.typepad.com/darknrgys-blog/makerbot-cupcake-cnc/)

Questa è una stampante **elegante**, che esalta la sua struttura interna con **giochi di luce azzurra e riflessi rossastri**, oltre alla sobrietà del materiale dall'effetto satinato utilizzato per lo chassis. L'alloggiamento per la bobina di filamento si trova nascosta internamente ad una **calotta re-**

**trattile**, così come retrattile è il **piatto di stampa**, in vetro, il cui movimento in fase di stampa è discendente lungo l'asse Z.

Rimanendo sempre sul piatto di stampa, esso è dotato di un **sistema di livellamento che fornisce un feedback di calibrazione in tempo reale** visualizzabile sul display LCD.

L'estrusore di cui dispone la Replicator è una vera "chicca" Makerbot: si tratta di uno "**smart extruder**", ovvero un **estrusore con elettronica incorporata** che rileva l'assenza di filamento ed invia un feedback al software di controllo. Una caratteristica che può senz'altro tornare utile in caso di **lunghe stampe senza un continuo controllo umano**.

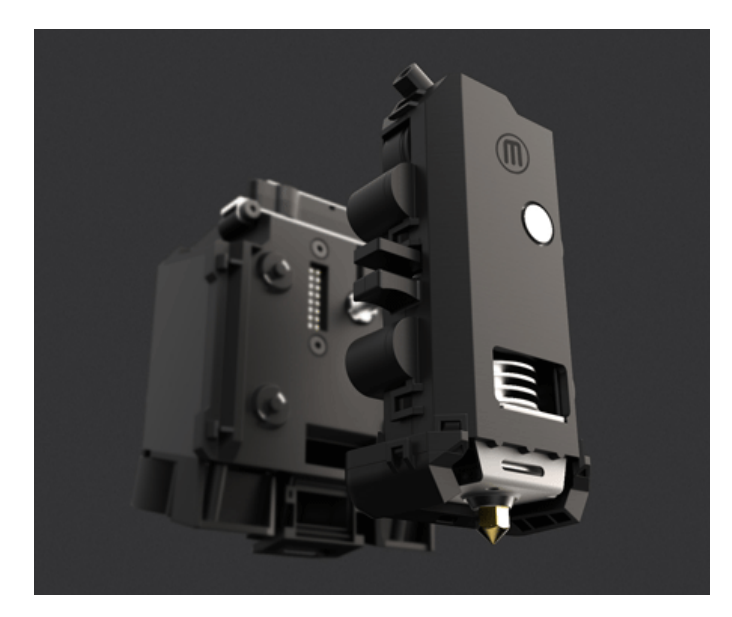

Image credits: [Makerbot](http://store.makerbot.com/replicator)

**Le dimensioni del volume di stampa sono generose ma non troppo**, con 25,2 x 19,9 x 15 cm su X, Y e Z. **Il minimo spessore ottenibile sul singolo layer è di 100 micron**, mentre la **precisione di movimento sugli assi si attesta sugli 11, 11 e 2,5 micron** (sempre X, Y e Z, rispettivamente). La casa produttrice non fornisce dati ufficiali sulla velocità di stampa.

**Manca uno slot per SD card**, ma dal momento che questa macchina ha **connettività USB** (penna e cavo), **Ethernet e Wi-Fi** (quest'ultima non ancora implementata nel firmware della macchina) la sua assenza non si fà rimpiangere più di tanto.

Una simpatica quanto a volte utile caratteristica è la presenza a bordo di una **webcam**, che permette la cattura ed il caricamento di stampe in corso o appena terminate direttamente dalla macchina sui propri social network preferiti.

Non essendo presente un piatto riscaldato, la stampa in ABS risulta di fatto inibita: **il PLA è l'unico materiale (ufficialmente) supportato**.

L'interazione diretta con l'utente è affidata ad **un ampio display LCD (da 3,5 ") a colori**. Tuttavia, tramite **l'app per smartphone/tablet "Makerbot Mobile"** è anche possibile controllore interamente un processo di stampa dal proprio dispositivo mobile.

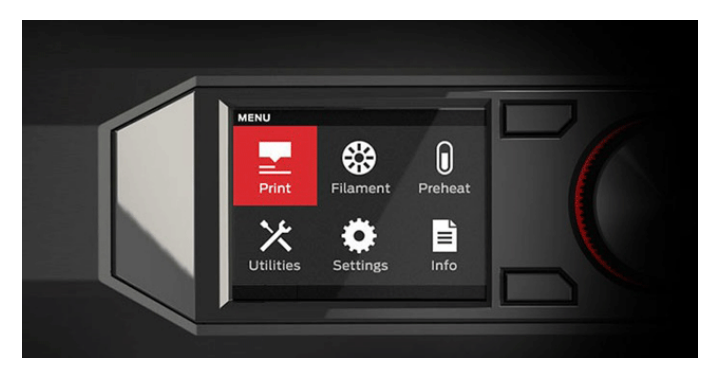

Image credits: [Makerbot](http://store.makerbot.com/replicator)

Chiaramente si tratta di una macchina proprietaria, di conseguenza il grosso dei dettagli meccanici, elettronici e sul software/firmware sono occultati: tuttavia, a differenza di altre realtà sul mercato, non ci troviamo di fronte ad un dispositivo dalla filosofia completamente "blindata". È possibile ad esempio lavorare con **formati di file standard** e non solo quelli proprietari della Makerbot, come anche utilizzare software esterni per lo slicing dei modelli 3D, come **Skeinforge e Slic3r**.

#### **Giudizio dello scrivente**

Un'ottima macchina, **prestante, elegante e ricca di adds-on tecnologici**, non indispensabili alla stampa di per sé ma comunque utili. **Adatta a chi vuole una stampante matura e, al contempo, un solido customer care dietro**. Il prezzo non è popolare, 2899 \$: se il vostro target è solo la stampa di qualche gadget e non vi sentite abbastanza "coraggiosi" da assemblarvi una stampante da soli, sul mercato ci sono altre macchine che potreste prendere in considerazione.

Volete vederla all'opera? Ecco un video dimostrativo

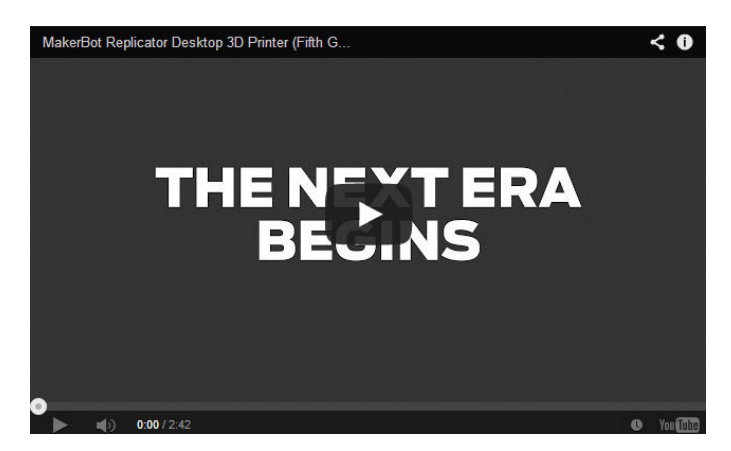

**<https://www.youtube.com/watch?v=DU9v71o5Udk>**

### **Design tecnologico o Tecnologia di design? La 3D Systems Cube 3**

La [Cube 3,](http://cubify.com/en/Cube) prodotta dal colosso della stampa industriale **3D Systems** nella sua linea **Cubify**, rappresenta la "prova vivente" (o, meglio, funzionante) che una stampante 3D può non essere destinata solo ed esclusivamente ad ambienti tecnici. Anzi, azzarderei la previsione che in un prossimo futuro un simile dispositivo lo si possa trovare nella showroom di qualche noto mobilificio, magari a valorizzare un bel mobile in vendita.

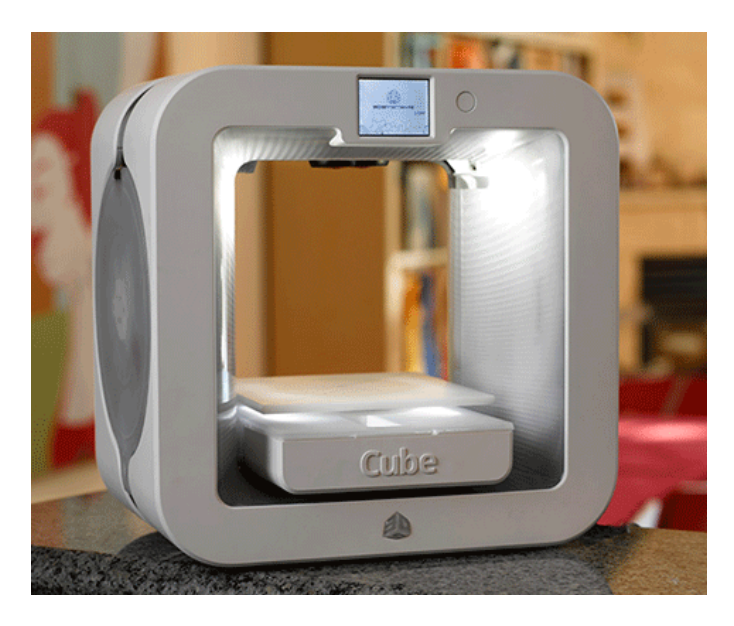

Image credits: [3DS Cubify](http://cubify.com/en/Cube)

In questo caso, il limite tra la macchina tecnologica e l'oggetto di arredamento è molto sottile, dal momento che **non stiamo parlando di un dispositivo solamente bello a vedersi ma anche decisamente hi-tech**.

Come il nome stesso comunica, la Cube 3 appare effettivamente come un **cubo**, cosa che sembra scontata ma che segna un cambio di rotta rispetto alle versioni precedenti della stessa stampante, anch'esse comunque di design. Se cercate un qualche punto scoperto a mostrare il cuore tecnologico della macchina, non lo troverete: è **tutto altamente integrato all'interno dell'elegante chassis**; dalla meccanica all'elettronica, passando per le **gli alloggiamenti delle due bobine di filamento** (ebbene si, è una macchina **dual-extruder**) e per il **display grafico a colori touchscreen**.

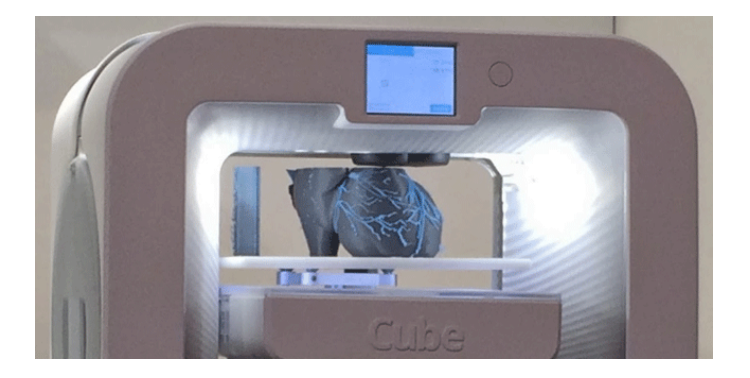

Image credits: [Tom's Guide](http://www.tomsguide.com/us/ces-2014-cube-3-3d-printing,news-18163.html)

A detta del produttore, questa è una stampante **certificata "kid-safe"**, probabilmente proprio per l'assenza di parti meccaniche esposte, dunque potenzialmente pericolose per i più piccoli. Ma anche per la semplicità di utilizzo dell'intero sistema, che promette di essere già utilizzabile dagli 8 anni in su.

Oltre **il design e la semplicità di utilizzo**, ci sono diversi punti di forza di questa macchina: il **piatto di stampa auto-livellante**, così da rendere trasparente all'utente finale almeno una parte del processo di calibrazione del dispositivo; la **connettività Wi-Fi** per la gestione remota, oltre che dal PC anche comodamente dal proprio smartphone grazie alla relativa **app per iOS, Android e Windows Phone**; il **doppio estrusore** per l'interlacciamento di colori e materiali.

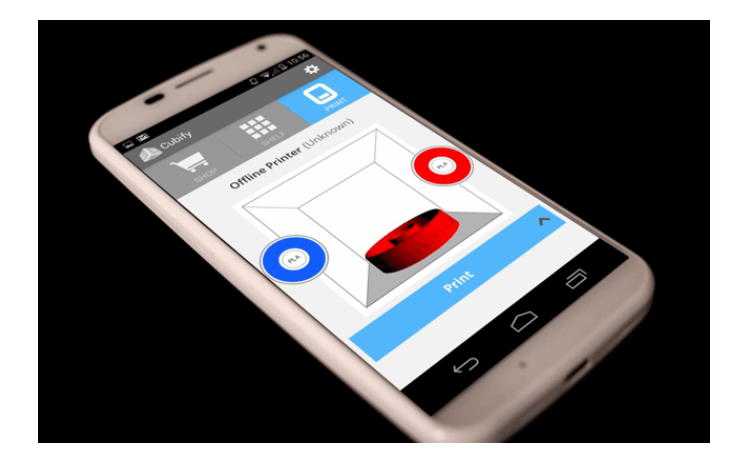

Image credits: Bonjour Life

Sempre il produttore riporta una la velocità di stampa degna di nota, benché non specificata in modo diretto tra le specifiche tecniche; possiamo solo farci un'idea per via indiretta, dal momento che **il minimo spessore di un layer ottenibile è di 70 micron** nel cosiddetto "fast mode" e di 200 normalmente (aumenta in questo modo la velocità di oltre un fattore 2x, il che farebbe tuttavia pensare ad un effettivo vantaggio nel caso di stampe con pochi layer).

A livello di meccanica, ciò che è immediatamente visibile rispetto alle stampanti Open Source presentate è **il piatto di stampa che "cala" dall'alto**: probabilmente una scelta che va a premiare l'**efficienza totale dell'intera macchina**, visto che nel movimento lungo l'asse Z non si deve tirare su l'estrusore (e quindi il suo duplice blocco, pesante). Si presenta in un elegante **vetro satinato ed è riscaldato**, il che, anche in questo caso, permette l'utilizzo di ABS.

Parlando dei punti deboli, **le dimensioni del volume di stampa non sono particolarmente generose**: abbiamo un massimo di 15,25 cm per ogni asse. Inoltre **non sembra sia presente lo slot per una memoria esterna SD**.

Da prodotto proprietario, non è possibile dire molto sull'elettronica di controllo; inoltre anche **l'ambiente software con cui si opera sembra particolarmente chiuso**, sia nei parametri di stampa impostabili (che per chi non è smanettone magari va più che bene) sia nel formato file in output dal processo di elaborazione del modello 3D (non viene prodotto il classico .gcode ma un formato proprietario denominato .CUBE non utilizzabile su altre macchine).

#### **Giudizio dello scrivente**

Gusto e tecnologia riunite sotto un unico tetto, anzi dentro un unico cubo. Una macchina del

genere magari non stamperà oggetti particolarmente voluminosi ma la sua **versatilità di posizionamento in casa e la facilità di utilizzo** la rendono senz'altro una scelta interessante. Il prezzo non è eccessivo, siamo sui 1000 \$, ma certamente neanche economico. **Se vi interessano le prestazioni senza compromessi, troverete di meglio: se siete dei techno-dandy, la apprezzerete**.

Volete vederla all'opera? Ecco un video dimostrativo

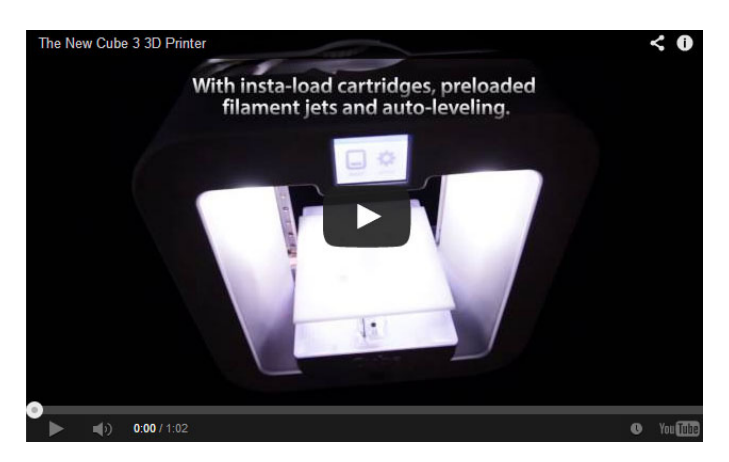

**[https://www.youtube.com/watch?v=\\_uICg6P9qnc](https://www.youtube.com/watch?v=_uICg6P9qnc)**

#### **La classe non è acqua: la Form1**

Un **fenomeno di grande successo mediatico** nell' "ecosistema" di **KickStarter**, la nota piattaforma di crowdfunding americana, è stato il progetto [Form1](http://formlabs.com/products/form-1/) della startup FormLabs.

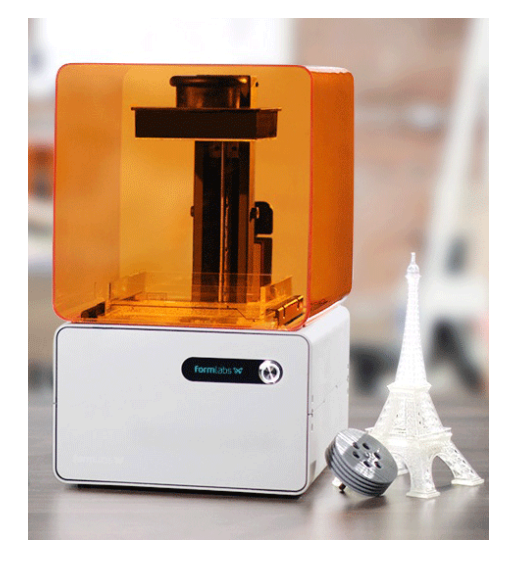

Image credits: [3D Pictures](http://3d-pictures.picphotos.net/formlabs-form1-high-resolution-sla-3d-printer-brand-new-in-box-ebay/galleryplus.ebayimg.com*ws*web*171224536577_1_0_1*1000x1000.jpg/)

La macchina in questione è una piccola stampante 3D a **tecnica stereolitografica** destinata al mercato consumer (sebbene il prezzo non sia ancora adatto alle tasche del "consumer" medio, 2799 €). Questa iniziativa, partita nel 2012, ha stuzzicato talmente tanto l'enturage di **angels e finanziatori** vari, che il goal di 100.000 \$ inizialmente richiesto **è stato superato di ben 29 volte**!

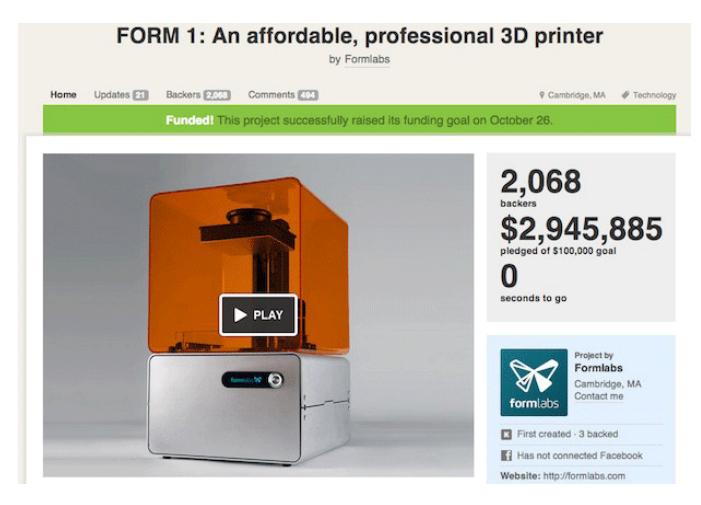

Image credits: [Web Pro News](http://www.webpronews.com/formlabs-and-kickstarter-sued-over-3d-printer-patent-2012-11)

Una tale curiosità (ed aspettativa) è stata forse ingenerata dal fatto che la Stereolitografia è da sempre rimasta esclusivo appannaggio dell'ambito industriale, e presentare sul mercato una macchina domestica in grado di lavorare con una **tecnica diversa e molto più precisa** della comune FFF ha senz'altro fatto venire l'acquolina in bocca a molti.

Come descritto ad inizio articolo, la [Stereolito](http://it.wikipedia.org/wiki/Stereolitografia)[grafia](http://it.wikipedia.org/wiki/Stereolitografia) è una **tecnica di stampa 3D attempata**, anzi la più attempata. Ma è anche molto più precisa rispetto alla fusione ed estrusione di filamenti plastici. È questo il principale punto di forza di questa macchina: **la risoluzione di stampa che consente di ottenere è notevolmente maggiore rispetto alle stampanti basate su FFF**, dal momento che si lavora con **un laser che polimerizza una resina liquida**.

La Form1 si presenta come un grosso parallelepipedo, formato da un cubo inferiore contenente **l'elettronica di controllo ed il gruppo ottico per la collimazione del laser**, e da una sezione superiore in cui trovano principalmente luogo il **montante metallico** (l'asse Z della stampante) e la **vasca di raccolta della resina**, il tutto racchiuso da un cubo trasparente arancione (per proteggere gli occhi da eventuali rifrazioni del laser durante la lavorazione di un pezzo).

L'interazione di questa macchina con l'utente è affidata sia al software di controllo **PreForm**, proprietario e abbastanza **chiuso** nel modo di lavorare, sia ad un **display LCD** dal quale è possibile controllare l'andamento di una stampa una volta caricato lo spooler della stampante con il file "affettato".

**Vedere in azione la Form1 inizialmente affascina**: se è suggestivo vedere per la prima volta una stampante FFF che crea dal nulla un oggetto fondendo della plastica, immaginate cosa si possa provare vedendolo nascere pian piano dal liquido di una vasca!

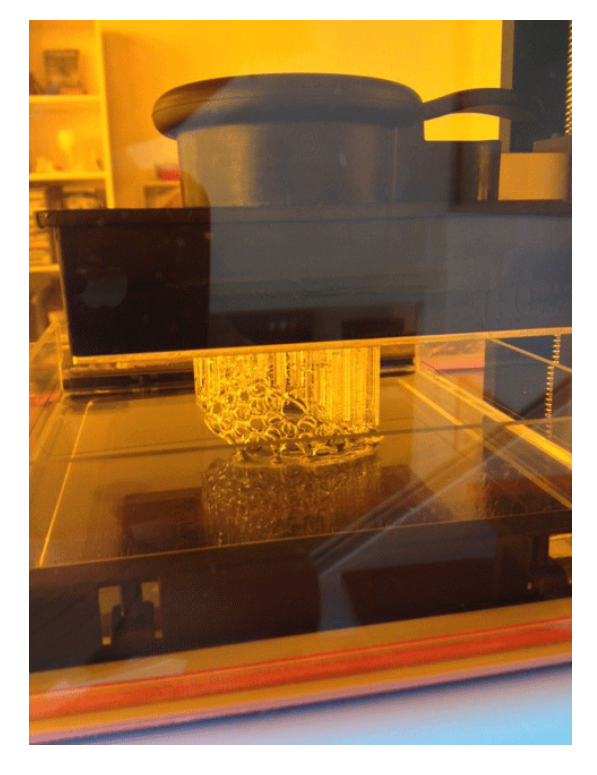

Image credits: [Wired](http://www.wired.co.uk/news/archive/2013-05/28/form-1-hands-on/viewgallery/304539)

Essendo l'oggetto di stampa "tirato fuori" dalla resina liquida, esso non poggia su di un supporto solido man mano che viene stampato: di conseguenza, **lavorare con questa macchina obbliga a creare sempre del materiale di supporto** con cui attaccare l'oggetto al piatto superiore. Tale materiale si presenta sotto forma di una serie di **fili solidificati che tengono l'oggetto** e permettono di tirarlo su, e che vengono rimossi una volta terminata la stampa.

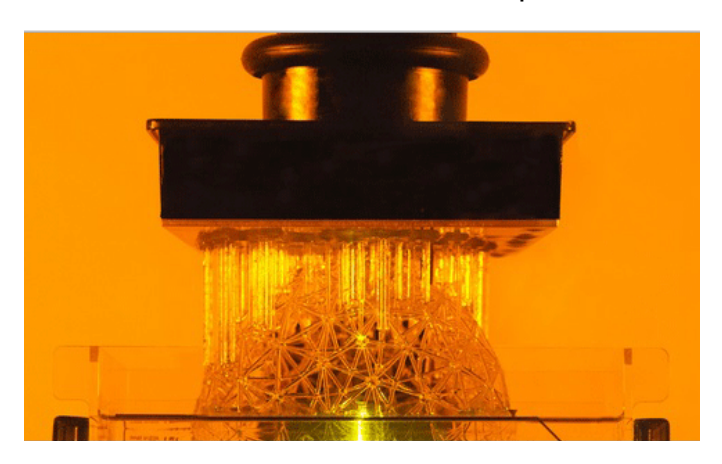

Image credits: [Wired](http://www.wired.co.uk/news/archive/2013-05/28/form-1-hands-on/viewgallery/304539)

Inoltre, a differenza delle macchine FFF, **non ci sono tempi di attesa dovuti al riscaldamento di un estrusore**, di conseguenza a seguito dello slicing la partenza del job di stampa è praticamente immediata.

Purtroppo, il risparmio di tempo in questa fase è ampiamente vanificato dalla **lentezza del processo di stampa** in sé, dal momento che il laser deve innescare un **processo di polimerizzazione della resina fotosensibile senz'altro non immediato** (parliamo di una **velocità di stampa di 1,5 cm/h in altezza**).

Anche **le dimensioni del volume di stampa non sono particolarmente generose** se paragonate alle macchine descritte in precedenza: **125 x 125 x 165 mm**.

**Ma è la risoluzione il cavallo di battaglia della Form1**, veramente degna di nota. La sua sche-

da tecnica parla di un **minimo strato stampabile di 25 micron**, mentre **il più piccolo spessore verticale stampabile sembra essere di 300 micron**!

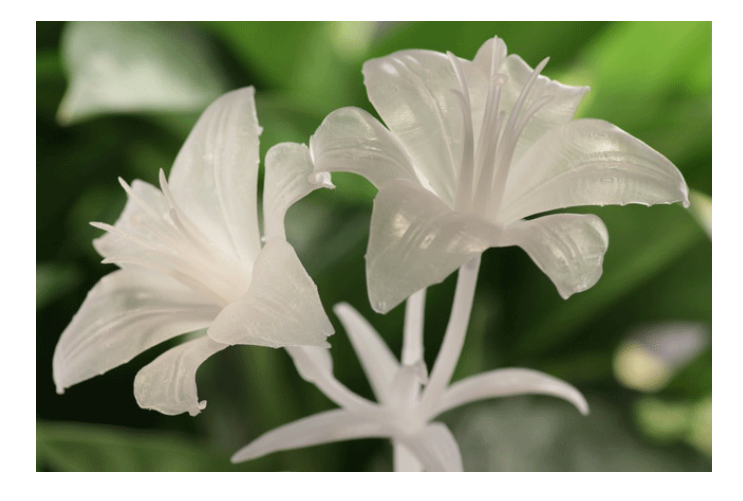

Image credits: [Formlabs](http://formlabs.com/blog/?page=3)

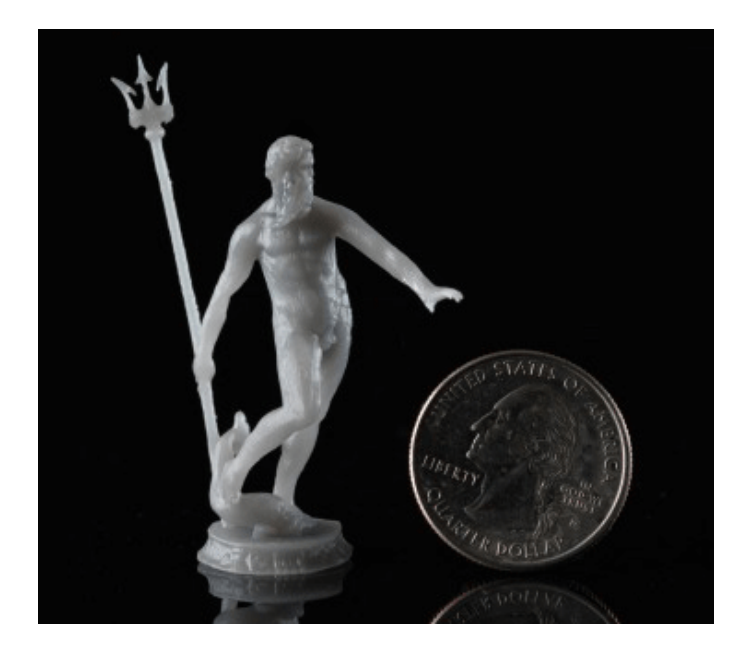

Image credits: [Boing Boing](http://boingboing.net/2012/09/26)

Check Out the Difference of Quality in Designs Produced by both **Technologies** 

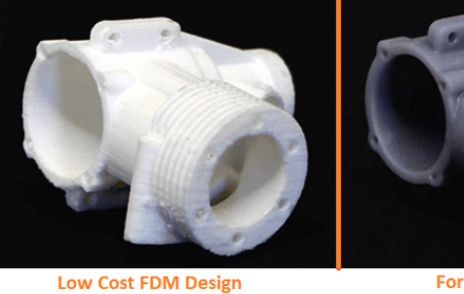

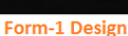

Image credits: [Gadget Ultra](http://gadgetultra.com/category/accessories/)

#### **Giudizio dello scrivente**

Parafrasando un grande personaggio, "it's a kind of magic"! Una stampante nuova, che emoziona per il suo modo di lavorare, per la sua **precisione** e per i suoi **ridotti consumi energetici** (non deve riscaldare alcuna resistenza). Ma c'è ancora un po' di strada da fare prima di definirla "matura". **I costi, sia della macchina sia dei materiali di stampa, sono elevati, così come i tempi di lavorazione e finishing del pezzo stampato**. Adatta per piccoli oggetti precisi e rifiniti, non altrettanto per stampe che richiedono resistenza meccanica.

Volete vederla all'opera? Ecco un video dimostrativo

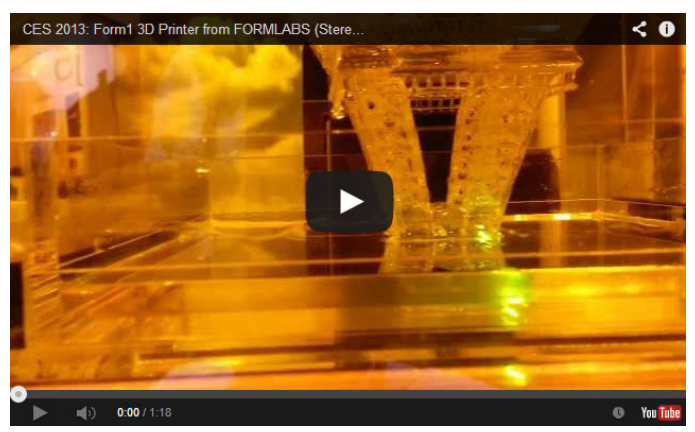

**<https://www.youtube.com/watch?v=IjaUasw64VE>**

#### **Riepiloghiamo**

Adesso che abbiamo affrontato singolarmente le nostre 5 macchine, mettiamole in una griglia di confronto diretto. Oltre ai meri numeri, già citati nei singoli paragrafi, verranno espressi dei giudizi personali in base al tipo di parametro. Provate successivamente a fare altrettanto con le macchine di vostro interesse.

{50

#### Speciale Stampanti 3D

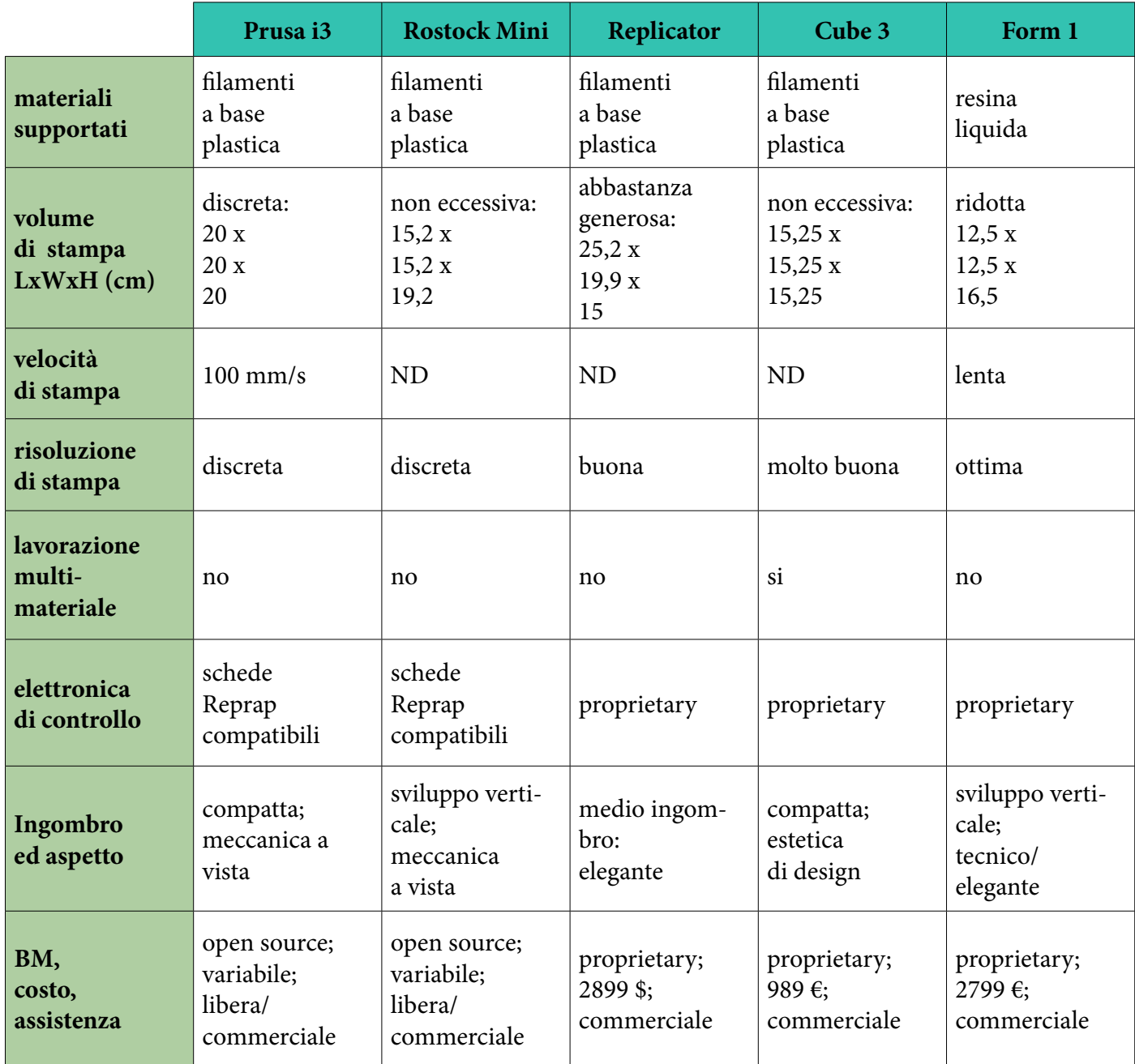

#### **Conclusioni**

Siamo giunti alla conclusione di questo articolo. La speranza è quella di aver fornito una serie di spunti di riflessione utili sugli aspetti da tenere a mente quando si acquista o si realizza una stampante 3D. Naturalmente, come già osservato, gli elementi da valutare sarebbero in realtà molti di più, ma probabilmente quelli presentati possono essere considerati i primi da vagliare:

per i dettagli, una volta che avrete in mano la vostra macchina imparerete voi stessi a conoscerne ed apprezzarne molti altri. Ed a suggerirne a vostra volta a chi dovesse comprare una stampante 3D!

A disposizione per ogni chiarimento nella sezione dei commenti.

Main image credits: [The times of Israel](http://www.timesofisrael.com/topic/printing-technology/)

**L'autore è a disposizione nei commenti per eventuali approfondimenti sul tema dell'Articolo. Di seguito il link per accedere direttamente all'articolo sul Blog e partecipare alla discussione: <http://it.emcelettronica.com/come-scegliere-stampante-3d>**

## Stampa 3D: la rivoluzione è iniziata

## **11 de la ce male, purchè se ne parli**", postulava<br>Oscar Wilde.<br>E in effetti la Stampa 3D è un argomento Oscar Wilde.

che si è prestato e si presta ogni giorno di più a dibattiti e divulgazioni.

È soprattutto **la stampa americana** a fornire il maggior quantitativo di news sull'argomento, con portali ricchi di aggiornamenti sia socio-economici sia tecnici e Wiki di progetti importanti, come ad esempio il noto **RepRap**. Sono degli ottimi canali informativi per chi vuole approcciare questa tecnologia in modo diretto, magari cimentandosi in prima persona nella costruzione di una stampante "from scratch". Ed anche il nostro stesso blog è sempre più spesso teatro di articoli che [pubblicizzano modelli](http://it.emcelettronica.com/stampante-3d-meno-di-600-euro-eccola) o [divulgano le](http://it.emcelettronica.com/mia-esperienza-con-stampa-3d) [esperienze](http://it.emcelettronica.com/mia-esperienza-con-stampa-3d) di chi ha deciso di percorre questa strada.

Insomma, **è un settore che ha sempre meno bisogno di presentazioni**.

Tuttavia, almeno per mia personale esperienza,

Hull

**STEREOLI** [75] Inventor: [73] Assignee: [21] Appl. No.: [22] Filed:  $\begin{bmatrix} 51 \\ 52 \end{bmatrix}$ 

Int.  $C1.4$  ...... U.S. CI.

[58] Field of Sear 425/425

 $[56]$ 

ho notato che **l'approccio divulgativo verso questa innovativa tecnologia parte spesso da un determinato punto nel suo stato dell'arte**, ovvero da quando ha cominciato ad affacciarsi nelle case di makers ed appassionati, tralasciando la sua storia precedente. Una storia più lunga di quanto si sia portati a credere, confinata per molti anni nell'ambito prettamente industriale e soprattutto **combattuta a colpi di brevetti sulle varie tecniche e metodologie impiegate**.

È interessante sapere come siamo arrivati a

"quel filo di plastica che si scioglie creando un oggetto" nella nostra stampante domestica (o, per ora, quella di un qualche amico in un FabLab…), per cui ripercorriamo un po' di tappe.

#### **Da un'idea ad una rivoluzione**

Sebbene i "puristi" della stampa 3D facciano risalire gli albori di questa tecnologia a fine anni '70, l'anno preso convenzionalmente a riferimento per la sua nascita è il **1984**, quando [l'in](http://en.wikipedia.org/wiki/Chuck_Hull)[ventore Charles W. Hull](http://en.wikipedia.org/wiki/Chuck_Hull) registrò il primo brevetto sulla Stereolitografia (pubblicato nel 1986).

Il suo "[Apparatus for Production of Three-Di](https://www.google.com/patents/US4575330)[mensional Objects by Stereolithography"](https://www.google.com/patents/US4575330) divenne una sorta di **Manifesto per la prototipazione di oggetti solidi tridimensionali**, nel quale per la prima volta si faceva riferimento al concetto di **Stereolitografia**, ovvero un processo di lavorazione basato sull'illuminazione guidata di una resina fotopolimerica.

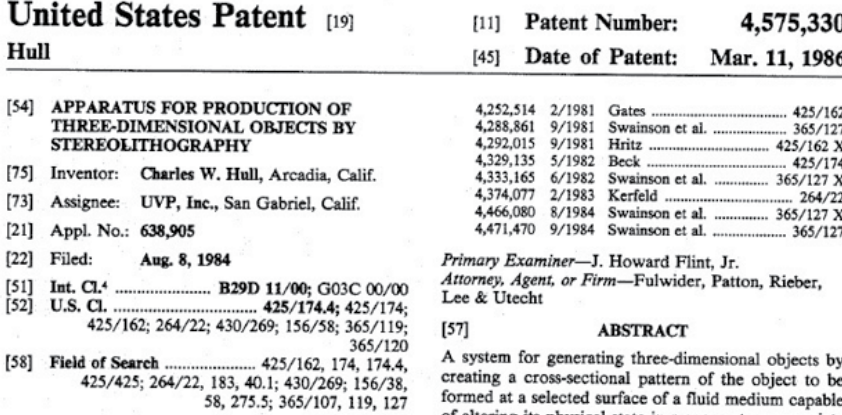

#### **References Cited U.S. PATENT DOCUMENTS** 2,708,617 5/1955 Magat et al. ......  $\ldots$  264/183 X

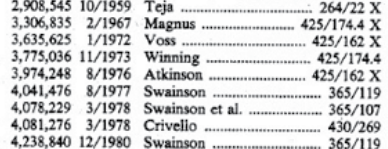

altering its physi cal state in response to appropriate synergistic stimulation by impinging radiation, particle bombardment or chemical reaction, successive adjacent laminae, representing corresponding successive adjacent cross-sections of the object, being automatically<br>formed and integrated together to provide a step-wise laminar buildup of the desired object, whereby a threedimensional object is formed and drawn from a substantially planar surface of the fluid medium during the forming process.

47 Claims, 8 Drawing Figures

Image credits: [USPTO Patents Database](http://patft.uspto.gov/netacgi/nph-Parser?Sect2=PTO1&Sect2=HITOFF&p=1&u=/netahtml/PTO/search-bool.html&r=1&f=G&l=50&d=PALL&RefSrch=yes&Query=PN/4575330)

Nello specifico, questo scritto presentava una **macchina a controllo numerico che proietta un fascio di luce ultravioletta all'interno di una vasca piena di una resina fotosensibile**; man mano che la luce concentrata colpisce la resina, questa polimerizza, indurendosi. In questo processo, il ruolo del computer è di controllare la proiezione del fascio secondo coordinate provenienti da un programma (corrispondente al **modello 3D** da creare), in modo

che ad indurirsi siano strati di resina successivi ed "impilati".

L'aspetto (allora) rivoluzionario era che un oggetto potesse essere composto da **layers** e di conseguenza **costruito per layers**, mediante un processo guidato da una macchina CNC.

Image credits: [USPTO Patents Database](http://patft.uspto.gov/netacgi/nph-Parser?Sect2=PTO1&Sect2=HITOFF&p=1&u=/netahtml/PTO/search-bool.html&r=1&f=G&l=50&d=PALL&RefSrch=yes&Query=PN/4575330)

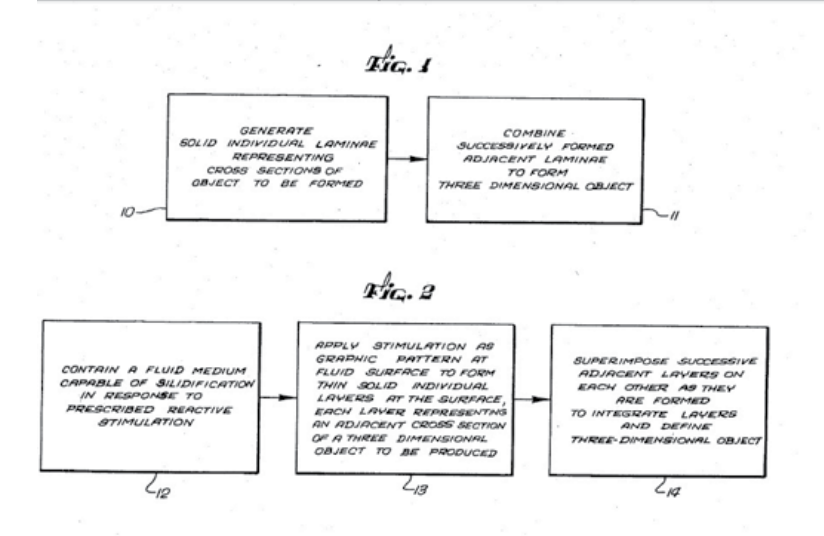

mente usati nella stampa 3D domestica.

Pur essendo la Stereolitografia (**SLA**) una tecnica ancora oggi utilizzata anche nel mercato consumer, nel tempo essa ha aperto la strada a nuovi metodi di stampa 3D.

Sempre intorno alla metà degli anni '80 veniva brevettata la **Selective Laser Sintering (SLS)**, un'altra tecnica di manifattura additiva basata, stavolta, su **sinterizzazione di polveri** tramite un fascio laser guidato "selettivamente" da un computer.

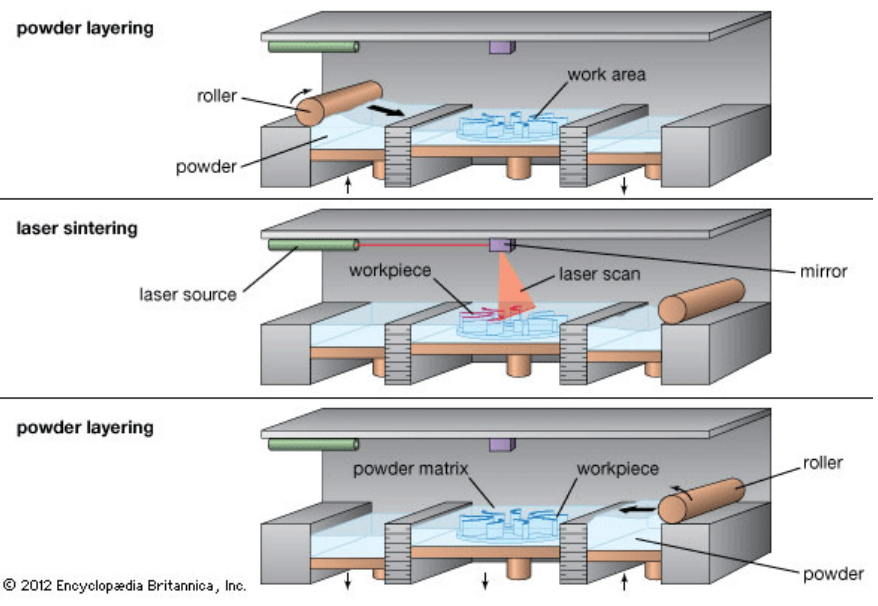

 $0.5$ 

. Patent

Mar

1986

Sheet 1 of 4

4,575,33

Simile alla precedente è la **Selective Laser Melting (SLM)**, con primo brevetto ufficiale ottenuto in Germania nel **1995**. Si tratta in questo caso di una tecnica molto simile alla precedente ma la differenza consiste nel fatto che le polveri non vengono sinterizzate (ovvero non si sfrutta l'effetto di **diffusione atomica** per por-

Hull è in effetti anche il padre del formato stereolitografico **.STL**, uno dei tipi di file oggi comunetare la polvere ad una consistenza solida) ma direttamente **portate a temperatura di fusione** per poterle poi malleare e compattare opportunamente. Inoltre, il laser utilizzato in questa tec-

nica è molto più potente, dovendo lavorare al punto di fusione del materiale in polvere.

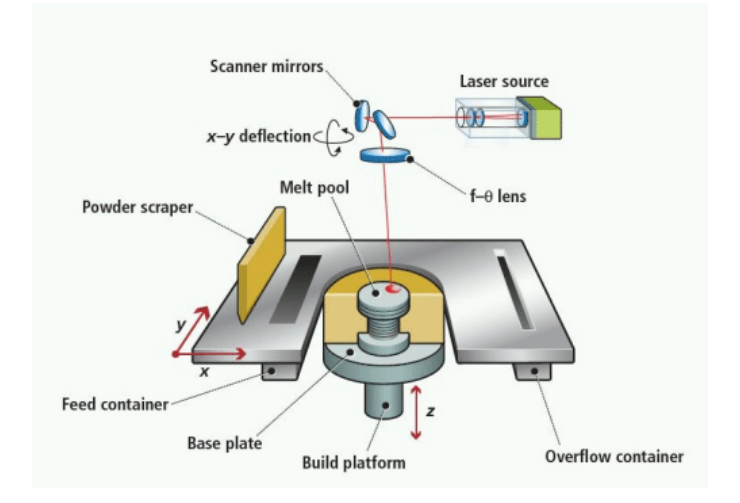

Image credits: [Popular 3D Printers](http://www.popular3dprinters.com/selective-laser-melting-slm/)

Una variante della SLM è stata poi la **Electron Beam Melting (EBM)**, che impiega lo stesso principio ma sfrutta **un fascio di elettroni** in luogo del laser.

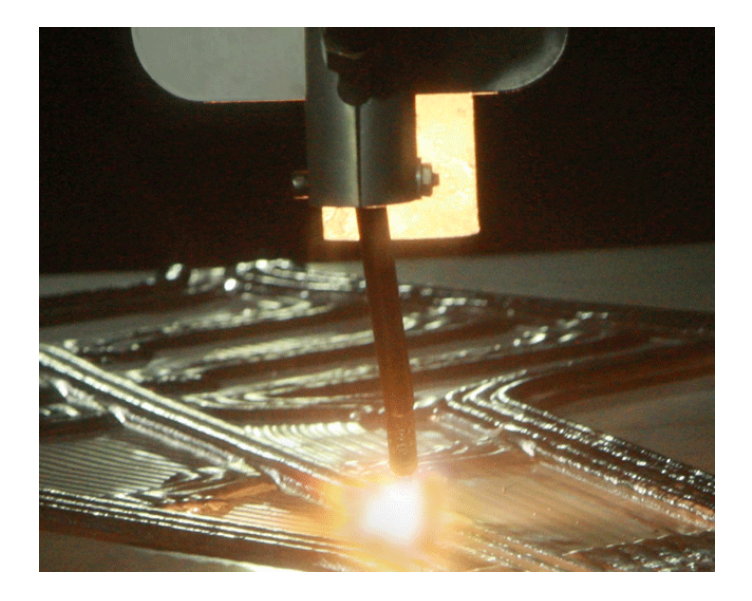

Image credits: [Additive Manufacturing](http://additivemanufacturing.com/2013/03/25/sciakys-dm-solution-game-changing-technology/)

Un'altra interessante tecnica manifatturiera, sempre additiva, che si è affacciata nel mondo industriale con un suo brevetto, è stata la **Laminated Object Manufacturing (LOM)**, nella quale **lamine di materiale** (metallo, carta, plastica ed altri) vengono fatte aderire a caldo secondo una logica a layers e successivamente tagliate da un laser controllato da computer (secondo un modello digitale 3D).

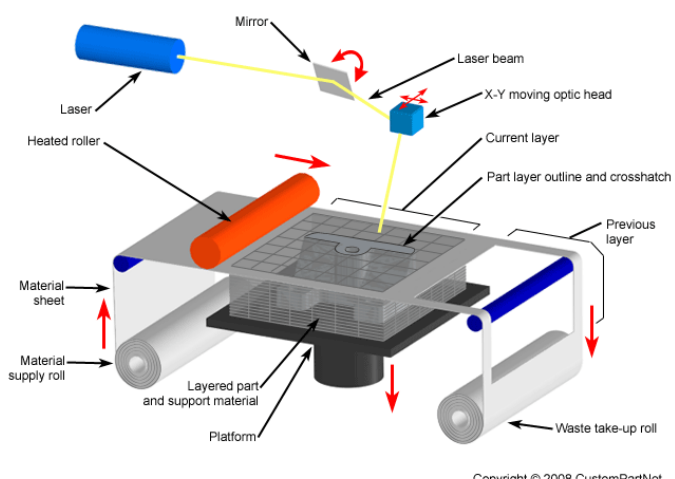

Copyright @ 2008 CustomPartNet

Ma dobbiamo attendere l'inizio degli anni '90 per vedere commercializzate (a livello industriale) macchine basate su **Fused Deposition Modeling (FDM)**, la tecnica con cui lavora la maggior parte delle attuali stampanti 3D domestiche. Tale tipo di manifattura, già [ampiamente trattata](http://it.emcelettronica.com/3d-printing-introduzione) qui sul nostro sito, si basa sulla **deposizione a caldo e successiva ricomposizione di materie plastiche** secondo un path che ricalca un modello 3D digitale.

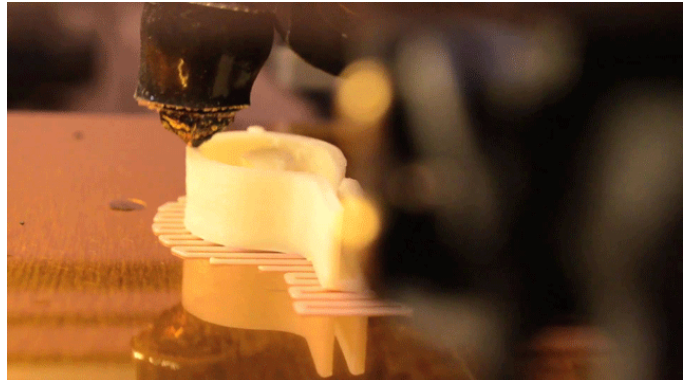

Image credits: [Solidoodle \(on Youtube\)](https://www.youtube.com/watch?v=Aafp7EnzmOY)

Il brevetto (ad opera di **Scott Crump**), scaduto nei primi anni del nuovo millennio, e la relativa accessibilità di questa tecnica rispetto alle altre, hanno fatto entrare la stampa 3D nelle case di

makers ed hobbysti. La spinta è stata agevolata soprattutto dal lavoro di **Adrian Bowyer**, docente britannico di ingegneria meccanica, che nel 2005 ha fondato il **movimento RepRap**, altro noto Manifesto del settore.

Da questo momento in poi, sebbene le tecniche sperimentate ed i brevetti non si siano fermati (specie nell'ambito industriale), possiamo parlare di **approdo ufficiale dell'Open Source nel settore della Stampa 3D**.

#### **Un mercato in evoluzione**

La storia della Stampa 3D, come abbiamo visto in sintesi poc'anzi, è costellata di brevetti.

Tuttavia, il vero fenomeno esplosivo di questa tecnologia ormai trentennale lo stiamo vivendo da quando essa ha "forkato" dal solo ambito industriale ed ha raggiunto il Grande Pubblico. In questo processo, una buona parte del merito va senz'altro all'iniziativa di Bowyer, **il progetto RepRap**.

[RepRap](http://reprap.org/wiki/RepRap) è un progetto di carattere Open Source del 2005, nato con l'esplicito proposito di creare **macchine low cost per la Prototipazione Rapida che fossero "autoreplicanti"**, ovvero che potessero provvedere esse stesse alla produzione dei propri componenti (da cui l'acronimo, che sta per "Replicating Rapid Prototyper").

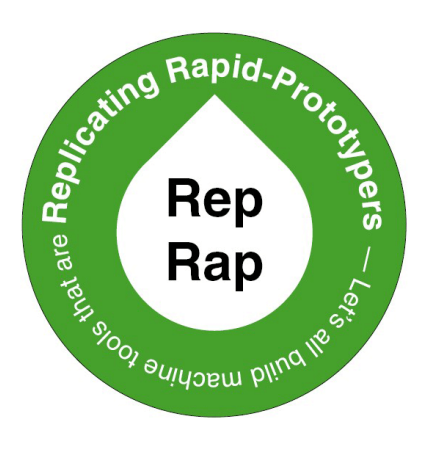

Image credits: [RepRap project](http://reprap.org/wiki/Reachout)

Ho detto "macchine" non casualmente, in quan-

to il wiki ufficiale del progetto afferma che nella categoria RepRap rientrano non solo le stampanti 3D ma **ogni genere di macchina in grado di riprodursi**. Nel caso delle stampanti 3D, essendo il target di questo progetto dei dispositivi low-cost, si è quasi automaticamente legato il concetto di stampante RepRap a macchine basate su tecnica **FFF** (**Fused Filament Fabrication**, l'equivalente Open Source del termine proprietario FDM), al momento la più semplice ed economica da adottare.

Questo della "replicabilità" sembrerebbe in realtà un concetto applicabile **ad ogni stampante 3D**, dal momento che per definizione una stampante crea nel mondo reale un modello proveniente dal mondo digitale.

Una possibile chiave interpretativa di questo aspetto è questa: negli anni in cui nasceva il progetto in questione, le stampanti 3D disponibili non erano prettamente domestiche. Si trattava per lo più di **macchine grandi, dalla meccanica complessa, i cui elementi strutturali venivano fabbricati mediante tradizionali processi metallurgici industriali**. Lo scopo del movimento RepRap, e dunque il suo successo, è stata la progettazione e la promozione di **macchine piccole, con una meccanica snella, dalla componentistica in linea di massima COTS e con tecnica di lavorazione a fusione di filamento, principalmente di materiale plastico**. Macchine di questo tipo risultano facilmente replicabili nel momento in cui si dispone di una **matrice** (chiamata "RepStrap" nel

gergo RepRap), ovvero di una macchina iniziale con meccanica semplice, che possa ricreare in plastica gli elementi di raccordo delle strutture metalliche, i giunti, le pulegge, gli organi di trasmissione meccanica (le "vitamine", sempre in gergo RepRap). Di seguito un'immagine di questa filosofia, con Bowyer (a sinistra) e la macchina "genitrice" ed un suo collaboratore con una macchina "replicata".

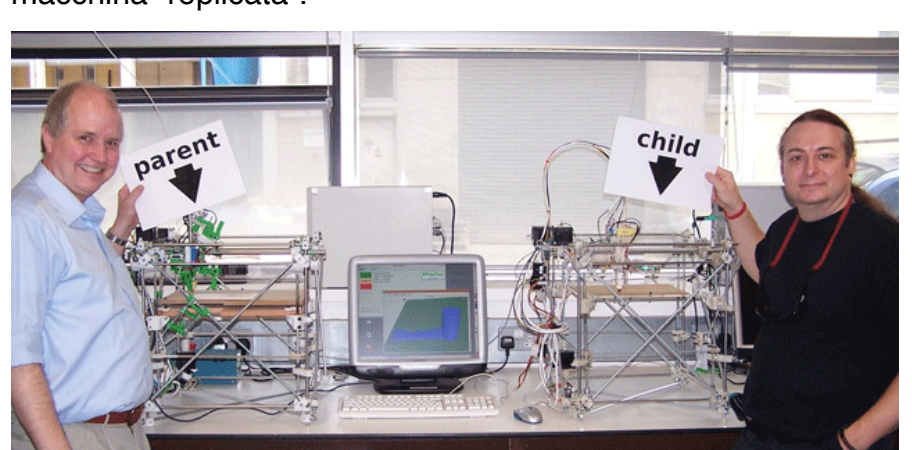

Image credits: [The Expansionary Times](http://expansionarytimes.wordpress.com/2008/06/11/reprap-open-source-machine-prints-3-d-objects-including-copies-of-itself/)

Questa visione quasi "evoluzionistica" delle macchine riproducibili a partire da un modello base ha portato nel marzo del 2007 alla creazione di [Darwin,](http://reprap.org/wiki/Darwin) **la prima stampante 3D autoreplicante**, che può essere considerata la **madre** di una generazione di macchine low cost destinate al mercato consumer e dalle specifiche tecniche **completamente aperte**.

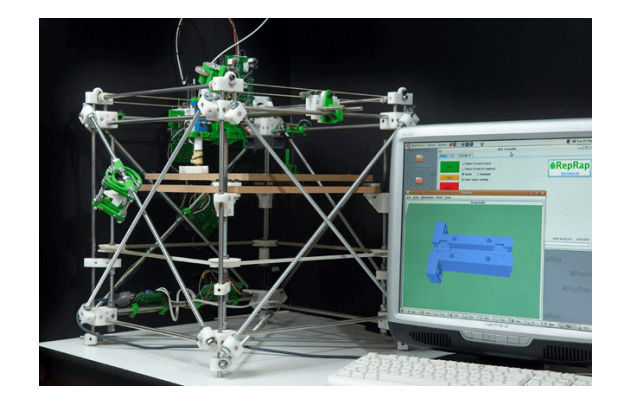

Image credits: [RepRap project](http://reprap.org/wiki/Darwin)

Da questa **pietra miliare** è successivamente derivata una serie di altre macchine che di volta in volta risolvevano i problemi di natura meccanica ed elettrica/elettronica delle precedenti. Come spesso accade, si tende a non considerare **l'Open Source come un modello di business che rende noti i dettagli dell'oggetto del lavoro ma che non implica necessariamente la sua gratuità**; e l'attuale stato dell'arte

del progetto RepRap è esattamente in linea con

questo principio. Potete seguire uno dei numerosi tutorial in rete per autocostruirvi la vostra stampante RepRap partendo da zero, magari facendo una bella spesa dal ferramenta o frequentando fablab ed officine per fabbricarvi da soli i pezzi che vi occorrono; oppure, **con cifre non esagerate**, potete acquistare una stampante

RepRap già montata o in kit di assemblaggio da qualche produttore, con la garanzia di poter sempre avere accesso ai suoi dettagli "intimi". Naturalmente, stampante 3D domestica non vuol dire solamente mercato Open Source, né tantomeno che gli attuali prodotti commerciali proprietari siano da meno.

**C'è un mercato davvero fiorente, dove aziende più o meno in vista si stanno facendo la guerra a colpi di concorrenza, investimenti, fusioni ed acquisizioni da parte di pesci più grossi**. La gamma di prodotti sfornati è davvero ampia, sia nelle caratteristiche sia nei costi, passando dalle macchine che puntano sulla semplicità d'uso a quelle che non accettano compromessi sulle prestazioni.

Tendenzialmente (ma non esclusivamente) una caratteristica comune nelle stampanti commerciali proprietarie rispetto a quelle di derivazione

#### Speciale Stampanti 3D

Open Source è **la maggiore attenzione al design**: mentre le seconde presentano spesso la loro meccanica ed elettronica in vista, le prime sono generalmente alloggiate in **carter rifiniti**, così da renderle non solo adatte ad ambienti di lavoro ma anche a soluzioni di living e belle a vedersi.

Comunque, al di là dell'annosa questione se sia più piacevole il "vedo/non vedo" o il "nudo integrale" (che potremmo estendere anche ad altri campi…), alcune di queste macchine sono così interessanti che forse anche alcuni dei makers più incalliti rinuncerebbero a padroneggiarne i dettagli interni pur di poterle avere tra le mani.

Una cosa è certa: se **il progetto RepRap ha fatto da apripista per l'ingresso della stampa 3D nel mondo consumer**, gli attuali produttori di stampanti proprietarie stanno rendendo il mercato pieno di modelli sempre più peculiari. Il tutto, variando perlopiù una serie di parametri costruttivi ed estetici, come abbiamo [visto di](http://it.emcelettronica.com/come-scegliere-stampante-3d) [recente](http://it.emcelettronica.com/come-scegliere-stampante-3d).

nuova tecnica di stampa o magari avrà tra le mani un prototipo innovativo di stampante da sottoporre a qualche finanziatore "angelico".

**Quel che è certo è che il nostro futuro socioeconomico sta passando per questa nuova forma produttiva**.

Siamo di fronte ad un fenomeno in rapida ascesa, che in un futuro prossimo può riservare molte soddisfazioni a chi **oggi** deciderà di non trascurarlo.

È un pò come un'onda in formazione.

E allora, **siate surfisti: cosa aspettate a cavalcarla?**

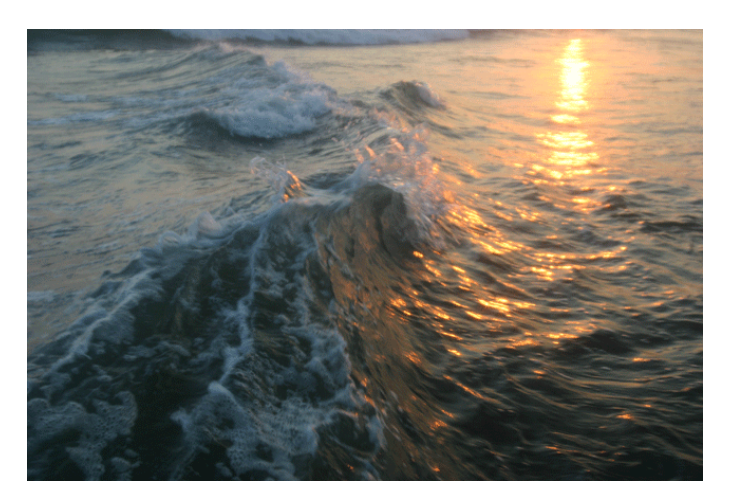

Image credits: [Wikimedia](http://commons.wikimedia.org/wiki/File:Waves_forming_at_beach.jpg)

#### **Conclusioni**

Come affermato ad inizio articolo, la Stampa 3D ha aperto un mondo fatto di nuove possibilità. Elencarle tutte sarebbe impossibile, dato che sono in continua evoluzione: non credo di esagerare dicendo che nel momento in cui sto scrivendo queste conclusioni, qualcuno nel mondo starà di certo gettando le basi di una qualche

**L'autore è a disposizione nei commenti per eventuali approfondimenti sul tema dell'Articolo. Di seguito il link per accedere direttamente all'articolo sul Blog e partecipare alla discussione: <http://it.emcelettronica.com/stampa-3d-rivoluzione-iniziata>**